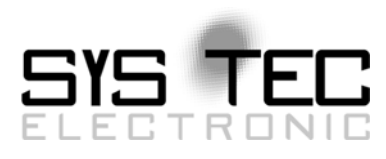

## CAN / CANopen Erweiterung für IEC 61131-3

## <span id="page-0-0"></span>User Manual Version 7.0

## **Ausgabe Mai 2011**

Dokument-Nr.: [L-1008d\\_](#page-0-0)07

SYSTEC electronic GmbH August-Bebel-Straße 29 D-07973 Greiz Telefon: +49 (3661) 6279-0 Telefax: +49 (3661) 6279-99 Web: http://www.systec-electronic.com Mail: info@systec-electronic.com

SYS TEC electronic GmbH - Systemhaus für verteilte Automatisierung

## **Status/Änderungen**

Status: Freigegeben

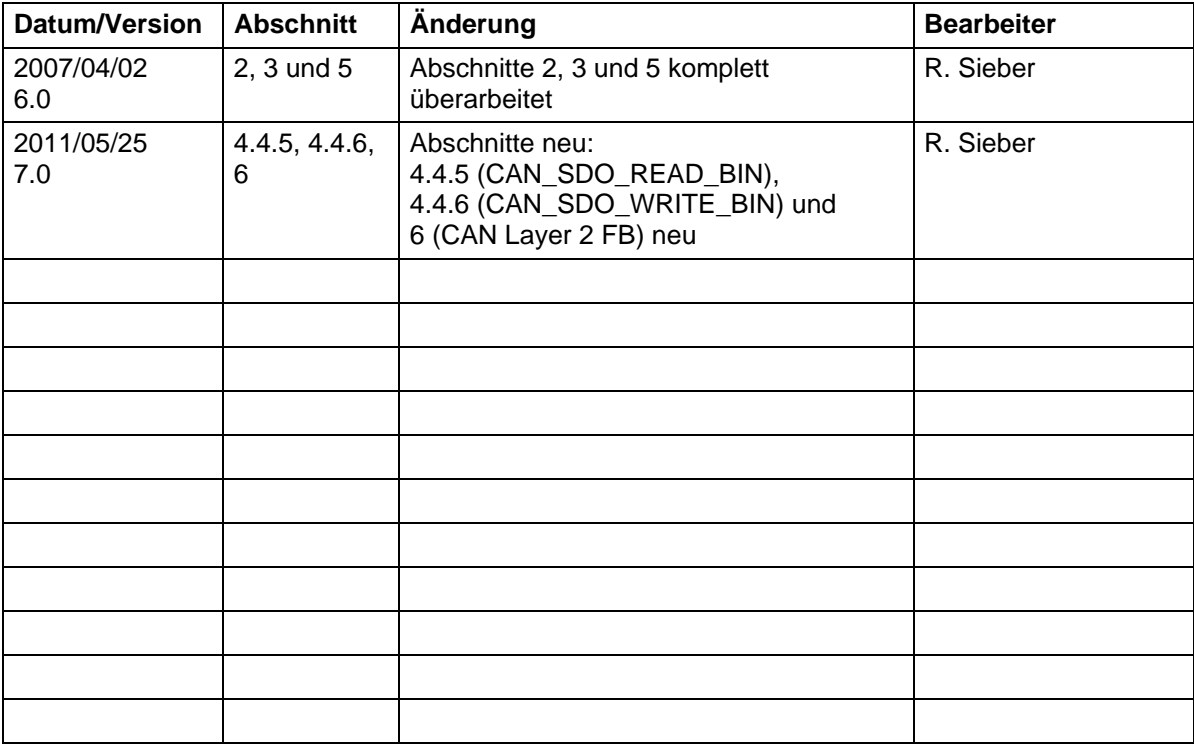

Im Buch verwendete Bezeichnungen für Erzeugnisse, die zugleich ein eingetragenes Warenzeichen darstellen, wurden nicht besonders gekennzeichnet. Das Fehlen der © Markierung ist demzufolge nicht gleichbedeutend mit der Tatsache, dass die Bezeichnung als freier Warenname gilt. Ebenso wenig kann anhand der verwendeten Bezeichnung auf eventuell vorliegende Patente oder einen Gebrauchsmusterschutz geschlossen werden.

Die Informationen in diesem Handbuch wurden sorgfältig überprüft und können als zutreffend angenommen werden. Dennoch sei ausdrücklich darauf verwiesen, dass die Firma SYS TEC electronic GmbH weder eine Garantie noch die juristische Verantwortung oder irgendeine Haftung für Folgeschäden übernimmt, die auf den Gebrauch oder den Inhalt dieses Handbuches zurückzuführen sind. Die in diesem Handbuch enthaltenen Angaben können ohne vorherige Ankündigung geändert werden. Die Firma SYS TEC electronic GmbH geht damit keinerlei Verpflichtungen ein.

Ferner sei ausdrücklich darauf verwiesen, dass SYS TEC electronic GmbH weder eine Garantie noch die juristische Verantwortung oder irgendeine Haftung für Folgeschäden übernimmt, die auf falschen Gebrauch oder falschen Einsatz der Hard- bzw. Software zurückzuführen sind. Ebenso können ohne vorherige Ankündigung Layout oder Design der Hardware geändert werden. SYS TEC electronic GmbH geht damit keinerlei Verpflichtungen ein.

© Copyright 2011 SYS TEC electronic GmbH, D-07973 Greiz.

Alle Rechte vorbehalten. Kein Teil dieses Buches darf in irgendeiner Form ohne schriftliche Genehmigung der Firma SYS TEC electronic GmbH unter Einsatz entsprechender Systeme reproduziert, verarbeitet, vervielfältigt oder verbreitet werden.

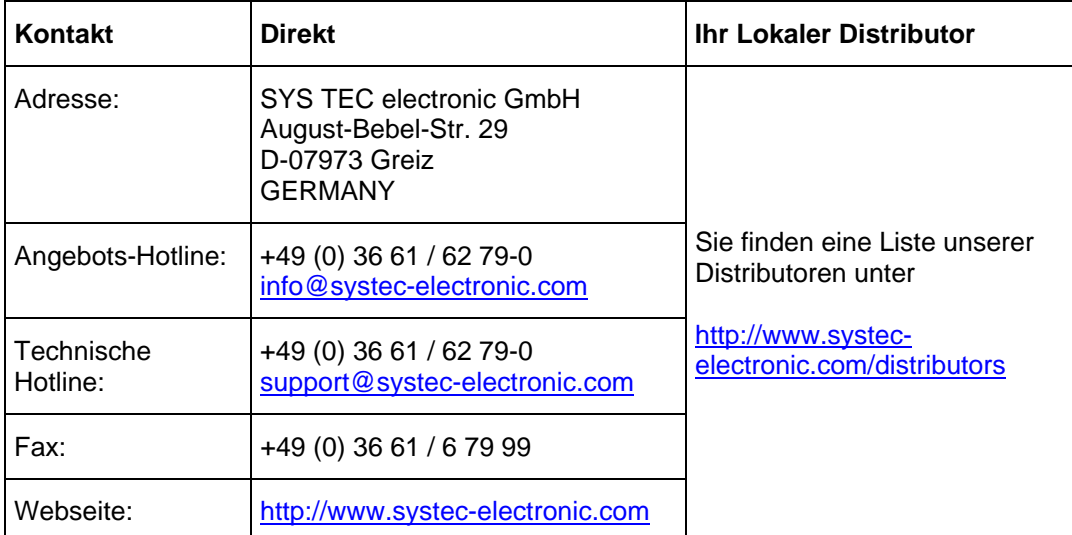

Informieren Sie sich:

7. Auflage Mai 2011

## **Inhalt**

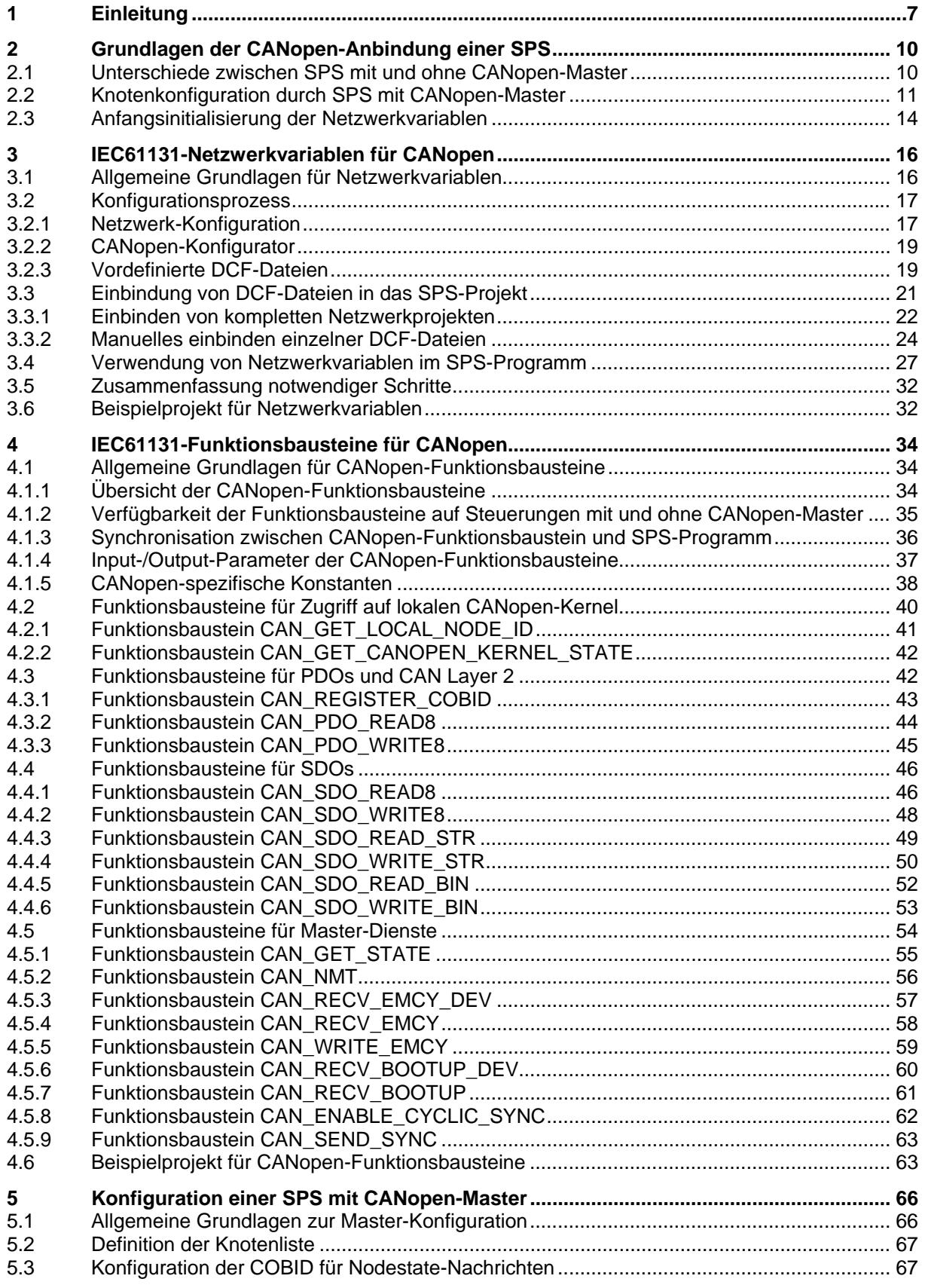

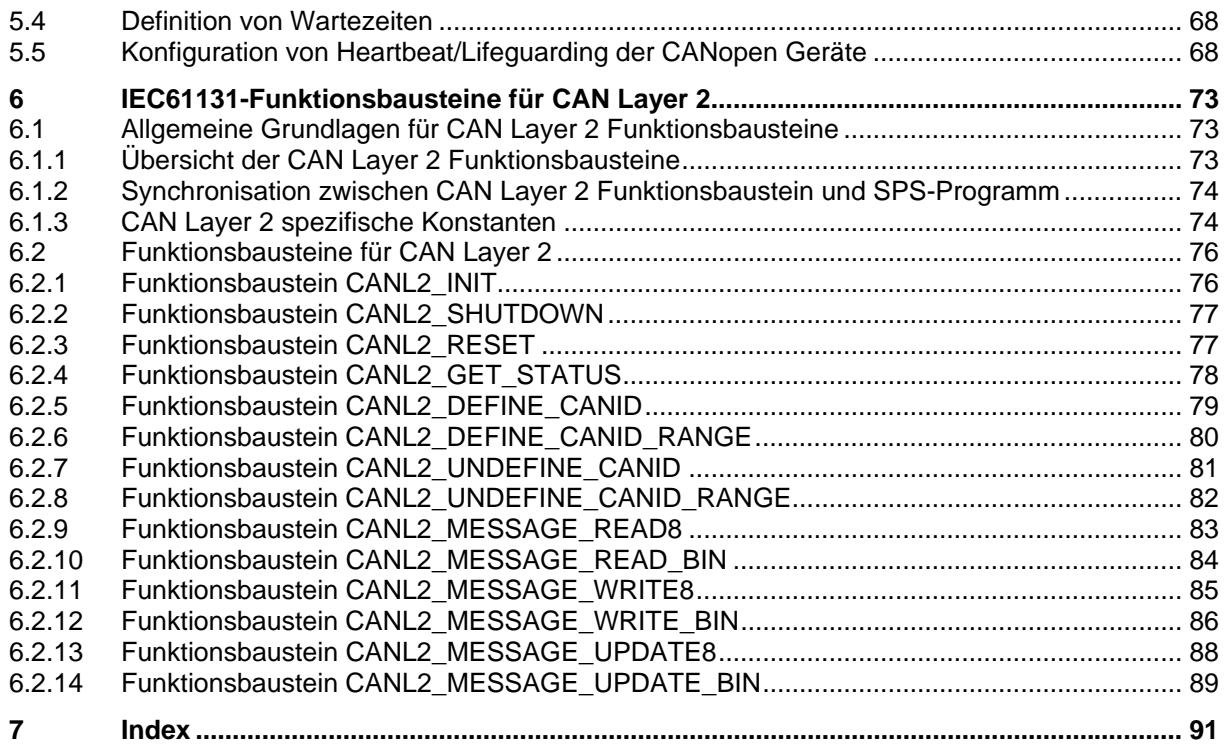

#### **Tabellenverzeichnis**

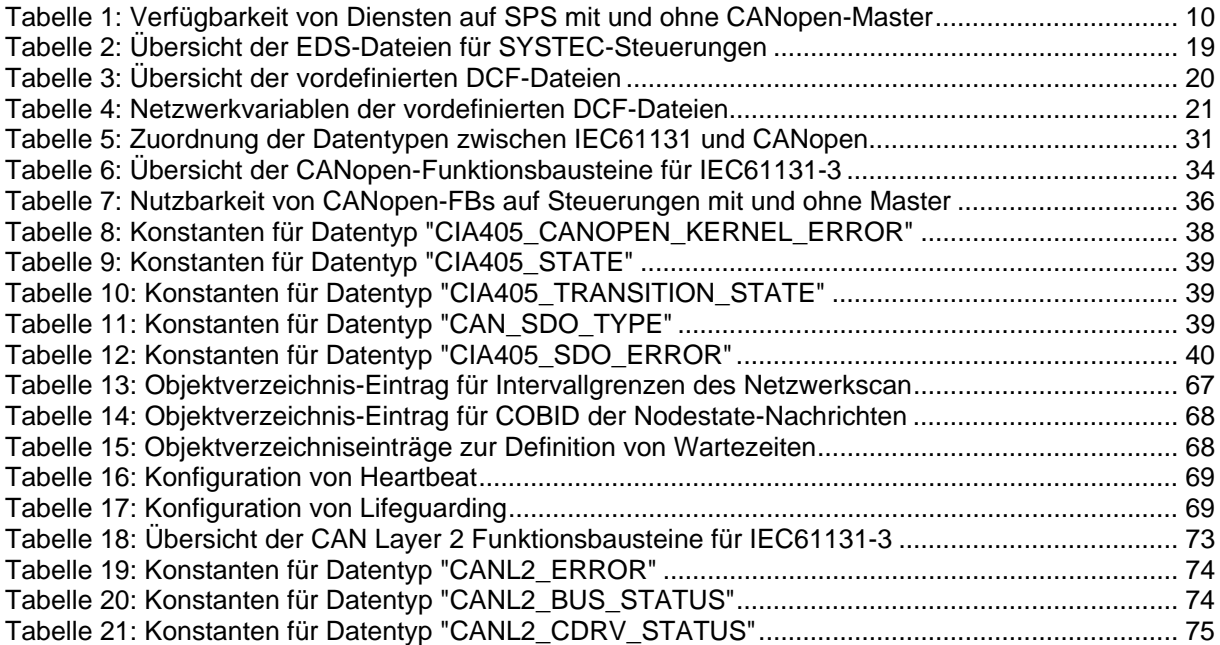

#### **Bilderverzeichnis**

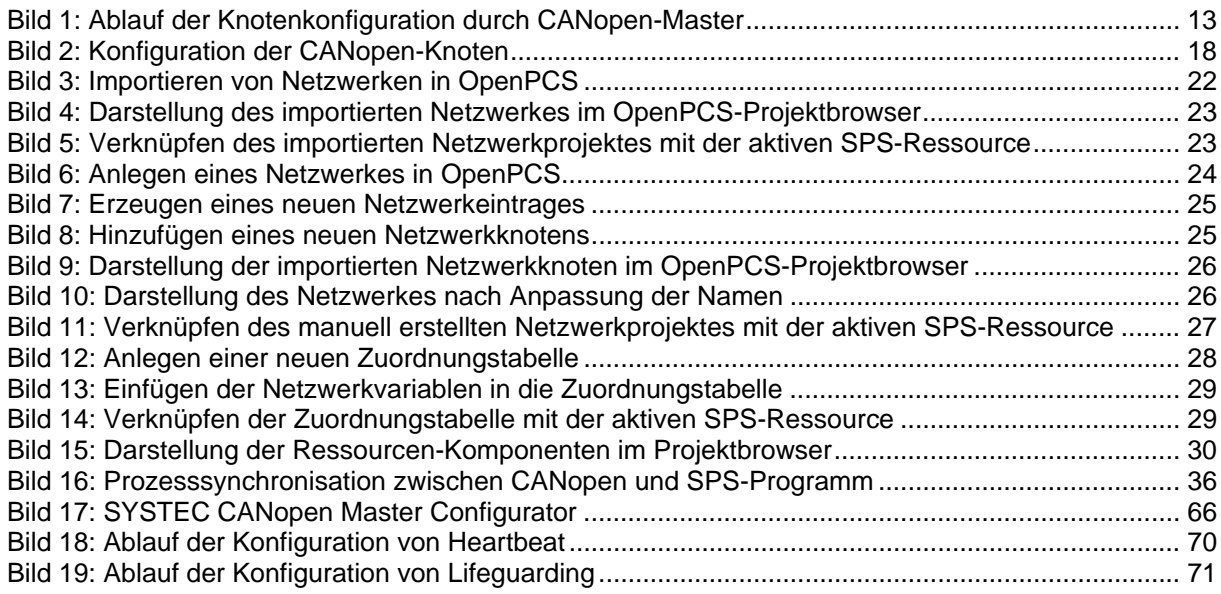

## <span id="page-6-0"></span>**1 Einleitung**

#### **Dieses Handbuch beschreibt im ersten Teil die Einbeziehung von CANopen-Diensten in SPS-Programme entsprechend der Norm IEC61131-3. Dies ermöglicht die Verwendung von Netzwerkvariablen sowie den Zugriff auf CANopen über spezifische Funktionsbausteine. Voraussetzung hierfür ist eine SPS mit CANopen-Interface.**

Grundlage der Bereitstellung von CANopen-Diensten für SPS-Programme nach EC1131-3 bildet die vom CiA (CAN in Automation e.V.) im CiA Draft Standard 405 definierte Funktionalität. Diese wird von SYSTEC noch um zusätzliche, herstellerspezifische Funktionsbausteine (z.B. Senden und Empfangen von PDOs bzw. CAN Layer 2 Nachrichten, Erzeugen von SYNC-Objekten) ergänzt.

**Der zweite Teil dieses Handbuches beschreibt die Anwendung von Funktionsbausteinen zur Verarbeitung protokoll-unabhängiger CAN-Nachrichten (CAN Layer 2 Nachrichten) in einem SPS-Programm. Mit Hilfe dieser CAN Layer 2 Funktionsbausteine kann die SPS auch mit nicht CANopen-fähigen CAN-Geräten kommunizieren.** 

#### **Verwendung von CANopen-Netzwerkvariablen (** → **Abschnitt [3](#page-15-0))**

Netzwerkvariablen stellen die einfachste Form des Datenaustausches mit anderen CANopen-Knoten dar. In einem SPS-Programm erfolgt der Zugriff auf Netzwerkvariablen in derselben Form wie auf interne, lokale Variablen der SPS. Aus Sicht des SPS-Programmierers ist es somit völlig unbedeutend, ob z.B. eine Input-Variable einem lokalen Eingang der Steuerung zugeordnet ist oder einen Eingang eines dezentralen Erweiterungsmoduls repräsentiert. Die Anwendung von Netzwerkvariablen erfordert nur allgemeine Grundkenntnisse über CANopen. **Im Allgemeinen sind ein CANopen-Konfigurator sowie die Verfügbarkeit von EDS-Dateien für die einzelnen CANopen-Geräte Voraussetzung zur Einbindung von Netzwerkvariablen (siehe Abschnitt [3.1\)](#page-15-1).** 

Mit Hilfe von Netzwerkvariablen ist es möglich,

- die Ein- und Ausgänge einer SPS durch den Einsatz von CANopen-Geräten zu erweitern,
- Prozessdaten zwischen verschiedenen Steuerungen auszutauschen, um so dezentrale Automatisierungsprojekt zu realisieren und
- neben SYSTEC Modulen auch beliebige andere, spezialisierte CANopen-Geräte in die Projektplanung einzubeziehen, um so mit Hilfe modularer Standardbaugruppen auch Steuerungen für Spezialaufgaben aufbauen zu können.

#### **Verwendung von CANopen-Funktionsbausteinen (** → **Abschnitt [4\)](#page-33-0)**

CANopen-Funktionsbausteine ermöglichen den direkten Zugriff auf spezifische CANopen-Dienste und bieten somit ein hohes Maß an Flexibilität in der Anwendung. Auch ist für deren Einsatz weder das Vorhandensein eines CANopen-Konfigurators noch von EDS-Dateien notwendig. **Dafür setzt die Verwendung von CANopen-Funktionsbausteinen detaillierte Kenntnisse über CANopen und seine verschiedenen Dienste voraus.**

Mit Hilfe von CANopen-Funktionsbausteinen ist es möglich,

- Daten direkt per SDO (Service Data Object) oder per PDO (Process Data Object) mit anderen CANopen-Knoten auszutauschen,
- den Status anderer CANopen-Knoten abzufragen und zu beeinflussen,
- Fehlermeldungen anderer CANopen-Knoten zu empfangen und
- die Generierung von SYNC-Nachrichten zu ermöglichen.

#### **Verwendung von CAN Layer 2 Funktionsbausteinen (** → **Abschnitt [6\)](#page-72-0)**

Die CAN Layer 2 Funktionsbausteine ermöglichen den protokoll-unabhängigen Austausch von Daten zwischen SPS und beliebigen CAN-Geräten. Hierbei verarbeitet das SPS-Programm unmittelbar die CAN-Nachrichten, die auf dem CAN-Bus übertragen werden.

Mit Hilfe von CAN Layer 2 Funktionsbausteinen ist es möglich,

- das CAN-Interface der Steuerung mit vom SPS-Programm vorgegebenen Parametern zu konfigurieren,
- CAN-Telegramme unmittelbar durch das SPS-Programm zu erstellen bzw. zu verarbeiten
- CAN-Nachrichten im Extended-Frame-Format (29 Bit CAN Identifier gemäß CAN 2.0B) zu senden bzw. zu empfangen und
- **Hinweis:** CAN Layer 2 Funktionsbausteine können nicht simultan mit CANopen-Diensten auf demselben CAN-Interface verwendet werden. CAN Layer 2 Funktionsbausteine sind nur nutzbar, wenn zuvor die CANopen-Funktionalität für die betreffende CAN-Schnittstelle deaktiviert wurde.

## Teil 1

# **CANopen**

# (High Level Protokoll)

### <span id="page-9-0"></span>**2 Grundlagen der CANopen-Anbindung einer SPS**

#### <span id="page-9-1"></span>**2.1 Unterschiede zwischen SPS mit und ohne CANopen-Master**

Die CANopen-Erweiterung einer SPS, insbesondere aber die CANopen-Funktionsbausteine für IEC61131 basieren auf verschiedenen Diensten von CANopen, von denen einige gleichzeitig auf mehreren Knoten aktiv sein können (z.B. PDO- und SDO-Transfer), während andere nur exklusiv von einem einzigen Knoten ausgeführt werden dürfen (z.B. NMT-Master-Dienste). Diese Trennung widerspiegelt sich in der Aufteilung zwischen "SPS mit CANopen-Master" und "SPS ohne CANopen-Master". Auf einer SPS ohne CANopen-Master stehen nur die nicht exklusiven Dienste zur Verfügung, während auf einer SPS mit CANopen-Master zusätzlich auch die exklusiven Dienste nutzbar sind. Eine Übersicht hierzu gibt [Tabelle 1](#page-9-2). In Abhängigkeit von den jeweils verfügbaren Diensten steht auch dem SPS-Programm ein unterschiedlicher Umfang an CANopen-Funktionsbausteinen zur Verfügung. Eine detaillierte Auflistung hierzu enthält [Tabelle 7](#page-35-1) im Abschnitt [4.1.2](#page-34-0).

<span id="page-9-2"></span>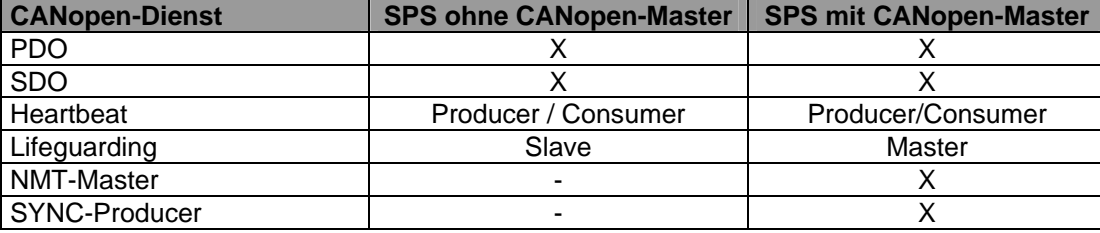

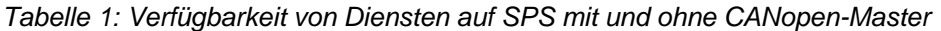

#### **Zeichenerklärung:**

 $X =$  Funktionalität verfügbar

 $=$  Funktionalität nicht verfügbar

Bei SYSTEC-Steuerungen erfolgt die Unterscheidung zwischen "SPS mit CANopen-Master" und "SPS ohne CANopen-Master" modelabhängig entweder über eine Konfigurationsoberfläche, durch Bedienelemente (z.B. DIP-Schalter) oder anhand der Knotenadresse. Da innerhalb eines CANopen-Netzes jedem Knoten eine eindeutige, unikate Adresse zuzuordnen ist, wird auch bei der Kopplung an die Knotenadresse sichergestellt, dass netzwerkweit die Masterfunktionalität nur von einem einzigen Knoten ausgeführt werden kann.

**Bei Steuerungstypen, bei denen die Aktivierung der Masterfunktionalität über die Auswahl der Knotenadresse erfolgt, ist die Masterfunktionalität einer SPS fest an die Knotenadresse 20H gebunden. Auf jeder anderen Knotenadresse ist bei solchen Steuerungstypen nur die Funktionalität "SPS ohne CANopen-Master" nutzbar.** 

Beinhaltet das Netzwerk nur eine einzige SPS, so muss diese auf jeden Fall im Master-Mode betrieben werden (z.B. Knotenadresse 20H). Dadurch wird sichergestellt, dass das SPS-Programm den Status anderer Knoten mit Hilfe des CANopen-Funktionsbausteines *CAN\_GET\_STATE* überwachen kann (siehe Abschnitt [2.2](#page-10-0) für Grundlagen sowie Abschnitt [4.5.1](#page-54-0) zur Beschreibung des Funktionsbausteines). Außerdem ist es nur einer SPS im Master-Mode möglich, SYNC-Objekte zu generieren (siehe Abschnitt [4.5.8](#page-61-0)). In Netzwerken mit mehreren Steuerungen muss genau eine SPS im Master-Mode aktiv sein.

#### <span id="page-10-0"></span>**2.2 Knotenkonfiguration durch SPS mit CANopen-Master**

Eine SPS mit CANopen-Master ist in der Lage, andere Geräte im Netzwerk zu konfigurieren. Grundlage hierfür sind die beim Download des SPS-Programms ebenfalls mit auf die Steuerung übertragen DCF-Dateien der IO-Module. Außerdem übernimmt eine SPS mit CANopen-Master automatisch die Überwachung aller CANopen-Baugruppen im Netz mittels Heartbeat oder Lifeguarding. Dies ist auch gleichzeitig Grundlage für die Statusabfrage unter Verwendung des Funktionsbausteines *CAN\_GET\_STATE* (siehe Abschnitt [4.5.1\)](#page-54-0). Primär wird die Knotenüberwachung durch die entsprechenden Einträge in der DCF-Datei des jeweiligen Knotens bestimmt. Die alternativ verwendete Default-Konfiguration von Heartbeat bzw. Lifeguarding, die dann benutzt wird, wenn für den betreffenden Knoten keine DCF-Datei vorhanden ist, beschreibt Abschnitt [5.5](#page-67-1). Intern erfolgt die Knotenüberwachung durch die Master-SPS nach folgendem Prinzip:

**Beim Zuschalten der Betriebsspannung (Reset) und nach dem Programmdownload** überprüft die Master-SPS, ob in ihrem eigenen Object-Dictionary das Objekt 1F81H angelegt wurde (d.h., ob das Objekt 1F81H in der DCF-Datei der Master-SPS enthalten ist). Ist dies der Fall, werden die darin spezifizierten Knoten mittels Knoten-Scan gesucht. Ist das Objekt 1F81H nicht vorhanden, ermittelt die Steuerung alle im Netz verfügbaren CANopen-Geräte durch einen Netzwerk-Scan, der standardmäßig den gesamten Bereich für alle Knotenadressen von 1 bis 127 überdeckt (bei Bedarf kann der Knotenbereich über Index 3001H im Object-Dictionary der Master-SPS eingeschränkt werden, siehe Abschnitt [5.2\)](#page-66-0). Dabei wird auf jeder Knotenadresse versucht, den Index 1000H im Object-Dictionary des Knotens auszulesen (Gerätetyp). Antwortet ein Gerät, wird geprüft, ob für diesen Knoten eine DCF-Datei auf der SPS vorhanden ist. Ist dies der Fall, konfiguriert die SPS das Gerätes mit den in der DCF-Datei spezifizierten Parametern. Ist keine DCF-Datei verfügbar, prüft die SPS, ob das betreffende Gerät mit Heartbeat überwacht werden kann. Unterstützt der Knoten kein Heartbeat, wird alternativ die Verfügbarkeit von Lifeguarding getestet. Geräte, die weder Heartbeat noch Lifeguarding unterstützen, können nicht überwacht werden. Somit ist für die betreffenden Knoten auch keine Statusabfrage durch das SPS-Programm möglich (siehe unten). Den Ablauf der Knotenkonfiguration durch CANopen-Master verdeutlicht [Bild 1.](#page-12-0) Details zur Konfiguration von Heartbeat und Lifeguarding vermittelt Abschnitt [5.5](#page-67-1).

Empfängt die Steuerung nach dem Netzwerk-Scan Bootup-Nachrichten von weiteren CANopen-Geräten (z.B. weil diese Geräte über eine Spannungsversorgung gespeist werden, die erst nachträglich zugeschalten wird), werden diese Knoten ebenfalls wie oben beschrieben konfiguriert.

**Hinweis:** Bei der Verwendung von DCF-Dateien zur Knotenkonfiguration ist der Anwender dafür verantwortlich, das Nodeguarding (Heartbeat bzw. Lifeguarding) entsprechend zu aktivieren. Andernfalls ist für den betreffenden Knoten keine Knotenüberwachung und damit auch keine Statusabfrage durch das SPS-Programm möglich (siehe unten).

Treten während der Konfigurationsphase Fehler auf, setzt die SPS einen entsprechenden Fehlerzustand und prüft diesen später beim Starten des SPS-Programms (siehe unten). Mögliche Ursachen für Konfigurationsfehler sind:

- ein im Objekt 1F81H als "Mandatory Slave" gekennzeichneter Knoten ist nicht vorhanden (das Fehlen eines nicht als "Mandatory Slave" gekennzeichneten Knotens ist **kein** Fehler) oder
- beim Konfigurieren eines Knotens mit den in der DCF-Datei spezifizierten Parametern trat ein Fehler auf (SDO-Abort wegen Zugriff auf nicht vorhandenes Objekt, Schreibzugriff auf nur lesbares Objekt, sonstige logische Konfigurationsfehler)

**Beim Starten des SPS-Programms** prüft die SPS zunächst, ob in der vorangegangenen Konfigurationsphase Fehler auftraten. War die Konfiguration erfolgreich und ist im Objekt 1F80H nichts gegenteiliges festgelegt, sendet die Master-SPS das NMT-Kommando "Enter Pre-Operational State", gefolgt von "Start Remote Node" für alle Knoten (Knotenadresse = 0). Dadurch werden die CANopen-Knoten veranlasst, einmalig ihre PDOs (**P**rocess **D**ata **O**bject) zu senden. Anschließend wartet die SPS bis die PDOs verarbeitet und die empfangenen Werte in Netzwerkabbild hinterlegt

wurden, bevor das SPS-Programm gestartet wird. Durch diesen Ablauf ist die Anfangsinitialisierung der Netzwerkvariablen sicher gestellt (siehe Abschnitt [2.3\)](#page-13-0)

**Hinweis:** Die Wartezeiten können über Index 3003H im Object-Dictionary der Master-SPS konfiguriert werden, siehe Abschnitt [5.4](#page-67-0).

Ist im Objekt 1F80H das Bit 3 ("Do not send NMT-Start Remote Node") gesetzt oder traten während der Konfigurationsphase Fehler auf, schaltet die SPS das Netz nicht selbständig in den Zustand Operational. Das SPS-Programm kann im Zustand Pre-Operational zunächst mit Hilfe der im Abschnitt [4.4](#page-45-0) beschriebenen SDO-Funktionsbausteine weitere Konfigurationen vornehmen und schließlich mit Hilfe des im Abschnitt [4.5.2](#page-55-0) beschriebenen NMT-Funktionsbausteines das Netzwerk (zwangsweise) in den Zustand Operational versetzten.

**Beim Beenden des SPS-Programms** sendet die Master-SPS das NMT-Kommando "Enter Pre-Operational State", um so allen CANopen-Knoten anzuzeigen, dass die PDO-Verarbeitung deaktiviert wurde.

Sowohl bei Heartbeat als auch bei Lifeguarding sendet ein Knoten in regelmäßigen Abständen (Überwachungszeit) seinen aktuellen Status an die SPS mit CANopen-Master. Dieser Status wird intern in der Netzwerkschicht ausgewertet und beim Aufruf des Funktionsbausteines *CAN\_GET\_STATE* an das SPS-Programm übergeben. Damit der Baustein *CAN\_GET\_STATE* auch auf Steuerungen ohne Master nutzbar ist, wird jeder erkannte Zustandswechsel eines Knotens per Broadcast-Nachricht (Default-COBID 50H, Konfiguration über Index 3002H, siehe Abschnitt [5.3](#page-66-1)) an alle anderen Steuerungen weiter gemeldet. Daher ist beim Deaktivieren der Master-SPS (z.B. durch Stoppen des SPS-Programms) auch auf den Steuerungen ohne Master keine Statusabfrage mehr möglich. Der Funktionsbaustein *CAN\_GET\_STATE* liefert dann den Status *UNKNOWN*. Dieser Status wird auch dann zurückgeliefert, wenn der betreffende Knoten weder Heartbeat noch Lifeguarding unterstützt. In diesem Fall ist aber prinzipiell keine Statusabfrage für den betreffenden Knoten möglich.

**Die Master-SPS überwacht alle Knoten im Netzwerk mit dem Ziel, dem SPS-Programm (und damit dem Anwender) eine Statusabfrage der Knoten zu ermöglichen. Die Master-SPS reagiert jedoch nicht selbst auf auftretende Fehler, dies ist vielmehr Aufgabe des Anwenders.** 

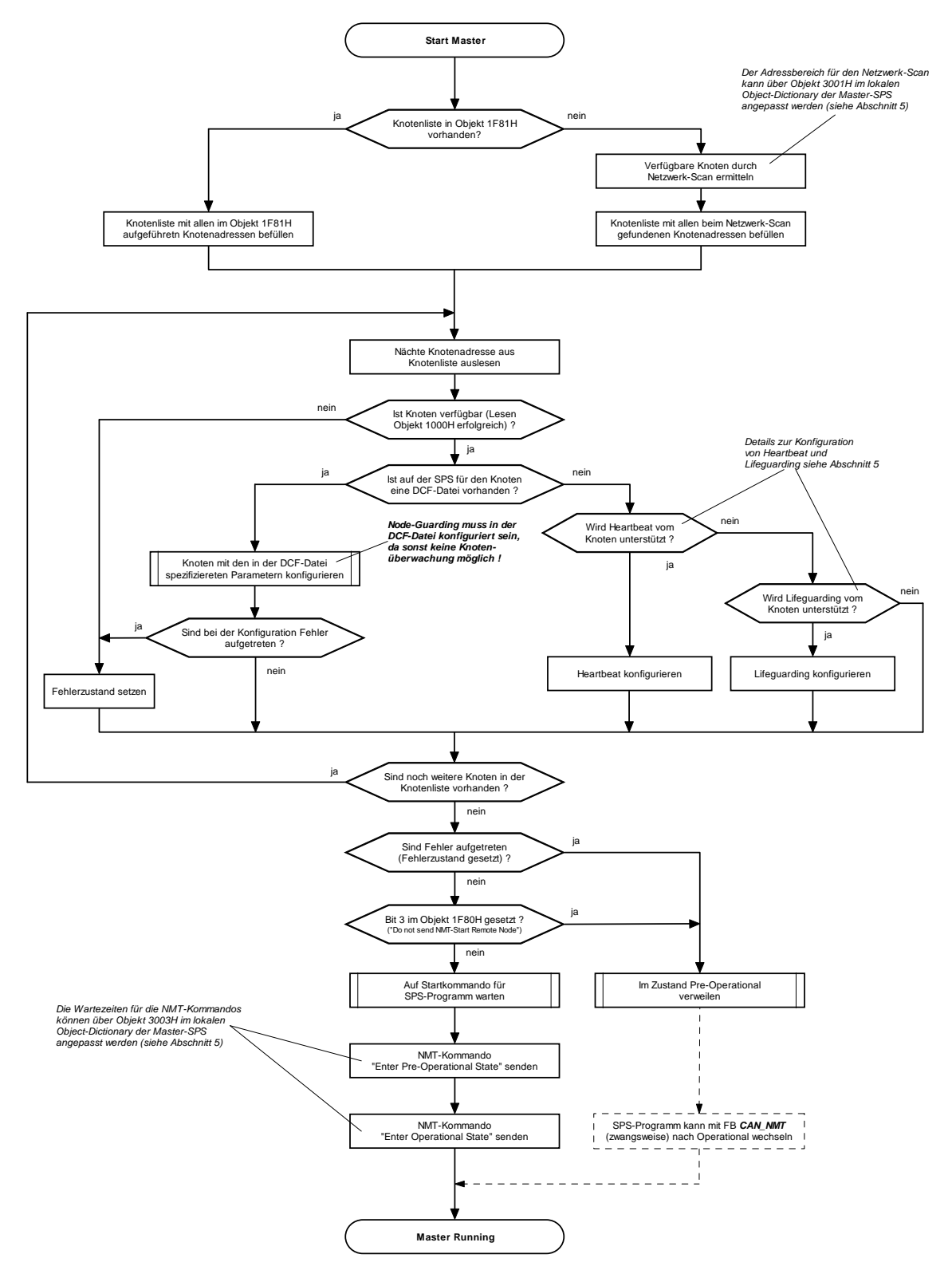

<span id="page-12-0"></span>*Bild 1: Ablauf der Knotenkonfiguration durch CANopen-Master* 

#### <span id="page-13-0"></span>**2.3 Anfangsinitialisierung der Netzwerkvariablen**

Die primäre Anfangsinitialisierung von Netzwerkvariablen erfolgt mit den in der DCF-Datei der SPS festgelegten Initialwerten (Eintrag "ParameterValue=" bzw. "DefaultValue="). Diese werden beim Anlegen des dynamischen Object-Dictionaries (siehe Abschnitt [3.1\)](#page-15-1) als Startwerte für die Netzwerkvariablen verwendet.

Zwischen den einzelnen Knoten wird der Inhalt von Netzwerkvariablen durch Versenden von PDOs (**P**rocess **D**ata **O**bject) ausgetauscht. In der Regel erfolgt die Übertragung der PDOs ereignisgesteuert, so dass die Kommunikationspartner lediglich über Änderungen der Variablen informiert werden (asynchrone Übertragung). Dieses Verfahren reduziert die Busbelastung auf das notwendige Minimum. Aus Sicht eines CANopen-Gerätes bedeutet das aber, dass es ohne weitere Maßnahmen vom Startzeitpunkt bis zur ersten Änderung den realen Wert einer Variable nicht kennt. Daher ist es zwingend notwendig, dass die Master-Steuerung beim Starten des SPS-Programms alle CANopen-Geräte veranlasst, einmalig ihre PDOs zu senden. Somit kennen alle CANopen-Knoten einschließlich der Master-SPS selbst die realen Anfangswerte der Eingangs-Netzwerkvariablen. In der Folge ist dann die Mitteilung von Änderungen ausreichend.

Die Anfangsinitialisierung von Netzwerkvariablen ist auf Steuerungen mit und ohne Masterfunktionalität unterschiedlich realisiert:

#### **SPS mit CANopen-Master**

Die einzige, von allen CANopen-Geräten unterstützte Möglichkeit, die Knoten zwangsweise zum Senden ihrer PDOs zu veranlassen, besteht im Wechsel des Zustandes von Pre-Operational nach Operational. Dazu sendet die Master-SPS beim Starten ihres eigenen SPS-Programms zunächst das NMT-Kommando "Enter Pre-Operational State", gefolgt von "Start Remote Node" für alle Knoten (Knotenadresse = 0). Dadurch werden alle zu diesem Zeitpunkt am Netzwerk aktiven CANopen-Knoten veranlasst, einmalig ihre PDOs zu senden. **Nach dem Starten eines SPS-Programms auf der Master-SPS befinden sich somit alle aktiven Knoten des Netzwerkes im Zustand Operational.** 

**Hinweis:** Die Wartezeit zwischen den NMT-Kommandos "Enter Pre-Operational State" und "Start Remote Node" kann über Index 3003H / Subindex 1 im Object-Dictionary der Master-SPS konfiguriert werden (siehe Abschnitt [5.4](#page-67-0)).

Die SPS selbst verzögert das erstmalige Senden ihrer eigenen Ausgangs-Netzwerkvariablen bis zur Beendigung des ersten SPS-Zyklus. Dadurch besteht für das SPS-Programm die Möglichkeit, die Ausgangs-Netzwerkvariablen innerhalb des ersten SPS-Zyklus mit spezifischen Werten vorzubelegen, die von den in DCF-Datei festgelegten Initialwerten abweichen dürfen (siehe auch Abschnitt [7](#page-26-2)). Gleichzeitig wird so verhindert werden, dass die SPS Anfangs-PDOs mit ungültigen Daten (Anfangs-PDOs mit Null-Bytes) versendet.

CANopen-IO-Geräten, die sich erst nach dem Starten des SPS-Programms auf der Master-SPS am Netzwerk anmelden, sendet die Master-SPS das NMT-Kommandos "Enter Operational State" mit der spezifischen Knotenadresse des betreffenden Gerätes. Dadurch wird dieses Gerät ebenfalls veranlasst, seine PDOs zu mit Initialwerten übertragen. Gleichzeitig sendet auch die Master-SPS einmalig alle ihre PDOs, unabhängig davon, ob sich darin Werte geändert haben oder nicht. Hierdurch ist ebenfalls die korrekte Anfangsinitialisierung von Netzwerkvariablen für verspätet zugeschaltete Geräte gewährleistet.

#### **SPS ohne CANopen-Master**

Eine SPS ohne CANopen-Master verhält sich aus Sicht des Netzwerkes genau wie jedes andere CANopen-IO-Gerät. Beim Starten (Zuschalten der Betriebsspannung, Reset) sendet die SPS eine Bootup-Nachricht und meldet sich somit im Netzwerk an. Anschließend verweilt die SPS im Zustand Pre-Operational bis sie vom CANopen-Master das NMT-Kommandos "Enter Operational State" empfängt. Darauf reagiert die SPS genau wie jedes andere CANopen-IO-Gerät mit dem Senden ihrer Anfangs-PDOs.

Applikationsabhängig kann es für eine SPS notwendig sein, die Ausführung des eigenen SPS-Programms an den jeweiligen Netzwerkzustand (Pre-Operational / Operational) zu koppeln. Hierzu kann der Zustand des eigenen Knotens mit Hilfe des CANopen-Funktionsbausteines *CAN\_GET\_STATE* ermittelt werden (siehe Abschnitt [4.5.1](#page-54-0)). Das folgende Beispiel verdeutlicht die Abfrage und Auswertung des eigenen Knotenstatus:

```
VAR 
     FB_CanGetState : CAN_GET_STATE; 
END_VAR 
CAL FB_CanGetState ( 
                                           (*\>own node *)
 ENABLE := TRUE) 
LD FB_CanGetState.STATE 
                                           EQ 16#0005 (* Operational ? *) 
JMPCN PreOperationalMode 
OperationalMode: 
(* ... *) 
RET 
PreOperationalMode: 
(* ... *) 
RET
```
## <span id="page-15-0"></span>**3 IEC61131-Netzwerkvariablen für CANopen**

#### <span id="page-15-1"></span>**3.1 Allgemeine Grundlagen für Netzwerkvariablen**

Zahlreiche Steuerungsbaugruppen können mit Hilfe eines CANopen-Netzwerkes untereinander Daten austauschen bzw. durch CANopen-IO-Module um zusätzliche Ein- und Ausgänge erweitert werden. Auf Ebene des SPS-Programms erfolgt der Datenaustausch über Netzwerkvariablen, die entsprechend der Norm IEC61131-3 als "VAR\_EXTERNAL" deklariert werden und somit als "außerhalb der Steuerung" gekennzeichnet sind. Die SPS selbst verwaltet lokal eine Kopie dieser Variablen, wobei der Netzwerkschicht die Aufgabe zukommt, diese Kopie mit dem realen Wert des CANopen-Gerätes zu synchronisieren. Von besonderer Bedeutung ist dabei auch die im Abschnitt [2.3](#page-13-0)  beschriebene Anfangsinitialisierung der Netzwerkvariablen.

Aus Sicht von CANopen stellt die SPS ein "gewöhnliches" IO-Modul dar, dessen Ein- und Ausgänge für den Anwender jedoch nicht auf Klemmen herausgeführt sind, sondern als Netzwerkvariablen in das Prozessabbild gemappt werden. Je nach Anzahl und Umfang der im SPS-Programm verwendeten Netzwerkvariablen ändert sich das Erscheinungsbild der SPS in Bezug auf netzwerkseitige Ein- und Ausgänge, so dass sich ein und dieselbe SPS bei der Ausführung unterschiedlicher Programme gegenüber dem CANopen-Netzwerk verschieden darstellen kann. Die SPS verwendet hierzu ein dynamisches Object-Dictionary (datenbank-ähnliche Struktur zur Verwaltung von Variablen sowie Kommunikations- und Mappingparametern), CANopen-IO-Module besitzen dagegen in de Regel ein statisches Object-Dictionary.

Entsprechend den Festlegungen im CiA Draft Standard 405 werden die Netzwerkvariablen einer SPS innerhalb des Object-Dictionary im Bereich von Index A000h - AFFFh angelegt.

Für die weiteren Erläuterungen zur Verknüpfung von Steuerungen mit dezentralen Erweiterungsbaugruppen spielen folgende Begriffe eine zentrale Rolle:

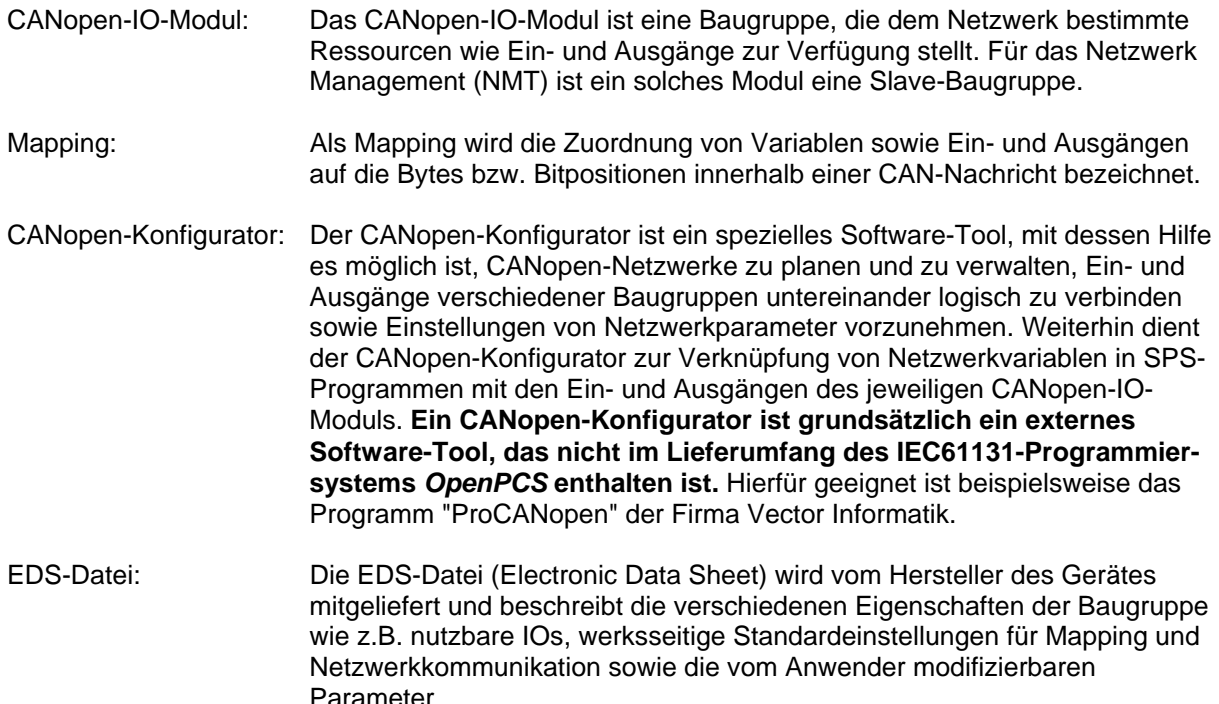

DCF-Datei: Die DCF-Datei (Device Configuration File) wird vom CANopen-Konfigurator als Resultat des Konfigurationsprozesses erzeugt. Dabei benutzt der Konfigurator die EDS-Datei als "Vorlage" und ergänzt diese um die vom Anwender festgelegten Parameter wie z.B. Identifier und Mapping.

Um einer SPS dezentrale IOs zuzuordnen, werden die im SPS-Programm verwendeten Netzwerkvariablen mit Ein- und Ausgängen von CANopen-IO-Baugruppen verknüpft. In der Regel ist hierzu ein CANopen-Konfigurator notwendig. Im Gegensatz zu Standard-IO-Baugruppen existiert für eine SPS jedoch kein EDS-File mit Angabe der zur Verfügung stehenden Ein- und Ausgänge. Für eine SPS legt erst der Endanwender durch ein konkretes SPS-Programm Anzahl und Typ der über CANopen erreichbaren Ein- und Ausgänge fest, indem er hierfür die entsprechenden Netzwerkvariablen deklariert. Daher existiert für eine SPS nur ein allgemeines EDS-File, aus dem lediglich hervorgeht, dass die Steuerung dynamische Objekte unterstützt.

**Voraussetzung für die Verwendung von Netzwerkvariablen ist in der Regel das Vorhandensein von EDS-Dateien für die jeweiligen CANopen-IO-Module sowie eines CANopen-Konfigurators. Für einfache Netzwerktopologien (wenige dezentrale Standard-IO-Baugruppen) können auch die im Lieferumfang der Programmierumgebung** *OpenPCS* **enthaltenen vordefinierte DCF-Dateien verwendet werden (siehe Abschnitt [3.2.3\)](#page-18-1). Sind diese Voraussetzungen nicht erfüllt, können keine Netzwerkvariablen eingesetzt werden. Eine Netzwerkkommunikation ist dann nur mit Hilfe der im Abschnitt [4](#page-33-0) beschriebenen CANopen-Funktionsbausteine möglich.** 

#### <span id="page-16-0"></span>**3.2 Konfigurationsprozess**

#### <span id="page-16-1"></span>**3.2.1 Netzwerk-Konfiguration**

Von großer Bedeutung ist das EDS-File für den Konfigurationsprozess von IO-Baugruppen. Dazu wird das EDS-File vom CANopen-Konfigurator eingelesen, um dem Anwender Zugriff auf die vom CANopen-IO-Modul bereitgestellten Ressourcen zu ermöglichen. Durch die Konfiguration legt der Anwender u.a. fest, welche Ein- bzw. Ausgänge verwendet werden, in welchem Bit oder Byte einer CAN-Nachricht ein entsprechender Wert auf dem Bus übertragen wird (Mapping) und welcher Identifier hierfür zu benutzen ist. Als Resultat dieses Konfigurationsprozesses erzeugt der CANopen-Konfigurator eine DCF-Datei für den entsprechenden Knoten (siehe [Bild 2](#page-17-0)). Eine manuelle Konfiguration von CANopen-Baugruppen ist aber nur dann erforderlich, wenn der Anwender die vom Hersteller fest vorgegebenen Standardparameter (Identifier, Mapping) ändern möchte oder muss. Die Standardparameter ergeben sich in der Regel nach einem fest definierten Algorithmus aus der einstellbaren Knotennummer (Node-ID) eines Gerätes und sind dem jeweiligen Handbuch zu entnehmen.

Im Gegensatz zu IO-Baugruppen mit statischen Ein- und Ausgängen benutzt eine SPS dynamische Objekte - also die im jeweiligen SPS-Programm definierten Netzwerkvariablen. Da aber dynamisch zur Laufzeit angelegte Objekte dem Hersteller eines Gerätes nicht bekannt sein können, existieren hierfür auch keine Angaben im EDS-File. Darum ist für die Verknüpfung dynamischer Objekte stets ein Konfigurator notwendig. Das Ergebnis des Konfigurationsprozesses wird dann wiederum in der DCF-Datei abgelegt. Das IEC61131-Programmiersystem verwendet die vom Konfigurator generierte DCF-Datei für die SPS zum Auflösen der als VAR\_EXTERNAL deklarierten Netzwerkvariablen und generiert daraus die notwendigen Steuerinformationen für die Netzwerkschicht. **Die DCF-Datei der Steuerung ist damit das zentrale Bindeglied zwischen CANopen und dem IEC61131-SPS-Programm.** Einen Überblick über die Konfiguration von CANopen-Knoten vermittelt [Bild 2.](#page-17-0)

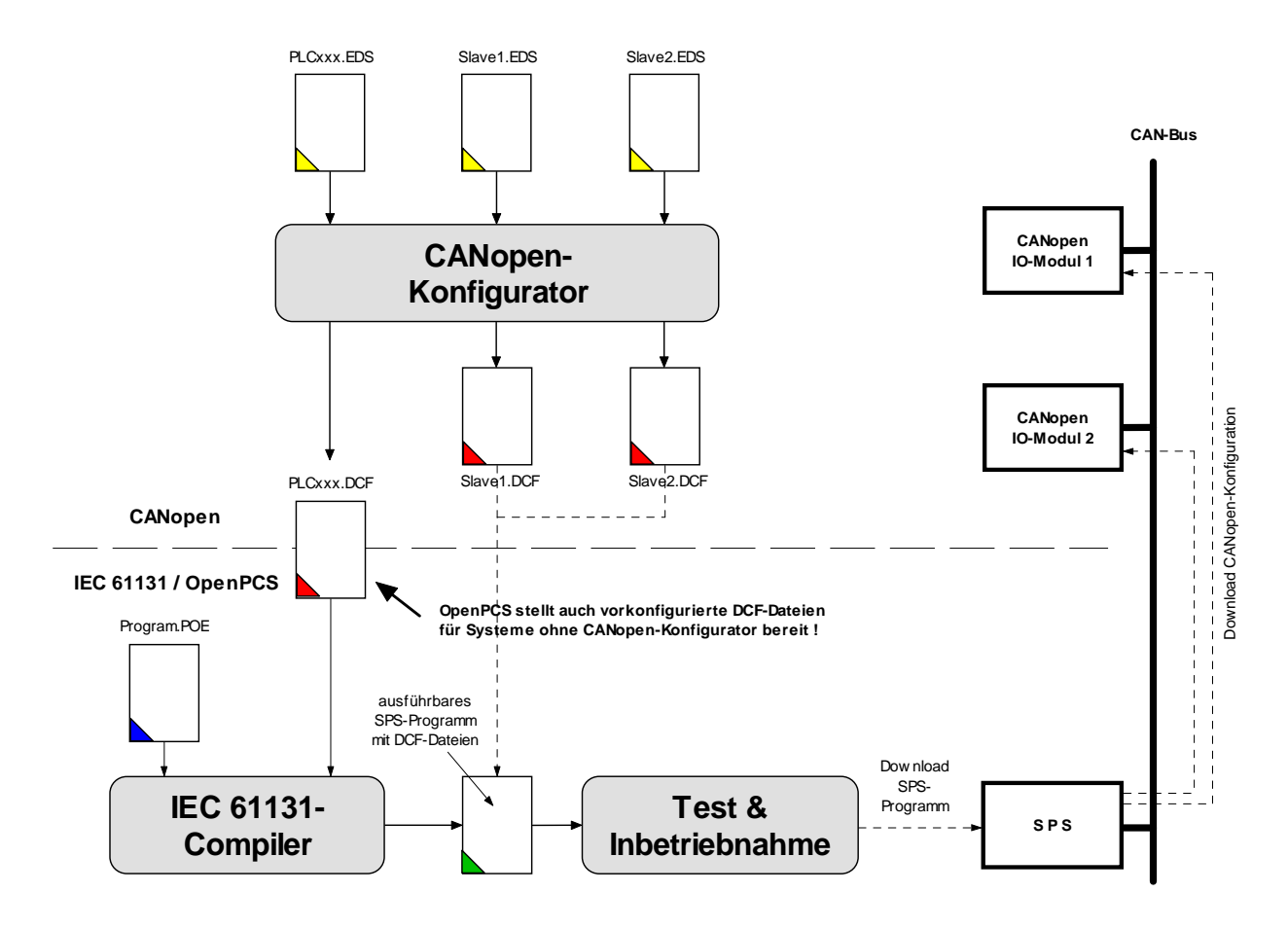

<span id="page-17-0"></span>*Bild 2: Konfiguration der CANopen-Knoten* 

Die als Resultat der Netzwerkkonfiguration entstandenen DCF-Dateien werden im IEC61131- Programmiersystem der Steuerungs-Ressource zugeordnet. Die DCF-Datei für die SPS wird sowohl zum Auflösen der als VAR\_EXTERNAL deklarierten Netzwerkvariablen verwendet, als auch zur Konfiguration des Object-Dictionaries der SPS selbst. Die DCF-Dateien der übrigen IO-Module werden beim Download des SPS-Programms ebenfalls mit auf die Steuerung übertragen und dort gespeichert. Der in der SPS enthaltene CANopen-Master verwendet diese DCF-Dateien, um damit beim Systemstart die IO-Module in der Feldebene entsprechend zu konfigurieren. Voraussetzung hierfür ist jedoch, dass die Masterfunktionalität der SPS-Baugruppe aktiviert wurde (z.B. per DIP-Schalter oder Konfigurationsdatei, Details hierzu sind dem jeweiligen Steuerungs-Handbuch zu entnehmen).

Alternativ besteht auch die Möglichkeit, CANopen-IO-Module durch das SPS-Programm zu konfigurieren. Hierzu können beim Programmstart die notwendigen Parameter mit Hilfe der im Abschnitt [4.4](#page-45-0) beschriebenen SDO-Funktionsbausteine in das Object-Dictionary der IO-Baugruppen geschrieben werden.

#### **Ablage der EDS-Dateien für SYSTEC-Geräte:**

Die EDS-Dateien für verschiedene SYSTEC-Geräte sind im Verzeichnis *EDS-DCF* innerhalb des *OpenPCS*-Pfades (z.B. *C:\OpenPCS\EDS-DCF\*) abgelegt. Die EDS-Dateien für CANopen-IO-Module sind ebenfalls im Lieferumfang für dieser Geräte enthalten. Für die SPS stehen verschiedene EDS-Dateien zur Auswahl:

<span id="page-18-2"></span>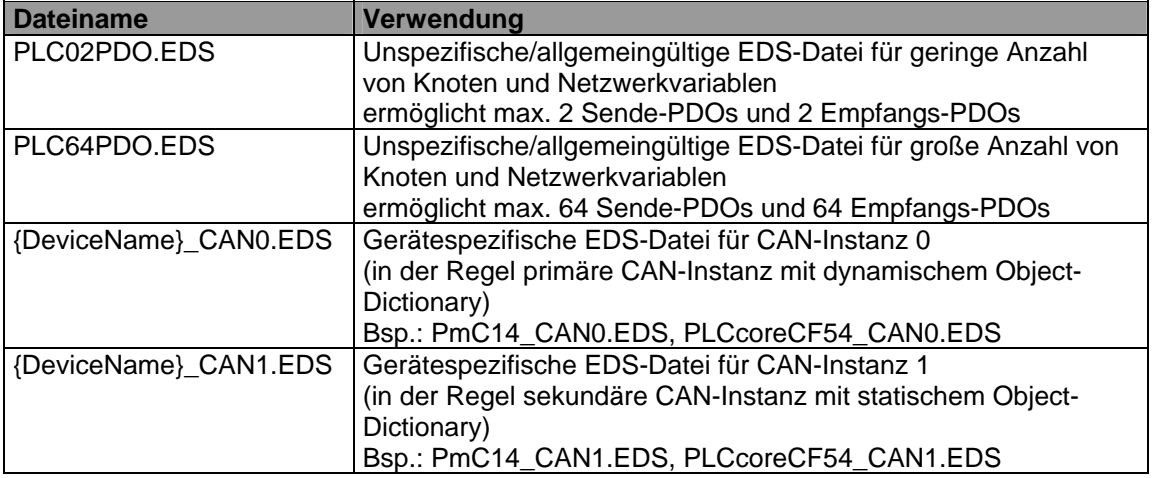

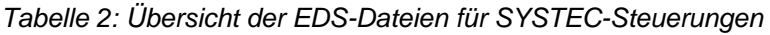

Die EDS-Dateien unterscheiden sich unter anderem in der Anzahl der möglichen PDOs zum Datenaustausch zwischen SPS und CANopen-IO-Modul. Für Steuerungen mit einem dynamischen Object-Dictionary gilt jedoch, dass stets nur so viele PDOs angelegt werden, wie die konkrete Konfiguration erfordert.

#### <span id="page-18-0"></span>**3.2.2 CANopen-Konfigurator**

Mit Hilfe eines **CANopen-Konfigurators** werden die Netzwerkparameter zum Austausch von Prozessdaten, wie z.B. den zu verwendenden Sendemodus (synchron, asynchron), die benutzten Identifier oder das Mapping entsprechend den Anforderungen des Anwenders festgelegt. Weiterhin ermöglicht der Konfigurator die für Netzwerkvariablen erforderlichen **Verknüpfungen zwischen SPS und CANopen-IO-Modulen** zu erstellen. Für die Prozessdaten (im allgemeinen die Ein- und Ausgänge) der IO-Baugruppen werden dabei symbolische Namen vergeben, um diese als Netzwerkvariablen im SPS-Programm später referenzieren zu können.

Die Schnittstelle zwischen dem CANopen-Konfigurator und der *OpenPCS*-Programmierumgebung bildet die DCF-Datei der SPS. Diese ist als Konfigurationsfile der jeweiligen Hardware zuzuordnen. Damit erhält die Steuerung alle für den Austausch von Prozessdaten mit CANopen-IO-Modulen notwendigen Netzwerk-Informationen.

#### <span id="page-18-1"></span>**3.2.3 Vordefinierte DCF-Dateien**

Um SPS-Programme für einfache Netzwerktopologien (wenige dezentrale IO-Baugruppen) auch ohne CANopen-Konfigurator schreiben zu können, liefert die Firma SYSTEC zusammen mit der Programmierumgebung *OpenPCS* vordefinierte DCF-Dateien aus, die eine Einbindung von bis zu 5 dezentralen SYSTEC-IO-Baugruppen ermöglichen. Eine pauschale Unterstützung von Fremdgeräten kann auf diese Weise nicht garantiert werden, da die Baugruppen zum Teil individuell spezifische Merkmale besitzen. Der SPS-Programmierer ist bei der Verwendung von vorkonfigurierten DCF-Dateien auf die Standardkonfiguration (Identifier, Mapping) der IO-Baugruppen sowie die in der DCF-Datei definierten Variablennamen für Ein- und Ausgänge festgelegt, es entfallen aber der Aufwand für Anschaffung und Einarbeitung in ein entsprechendes Konfigurations-Tool.

Die Verwendung von vordefinierten DCF-Dateien ermöglicht es, **ohne CANopen-Konfigurator** eine SPS um die Ein- und Ausgänge von bis zu 5 CANopen-IO-Modulen zu erweitern.

**Grundvoraussetzung für die Verwendung von vordefinierten DCF-Dateien ist, dass die eingesetzten CANopen-IO-Baugruppen die vom CiA (CAN in Automation e.V.) in den CiA Draft Standards 301 und 401 festgelegte Standard-Konfiguration unterstützen.** 

Geeignet für den Einsatz mit vordefinierten DCF-Dateien sind beispielsweise folgende CANopen-Geräte:

- SYSTEC CANopen IO-C12 (phyPS-409-Y)
- SYSTEC CANopen IO-X1
- SYSTEC CANopen IO-X2
- SYSTEC CANopen IO-X3
- SYSTEC CANopen IO-X4
- SYSTEC CANopen-Chip164 (MM-215-Y)
- SYSTEC CANopen-ChipF40 (MM-217-Y)
- CANopen-IO-Baugruppen von Fremdherstellern, die eine Standard-Konfiguration gemäß den CiA Draft Standards 301 und 401 verwenden

#### **Ablage der vordefinierten DCF-Dateien:**

Die vordefinierten DCF-Dateien befinden sich unter der Bezeichnung *DxSALVE.DCF* im Verzeichnis *EDS-DCF* innerhalb des *OpenPCS*-Pfades (z.B. *C:\OpenPCS\EDS-DCF\*). Die Zahl, die das symbolische Zeichen "x" im Dateinamen ersetzt, bezeichnet die Anzahl der unterstützten CANopen-IO-Module:

<span id="page-19-0"></span>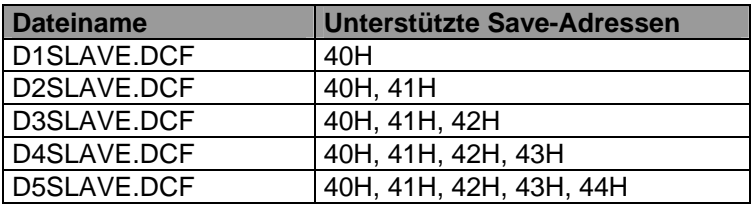

*Tabelle 3: Übersicht der vordefinierten DCF-Dateien* 

Es wird empfohlen, stets die DCF-Datei als Konfigurationsfile für die Ressource einzubinden, mit der gerade alle benötigen IO-Baugruppen abgedeckt sind. Bei Verwendung einer Konfigurationsdatei, die mehr als die benötigte Anzahl von IO-Baugruppen unterstützt, hat dies zwar keinen negativen Einfluss auf die Funktionalität des SPS-Programms. Es wird aber mehr Speicher als notwendig auf der SPS belegt sowie gleichzeitig der Verwaltungsaufwand innerhalb der Netzwerkschicht erhöht, was zu größeren Programmlaufzeiten führt.

#### **Variablen der vordefinierten DCF-Dateien:**

Bei der Deklaration der Netzwerkvariablen im SPS-Programm sind die in der DCF-Datei festgelegten symbolischen Namen für die Prozessdatenobjekte zu verwenden. In den vordefinierten DCF-Dateien sind für die CANopen-Geräte mit den Knotenadressen 40H...44H die in [Tabelle 4](#page-20-1) angegebenen Netzwerkvariablen definiert.

<span id="page-20-1"></span>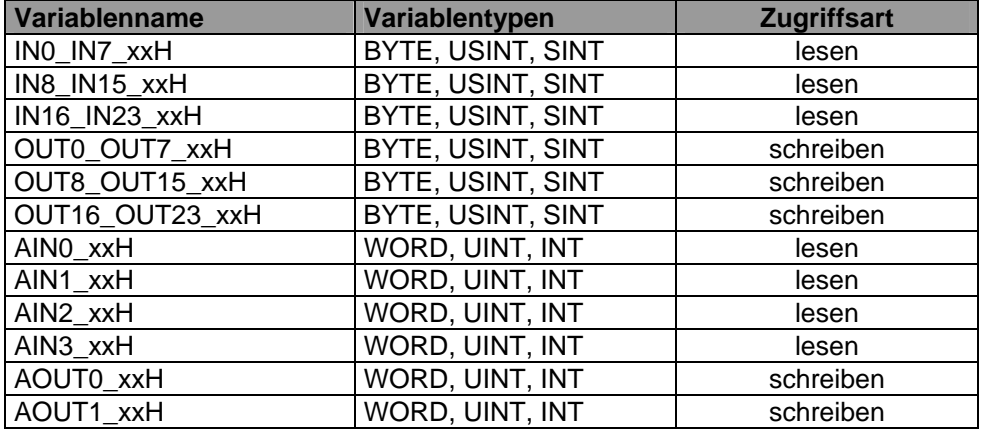

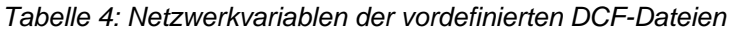

Die symbolische Zeichenfolge "xx" im Variablennamen wird durch die jeweilige Knotennummer des unterstützten CANopen-Gerätes ersetzt. So enthält die Datei *D1SLAVE.DCF* beispielsweise die Definition für die Variable *IN0\_IN7\_40H*, die Datei *D3SLAVE.DCF* definiert insgesamt die Variablen *IN0\_IN7\_40H*, *IN0\_IN7\_41H*, und *IN0\_IN7\_42H*.

Die für jedes CANopen-IO-Modul konkret nutzbare Anzahl von Ein- und Ausgängen ist der jeweiligen Gerätedokumentation zu entnehmen.

#### **Besonderheiten bei der Verwendung vordefinierten DCF-Dateien:**

- Während digitale Ein- und Ausgänge nach der Einbindung von vordefinierten DCF-Dateien ohne zusätzlichen Konfigurationsaufwand sofort funktionsfähig sind, müssen analoge Eingänge in der Regel erst freigeschalten werden. Informationen hierzu sind dem Manual des jeweiligen CANopen-Gerätes zu entnehmen. Möglich ist das Freischalten beispielsweise beim Programmstart mit Hilfe der im Abschnitt [4.4](#page-45-0) beschriebenen SDO-Funktionsbausteine.
- In den vordefinierten DCF-Dateien sind für die PDOs jeweils Maximalkonfigurationen angelegt (z.B- AIN0 … AIN3 für RPDO1). Die einzelnen Geräte unterstützen in der Regel jedoch weniger Objekte in einem PDO (z.B. nur AIN0 und AIN1). Dadurch kann es zum Auftreten von Emergency-Nachrichten mit dem Errorcode 16#8210 ("PDO not processed due to length error") oder Errorcode 16#8220 ("PDO length exceeded") kommen.

#### <span id="page-20-0"></span>**3.3 Einbindung von DCF-Dateien in das SPS-Projekt**

DCF-Dateien können auf verschiedene Weise in das SPS-Projekt eingebunden werden. Da in der Regel zum Erstellen der DCF-Dateien ein CANopen-Konfigurator benutzt wird, der sämtliche DCF-Dateien in einem gemeinsamen Projekt zusammen fasst, sollte nach Möglichkeit dieses Netzwerk auch als konsistente Einheit in die *OpenPCS*-Programmierumgebung importiert werden. Das Vorgehen hierzu beschreibt Abschnitt [3.3.1.](#page-21-0) Alternativ besteht aber auch die Option, Netzwerkknoten in *OpenPCS* anzulegen und diesen dann bereits existierende DCF-Dateien manuell zuzuweisen. Das ist beispielsweise dann notwendig, wenn entweder mit vordefinierten DCF-Dateien gearbeitet wird (siehe Abschnitt [3.2.3](#page-18-1)) oder wenn das Format der vom CANopen-Konfigurator erzeugten Projektdatei von *OpenPCS* nicht erkannt wird. Die dafür notwendigen Schritte erläutert Abschnitt [3.5.](#page-31-0)

**Beim Einbinden von DCF-Dateien ist zu beachten, dass hierbei jeweils der momentane Inhalt der DCF-Datei als Kopie in die OpenPCS-Programmierumgebung importiert wird. Um Änderungen, die nachträglich an der DCF-Datei vorgenommen wurden, ebenfalls in das SPS-Projekt zu übernehmen, ist das bereits importierte Netzwerk aus der OpenPCS-Programmierumgebung zu löschen und der Importvorgang erneut zu wiederholen.** 

#### <span id="page-21-0"></span>**3.3.1 Einbinden von kompletten Netzwerkprojekten**

Beim Einbinden von kompletten Netzwerkprojekten werden sämtliche zu einem CANopen-Netzwerk gehörigen DCF-Dateien als konsistente Einheit in die *OpenPCS*-Programmierumgebung übernommen. Dies ist der einfachste und zugleich sicherste Weg für den Import von DCF-Dateien in das IEC61131-Programmiersystem. Um ein Netzwerkprojekt in *OpenPCS* einzubinden, ist im Projektbrowser in die Ansicht "Network" zu wechseln (siehe [Bild 3\)](#page-21-1).

Zum Einbinden eines kompletten Netzwerkprojektes ist wie folgt vorzugehen:

- 1. Anklicken des "PowerMap" Icons mit der rechten Maustaste (siehe [Bild 3\)](#page-21-1)
- 2. Im Kontextmenü "Load File -> Import ProCANopen network" auswählen (siehe [Bild 3](#page-21-1))

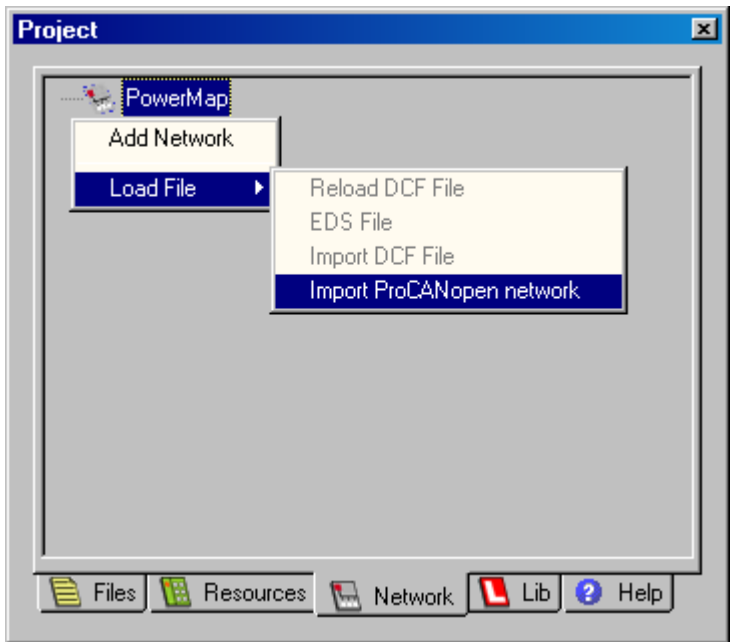

*Bild 3: Importieren von Netzwerken in OpenPCS* 

<span id="page-21-1"></span>3. Im sich öffnenden File-Dialog das Verzeichnis mit dem zu importierenden Netzwerkprojekt auswählen und mit der Schaltfläche "*OK*" bestätigen

Nachdem der Import des Netzwerkes abgeschlossen ist, werden die entsprechenden CANopen-Knoten in der Ansicht "Network" des Projektbrowsers angezeigt (siehe [Bild 4](#page-22-0)).

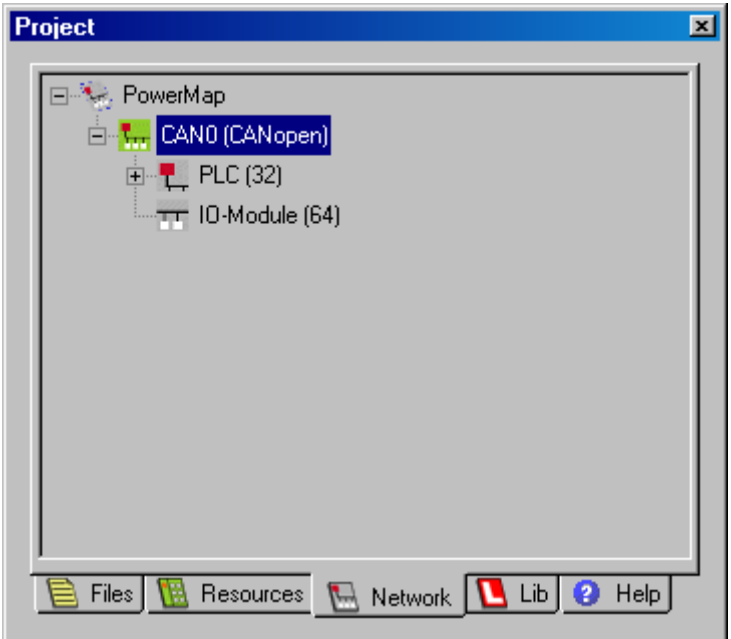

*Bild 4: Darstellung des importierten Netzwerkes im OpenPCS-Projektbrowser* 

- <span id="page-22-0"></span>4. Bei Bedarf kann der Name des importierten Netzwerkprojektes beliebig geändert werden. Hierfür ist im Kontextmenü des Netzwerkknotens der Menüpunkt "Rename Network" zuständig.
- 5. Um das importierte Netzwerkprojekt mit der aktiven SPS-Ressource zu verknüpfen, ist im Kontextmenü des Netzwerkes der Menüpunkt "Link to Active Resource" zu wählen (siehe [Bild 5\)](#page-22-1).

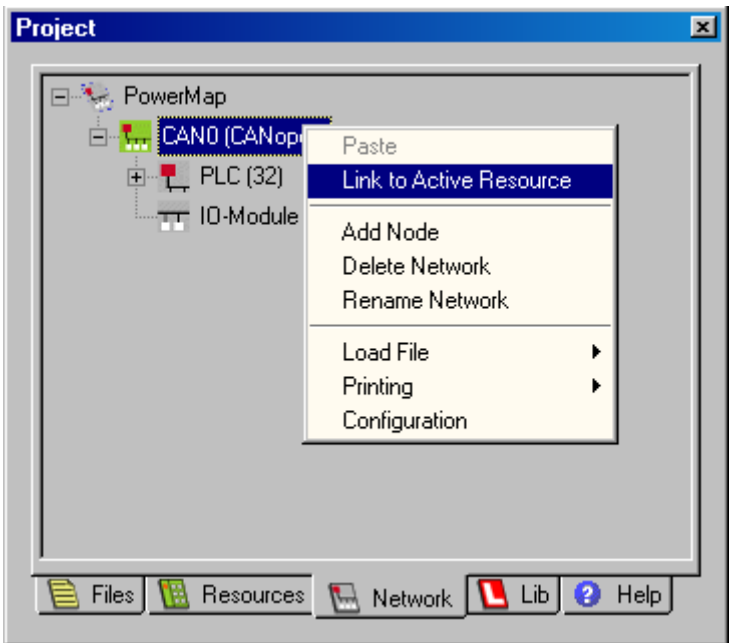

*Bild 5: Verknüpfen des importierten Netzwerkprojektes mit der aktiven SPS-Ressource* 

<span id="page-22-1"></span>Die weiteren Schritte die notwendig sind, um die im Netzwerkprojekt definierten Netzwerkvariablen im SPS-Programm benutzen zu können, beschreibt Abschnitt [3.4.](#page-26-0)

#### <span id="page-23-0"></span>**3.3.2 Manuelles einbinden einzelner DCF-Dateien**

Die manuelle Einbindung einzelner DCF-Dateien stellt eine Alternative zu der im Abschnitt [3.3.1](#page-21-0) beschriebenen Einbindung von kompletten Netzwerkprojekten dar. Das manuelle Einbinden ermöglicht beispielsweise die Verwendung vordefinierten DCF-Dateien (siehe Abschnitt [3.2.3\)](#page-18-1) sowie den Import von DCF-Dateien aus Netzwerkprojekten, bei denen das Format der vom CANopen-Konfigurator erzeugten Projektdatei von *OpenPCS* nicht erkannt wird. Um DCF-Dateien in *OpenPCS* einzubinden, ist im Projektbrowser in die Ansicht "Network" zu wechseln (siehe [Bild 6](#page-23-1)).

Zum manuellen Einbinden von DCF-Dateien ist wie folgt vorzugehen:

- 1. Anklicken des "PowerMap" Icons mit der rechten Maustaste (siehe [Bild 6\)](#page-23-1)
- 2. Im Kontextmenü "Add Network" auswählen (siehe [Bild 6\)](#page-23-1)

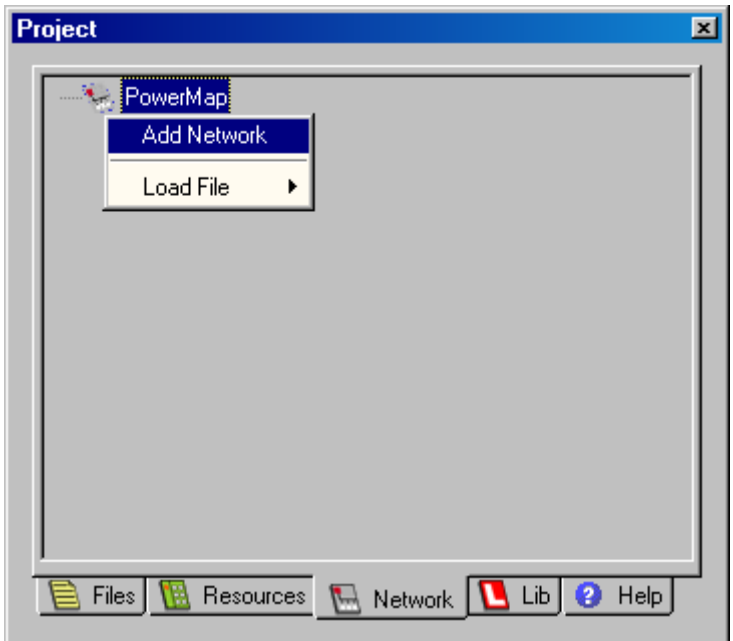

*Bild 6: Anlegen eines Netzwerkes in OpenPCS* 

<span id="page-23-1"></span>3. Im Dialog "Create a new file" (siehe [Bild 7](#page-24-0)) sind als "File Type" die Kategorie "PowerMap Network" und als "Template" der Eintrag "CANopen Network" auszuwählen. Im Feld "Name" ist eine beliebige Bezeichnung für das neu anzulegende Netzwerk anzugeben. Schließlich ist der Dialog mit der Schaltfläche "*OK*" zu beenden.

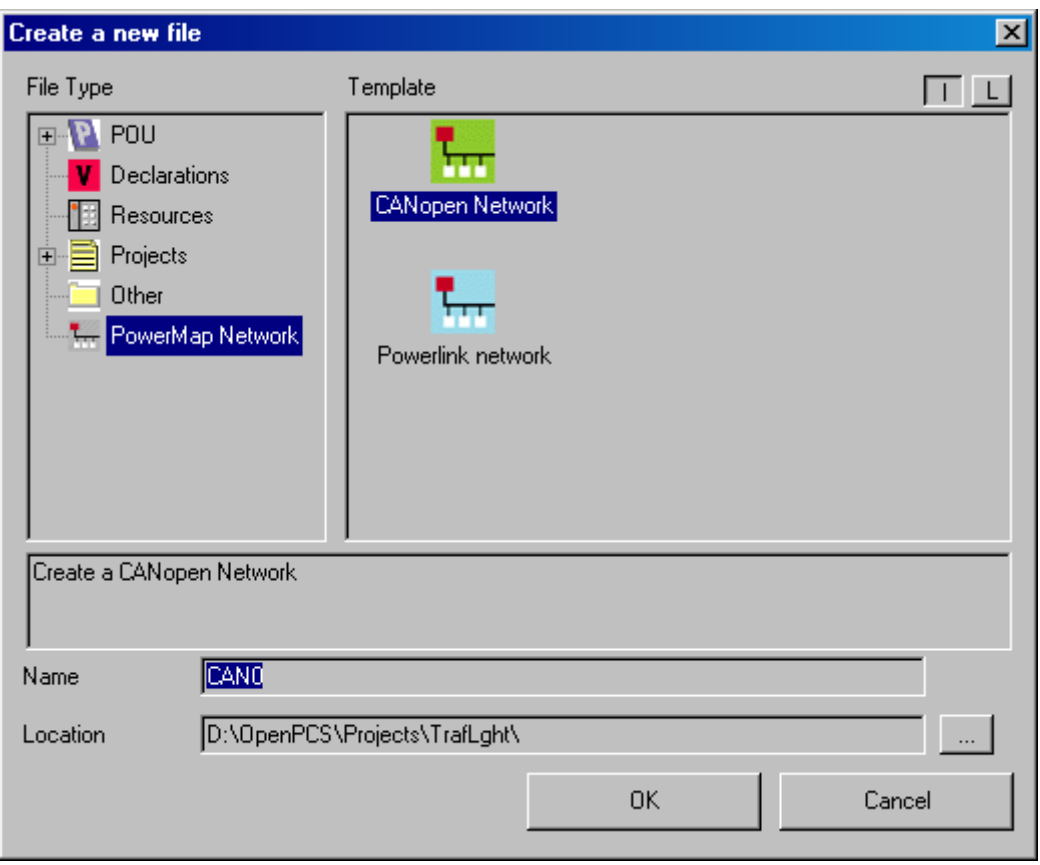

*Bild 7: Erzeugen eines neuen Netzwerkeintrages* 

<span id="page-24-0"></span>4. Anklicken des Icons für das neu angelegte Netzwerk und Auswahl des Menüpunktes "Load File -> Import DCF File" im Kontextmenü des Netzwerkes (siehe [Bild 8](#page-24-1))

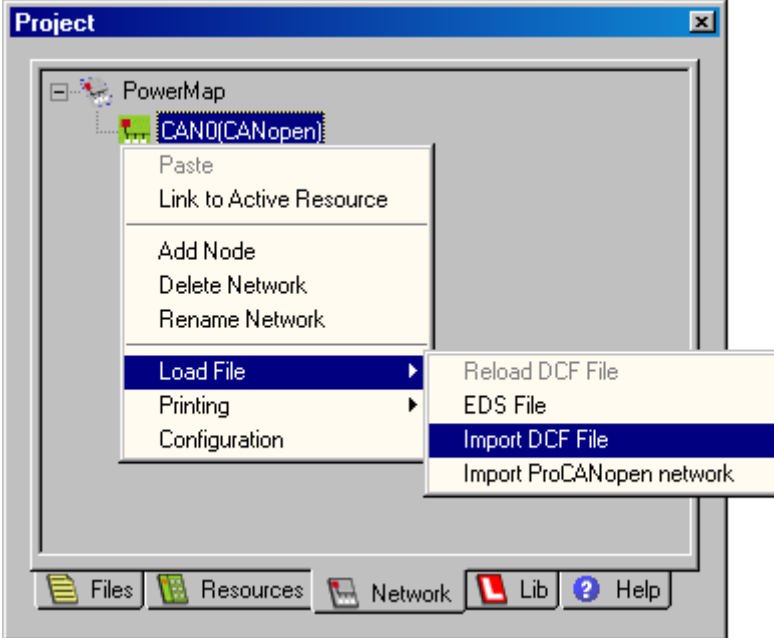

*Bild 8: Hinzufügen eines neuen Netzwerkknotens* 

<span id="page-24-1"></span>5. Im sich öffnenden File-Dialog die zu importierende DCF-Datei auswählen und mit der Schaltfläche "*OK*" bestätigen. Dadurch wird ein neuer Netzwerkknoten angelegt und diesem die entsprechende DCF-Datei zugewiesen. Dieser Vorgang ist für jede zu importierende DCF-Datei zu wiederholen.

Nachdem der manuelle Import aller DCF-Dateien abgeschlossen ist, werden die entsprechenden CANopen-Knoten in der Ansicht "Network" des Projektbrowsers angezeigt (siehe [Bild 9](#page-25-0)).

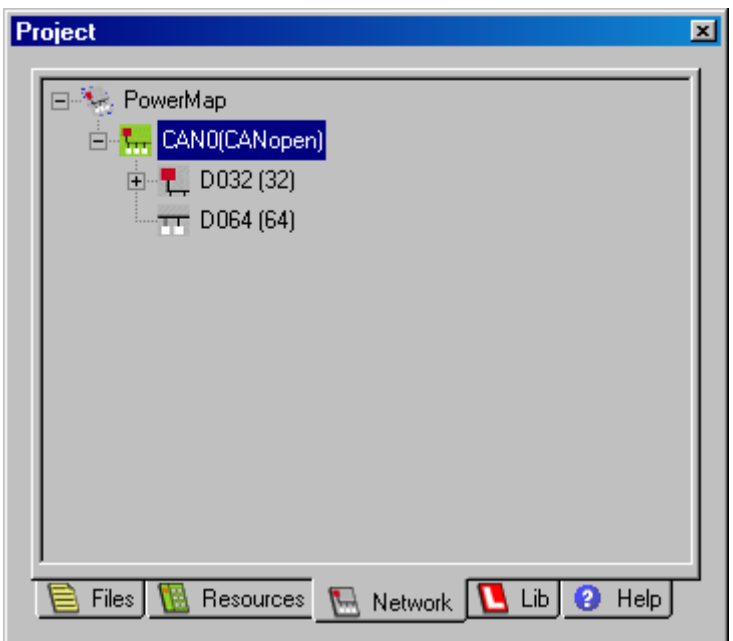

*Bild 9: Darstellung der importierten Netzwerkknoten im OpenPCS-Projektbrowser* 

<span id="page-25-0"></span>6. Bei Bedarf können die Name das Netzwerk und die importierten Knoten beliebig geändert werden. Hierfür sind im Kontextmenü die Menüpunkt "Rename Network" bzw. "Rename Node" zuständig (siehe [Bild 10](#page-25-1))

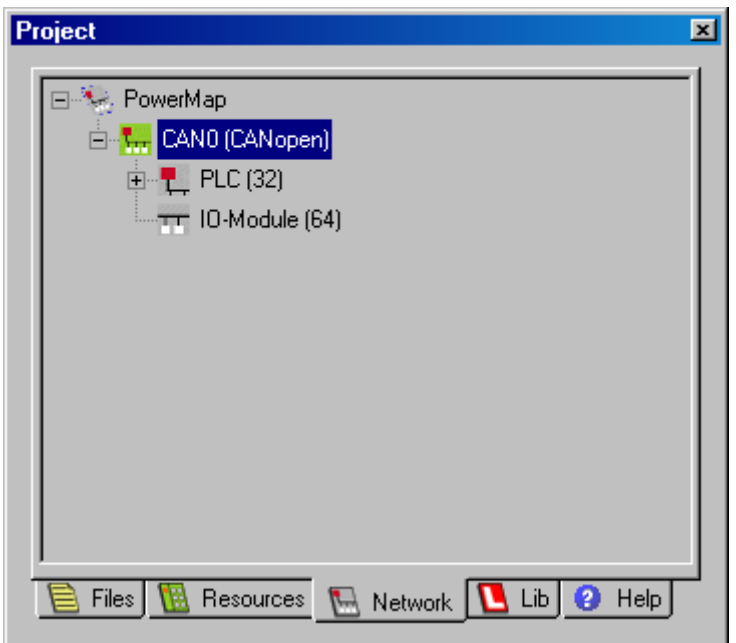

*Bild 10: Darstellung des Netzwerkes nach Anpassung der Namen* 

<span id="page-25-1"></span>7. Um das aus den manuell importierten DCF-Dateien aufgebaute Netzwerk mit der aktiven SPS-Ressource zu verknüpfen, ist im Kontextmenü des Netzwerkes der Menüpunkt "Link to Active Resource" zu wählen (siehe [Bild 11\)](#page-26-1).

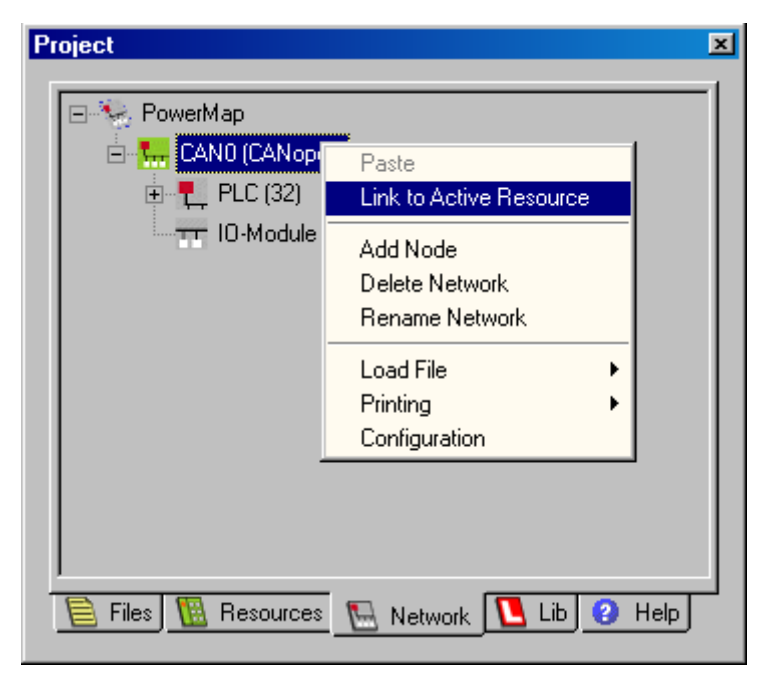

*Bild 11: Verknüpfen des manuell erstellten Netzwerkprojektes mit der aktiven SPS-Ressource* 

<span id="page-26-1"></span>Die weiteren Schritte die notwendig sind, um die im Netzwerkprojekt definierten Netzwerkvariablen im SPS-Programm benutzen zu können, beschreibt Abschnitt [3.4.](#page-26-0)

#### <span id="page-26-0"></span>**3.4 Verwendung von Netzwerkvariablen im SPS-Programm**

Netzwerkvariablen werden in einem SPS-Programm innerhalb der Schlüsselworte **VAR\_EXTERNAL ... END\_VAR** deklariert. Dadurch sind sie als außerhalb des Programms und somit letztlich auch als "außerhalb der SPS" gekennzeichnet. Die Deklaration der Netzwerkvariablen selbst unterscheidet sich dabei nicht von der Deklaration der lokalen Variablen:

```
VAR_EXTERNAL 
     NetVar1 : BYTE ; 
     NetVar2 : UINT ; 
END_VAR
```
Neben CANopen kann es aber noch beliebige andere Quellen für externe Variablen geben, so z.B. EPL (Ethernet Power Link) oder OPC. Daher benötigt die *OpenPCS*-Programmierumgebung eine Zuordnungstabelle, in der die Quelle einer externen Variable spezifiziert ist.

Für die Deklaration von Netzwerkvariablen im SPS-Programm sind daher insgesamt folgende Schritte notwendig:

- 1. Anlegen eines Netzwerkes und Einbinden der erforderlichen DCF-Dateien in das SPS-Projekt wie im Abschnitt [3.3](#page-20-0) beschrieben
- <span id="page-26-2"></span>2. Aufruf des Menüpunktes "File -> New…", um mit Hilfe des Dialoges "Create a new file" eine neue Zuordnungstabelle anzulegen. Im Dialog "Create a new file" (siehe [Bild 12](#page-27-0)) sind als "File Type" die Kategorie "Declarations" und als "Template" der Eintrag "I/O Mapping" auszuwählen. Im Feld "Name" ist eine beliebige Bezeichnung für die neu anzulegende Zuordnungstabelle anzugeben. Schließlich ist der Dialog mit der Schaltfläche "*OK*" zu beenden.

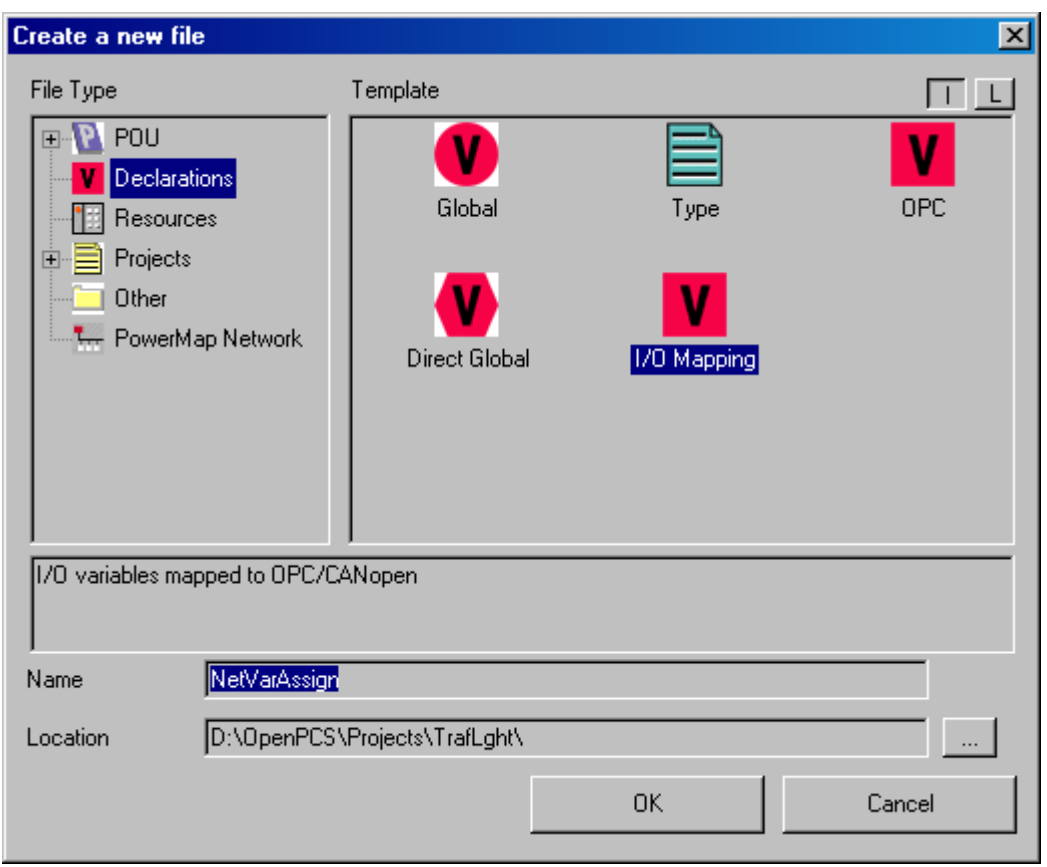

*Bild 12: Anlegen einer neuen Zuordnungstabelle* 

<span id="page-27-0"></span>3. Nach dem Anlegen der Zuordnungstabelle sind die Einträge für die Netzwerkvariablen aus dem Netzwerkknoten der SPS (hier im Beispiel Knoten "PLC (32)") durch Doppelklick in die Zuordnungstabelle einzufügen (siehe [Bild 13](#page-28-0)). Nach dem Einfügen können Name (Spalte "Name") und Typ (Spalte "IEC Type") der Netzwerkvariablen in der Zuordnungstabelle für die Verwendung im SPS-Programm angepasst werden (siehe dazu auch Bemerkungen weiter unten im Text).

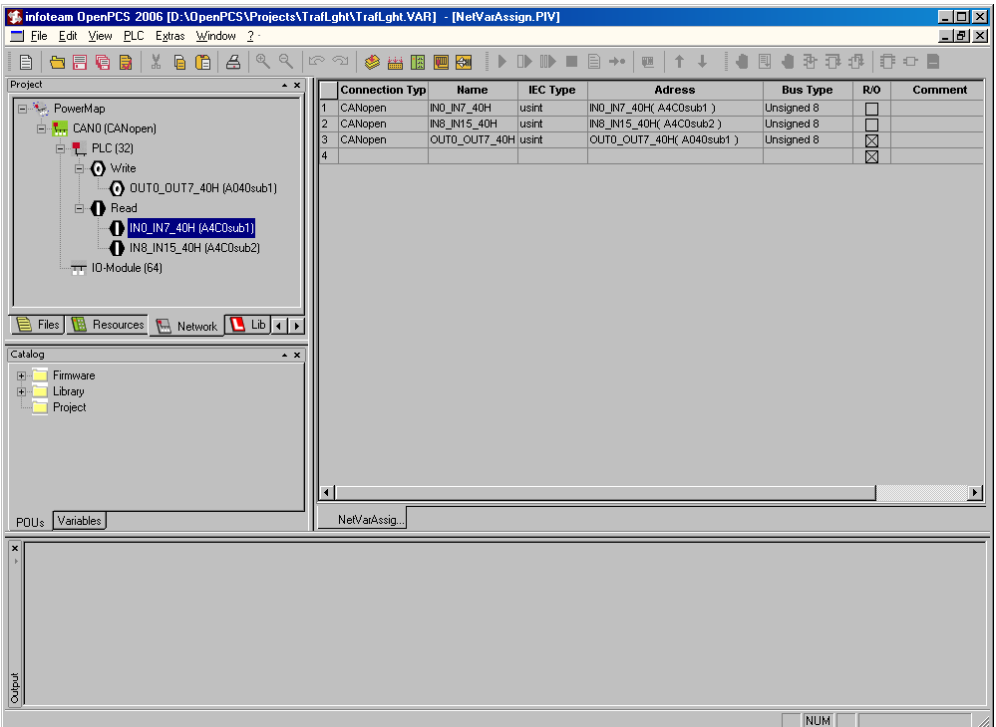

*Bild 13: Einfügen der Netzwerkvariablen in die Zuordnungstabelle* 

<span id="page-28-0"></span>4. Um die neu angelegte Zuordnungstabelle mit der aktiven SPS-Ressource zu verknüpfen, ist im Projektbrowser in die Ansicht "Files" zu wechseln und anschließend im Kontextmenü der Zuordnungstabelle der Menüpunkt "Link to Active Resource" zu wählen (siehe [Bild 14](#page-28-1))

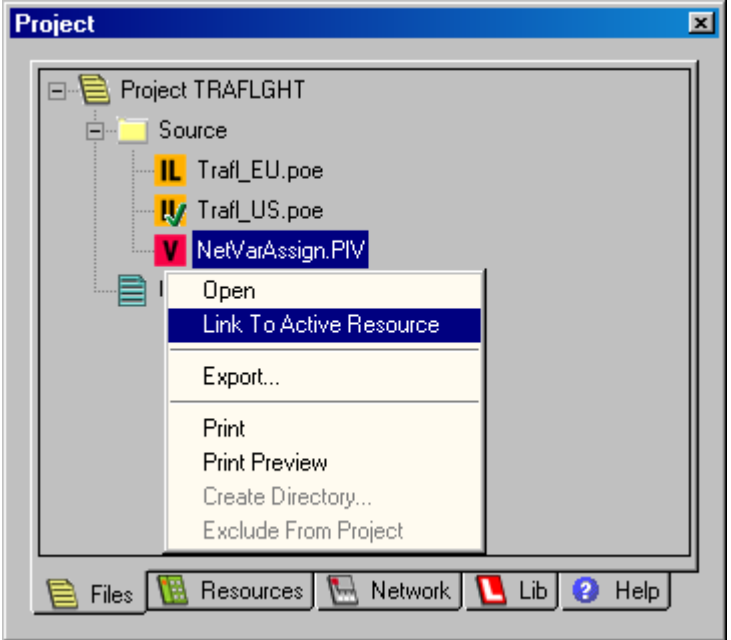

<span id="page-28-1"></span>*Bild 14: Verknüpfen der Zuordnungstabelle mit der aktiven SPS-Ressource* 

- 5. In der Ansicht "Files" im Projektbrowser kann kontrolliert werden, dass die für ein SPS-Programm mit Netzwerkvariablen notwendigen Komponenten mit der aktiven SPS-Ressource verknüpft sind (siehe [Bild 15](#page-29-0)):
	- SPS-Programm (hier im Beispiel "TrafL\_US")
	- Netzwerk (hier im Beispiel "CAN0", zum Anlegen siehe Abschnitt [3.3\)](#page-20-0)
	- Zuordnungstabelle (hier im Beispiel "NetVarAssign")

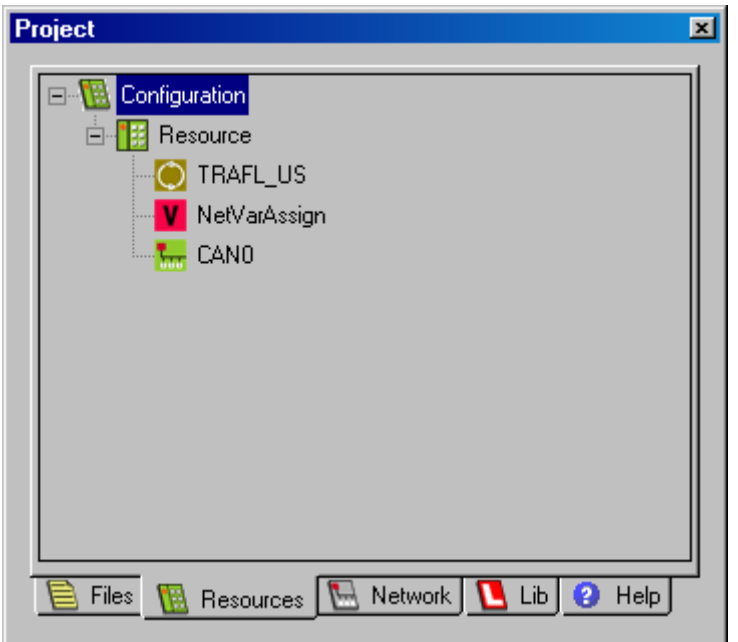

*Bild 15: Darstellung der Ressourcen-Komponenten im Projektbrowser* 

<span id="page-29-0"></span>6. Deklaration der erforderlichen Netzwerkvariablen im SPS-Programm innerhalb der Sektion **VAR\_EXTERNAL ... END\_VAR**, dabei müssen jeweils Name (Spalte "Name") und Typ (Spalte "IEC Type") mit der Definition der Netzwerkvariablen in der Zuordnungstabelle exakt übereinstimmen. Beispiel:

```
VAR_EXTERNAL 
     NetVar1 : BYTE ; 
     NetVar2 : UINT ; 
END_VAR
```
#### **Bei der Deklaration von Netzwerkvariablen sind folgende Punkte zu beachten:**

- **Die Namen für die Netzwerkvariablen** müssen zwischen SPS-Programm und Zuordnungstabelle exakt übereinstimmen. Der Variablenname ist der gemeinsame Bezugspunkt zwischen IEC61131 und CANopen.
- z Als **Typ für die Netzwerkvariablen** ist jeweils ein zwischen IEC61131 und CANopen kompatibler Datentyp zu wählen (siehe [Tabelle 5](#page-30-0)).
- z Als **Anfangswerte für die Netzwerkvariablen** werden die in der DCF-Datei der SPS festgelegten Initialwerte verwendet (Eintrag "ParameterValue=" bzw. "DefaultValue="). Die erneute Angabe eines expliziten Anfangswertes bei der Deklaration der Netzwerkvariablen im SPS-Programm ist daher nicht zulässig, um so Widersprüchen mit den Festlegungen in der DCF-Datei zu vermeiden. Jedoch kann das SPS-Programm innerhalb des ersten SPS-Zyklus Ausgangs-Netzwerkvariablen noch vor ihrem erstmaligen Senden spezifische Werten zuweisen, die von den in DCF-Datei festgelegten Initialwerten abweichen dürfen (zur Anfangsinitialisierung von Netzwerkvariablen siehe auch Abschnitt [2.3](#page-13-0)).

Zur Deklaration von Netzwerkvariablen im SPS-Programm ist gemäß der IEC61131 ein Datentyp entsprechend dem Verwendungszweck (Logik, Arithmetik) auszuwählen. Hier besteht keine eindeutige Zuordnung zwischen IEC61131 und CANopen. [Tabelle 5](#page-30-0) enthält die Zuordnung der von IEC61131 und CANopen verwendeten Datentypen, die als Netzwerkvariablen eingesetzt werden können.

**Es ist zu beachten, dass keine eindeutige Zuordnung der Datentypen zwischen IEC61131 und CANopen besteht. Daher ist der IEC61131-Typ für das SPS-Programm entsprechend dem Verwendungszweck der Variable auszuwählen.** 

<span id="page-30-0"></span>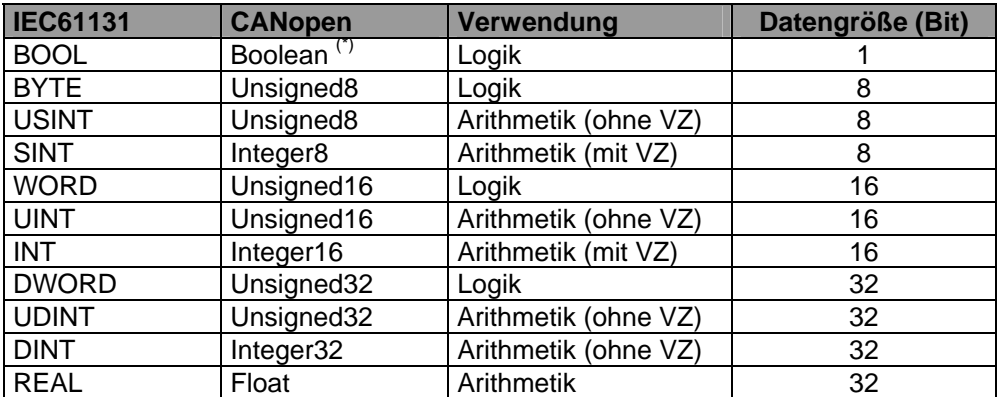

*Tabelle 5: Zuordnung der Datentypen zwischen IEC61131 und CANopen* 

Die in [Tabelle 5](#page-30-0) mit <sup>(\*)</sup> gekennzeichneten Datentypen sind nicht für alle Steuerungstypen verfügbar.

#### <span id="page-31-0"></span>**3.5 Zusammenfassung notwendiger Schritte**

Zur Einbindung von Netzwerkvariablen in ein SPS-Programm sind die im folgenden beschriebenen Schritte notwendig. Eine praktische Umsetzung zeigt das Beispielprojekt im Abschnitt [3.6.](#page-31-1) .

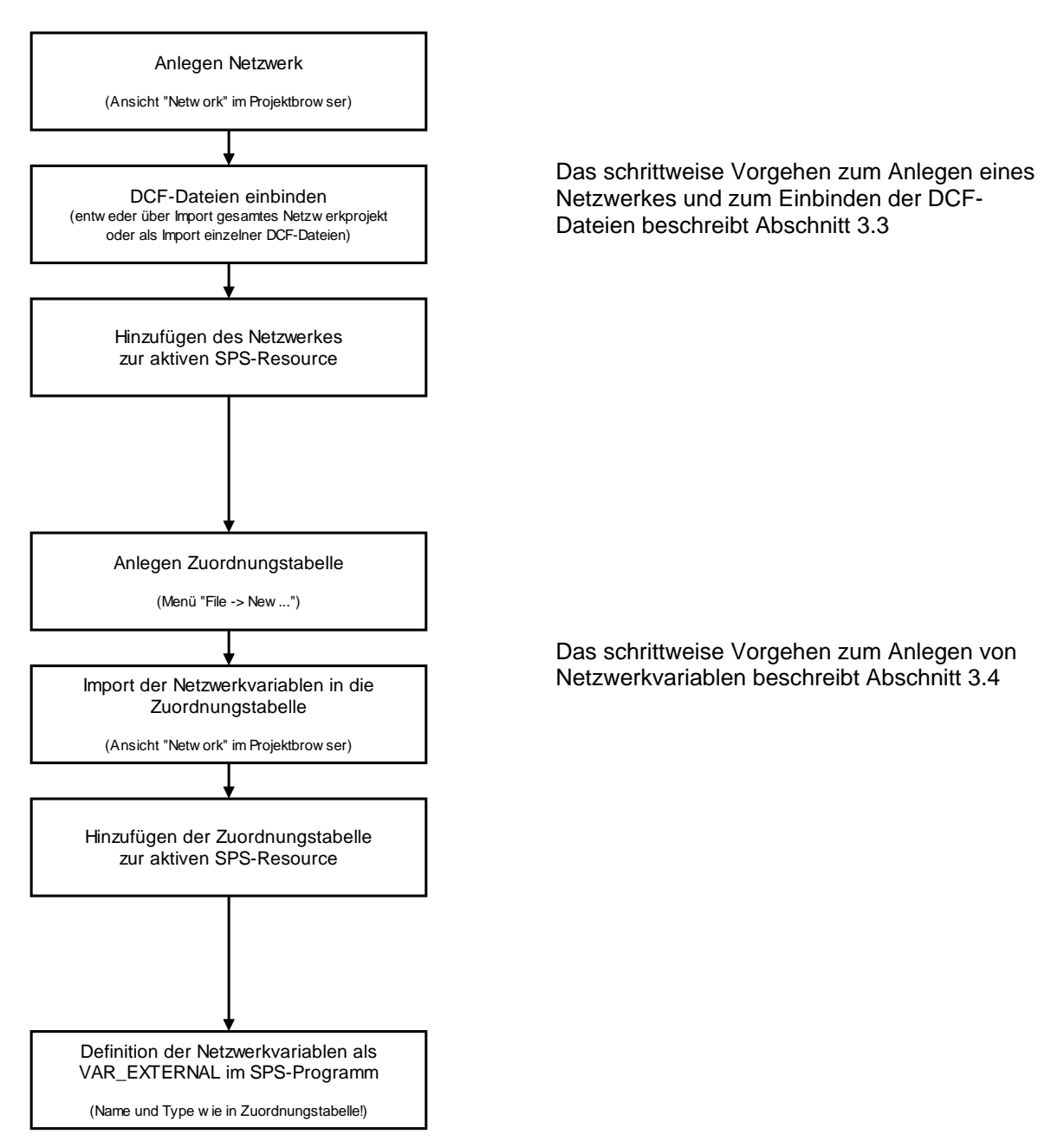

#### <span id="page-31-1"></span>**3.6 Beispielprojekt für Netzwerkvariablen**

Das in der *Softwarepaket " SYSTEC-OpenPCS-Extension"* enthaltenen Beispielprojekt *"TrafLghtl*" (Traffic Light, Ampel) zeigt die Einbindung von Netzwerkvariablen anhand der Verwendung einer vordefinierte DCF-Dateien. Benutzt wird dafür das File *"D1SALVE.DCF"*, das entsprechend für die Projekt-Konfiguration der Ressource eingetragen ist.

Das Beispielprojekt *"TrafLghtl*" realisiert die Funktion einer Fußgänger-Bedarfsampel. Die SPS steuert dabei die Lampen für die Fahrzeuge (rot, gelb, grün) und ein CANopen-IO-Modul (Knotenadresse 40H) schaltet die Signale für die Fußgänger (rot und grün). Die SPS und das dezentrale IO-Modul stellen jeweils einen Taster zum Starten der Ampel bereit. Bei einem 0/1-Übergang an einem dieser Eingänge wird der Ampelzyklus gestartet.

Für den Zugriff auf die Ein- und Ausgänge des CANopen-IO-Moduls sind im SPS-Programm (*TRAFLGHT.POE*) die in *D1SLAVE.DCF* definierten Netzwerkvariablen wie folgt angelegt:

```
VAR_EXTERNAL 
                               IN0_IN7_40H : BYTE ; (* declared in D1SLAVE.DCF *) 
     OUT0_OUT7_40H : BYTE ; (* declared in D1SLAVE.DCF *) 
END_VAR
```
Die logische Verknüpfung der Taster am lokalen Eingang der SPS und an dem über CANopen zugänglichen Eingang des IO-Moduls erfolgt durch die Befehlssequenz

```
WaitStartButton: 
(* Link buttons of PLC and I/O module *) 
LD StartButton (* button on PLC OR INO_IN7_40H.0 (* button on I/O
                                            OR IN0_IN7_40H.0 (* button on I/O module *) 
ST FB_StartCondition.CLK
```
Für das Setzen der beiden Ausgänge am CANopen-IO-Modul ist die nachstehende Befehlsfolge zuständig:

```
ProgExit: 
(* copy pedestrian data into network variables *) 
(* for I/O module *) 
LD PedGreen 
ST OUT0_OUT7_40H.0 
LD PedRed 
ST OUT0_OUT7_40H.1
```
Hierdurch werden die beiden lokalen Bitvariablen in die Ausgabevariable des CANopen-IO-Moduls vom Typ *BYTE* kopiert.

## <span id="page-33-0"></span>**4 IEC61131-Funktionsbausteine für CANopen**

#### <span id="page-33-1"></span>**4.1 Allgemeine Grundlagen für CANopen-Funktionsbausteine**

Innerhalb der IEC61131-3 stehen verschiedene herstellerspezifische Funktionsbausteine für den Zugriff auf CANopen zur Verfügung. Diese beinhalten als Untermenge die vom CiA (CAN in Automation e.V.) im CiA Draft Standard 405 definierte Funktionalität. Darüber hinaus existieren zusätzliche Funktionsbausteine zum Senden und Empfangen von PDOs bzw. CAN Layer 2 Nachrichten sowie zum Erzeugen von SYNC-Objekten.

#### <span id="page-33-2"></span>**4.1.1 Übersicht der CANopen-Funktionsbausteine**

[Tabelle 6](#page-33-3) zeigt eine Übersicht der CANopen-Funktionsbausteine für die IEC61131-3. Alle Bausteine sind als herstellerspezifische Funktionsbausteine realisiert und somit Bestandteil der Firmware einer SPS. Abhängig von der Betriebsart einer Steuerung sind nicht in jedem Fall alle Bausteine verfügbar. Detaillierte Informationen hierzu finden sich im Abschnitt [4.1.2](#page-34-0).

<span id="page-33-3"></span>

| <b>Funktionsblock</b>        | <b>DS 405</b> | <b>Bedeutung</b>                   | Abschn. |
|------------------------------|---------------|------------------------------------|---------|
| CAN_GET_LOCAL_NODE_ID        |               | Abfrage der eigenen Knotenadresse  | 4.2.1   |
| CAN_GET_CANOPEN_KERNEL_STATE | ja            |                                    | 4.2.2   |
|                              | ja            | Abfrage Status des CANopen-        |         |
|                              |               | Kernels der eigenen SPS            | 4.3.1   |
| CAN_REGISTER_COBID           | nein          | COBID für Empfang von PDOs         |         |
|                              |               | registrieren                       |         |
| CAN PDO READ8                | nein          | empfangenes PDO auslesen           | 4.3.2   |
| CAN PDO WRITE8               | nein          | PDO senden                         | 4.3.3   |
| CAN SDO READ8                | ja            | Lesen von Objekteinträgen eines    | 4.4.1   |
|                              |               | Knotens mittels SDO-Transfer       |         |
| CAN_SDO_WRITE8               | ja            | Schreiben von Objekteinträgen      | 4.4.2   |
|                              |               | eines Knotens mittels SDO-Transfer |         |
| CAN_SDO_READ_STR             | ja            | Lesen von Zeichenfolgen aus dem    | 4.4.3   |
|                              |               | Objektverzeichnis eines Knotens    |         |
|                              |               | mittels SDO-Transfer               |         |
| CAN SDO WRITE STR            | ja            | Schreiben von Zeichenfolgen in das | 4.4.4   |
|                              |               | Objektverzeichnis eines Knotens    |         |
|                              |               | mittels SDO-Transfer               |         |
| CAN_SDO_READ_BIN             | ja            | Lesen von Binärdaten aus dem       | 4.4.5   |
|                              |               | Objektverzeichnis eines Knotens    |         |
|                              |               | mittels SDO-Transfer               |         |
| CAN SDO WRITE BIN            | ja            | Schreiben von Binärdaten in das    | 4.4.6   |
|                              |               | Objektverzeichnis eines Knotens    |         |
|                              |               | mittels SDO-Transfer               |         |
| CAN_GET_STATE                | ja            | Abfrage Status eines Knoten        | 4.5.1   |
| CAN NMT                      | ja            | Senden von NMT-Nachrichten         | 4.5.2   |
| CAN_RECV_EMCY_DEV            | ja            | empfangene Emergency-Nachricht     | 4.5.3   |
|                              |               | auslesen (spezifischer Knoten)     |         |
| CAN RECV EMCY                | ja            | empfangene Emergency-Nachricht     | 4.5.4   |
|                              |               | auslesen (beliebiger Knoten)       |         |
| CAN_WRITE_EMCY               | nein          | Emergency-Nachricht senden         | 4.5.5   |
| CAN_RECV_BOOTUP_DEV          | nein          | empfangene Bootup-Nachricht        | 4.5.6   |
|                              |               | auslesen (spezifischer Knoten)     |         |
| CAN RECV BOOTUP              | nein          | empfangene Bootup-Nachricht        | 4.5.7   |

*Tabelle 6: Übersicht der CANopen-Funktionsbausteine für IEC61131-3* 

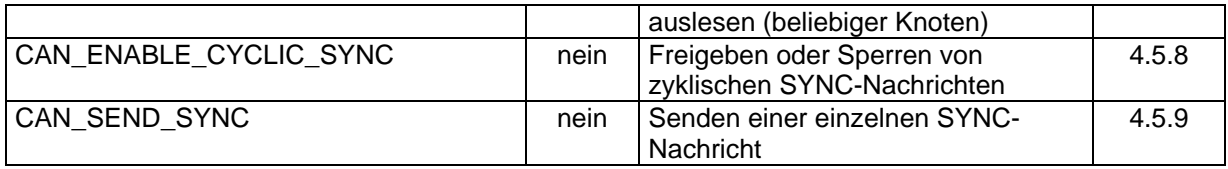

Die Spalte "CiA 405" in [Tabelle 6](#page-33-3) gibt an, ob die Funktionalität des jeweiligen Bausteins durch den CiA Draft Standard 405 definiert ist ("ja"), oder ob dieser Baustein eine herstellerspezifische Ergänzung dieses Standards darstellt ("nein"). Es ist zu beachten, dass aufgrund spezifischer Eigenheiten des IEC61131-Programmiersystems auch die Implementierung der durch den CiA definierten Bausteine teilweise vom Draft Standard 405 abweicht. Allgemeine Informationen hierzu enthält der Abschnitt [4.1.4](#page-36-0), detaillierte Angaben sind im Abschnitt zum jeweiligen Funktionsbaustein aufgeführt.

#### <span id="page-34-0"></span>**4.1.2 Verfügbarkeit der Funktionsbausteine auf Steuerungen mit und ohne CANopen-Master**

Die CANopen-Funktionsbausteine für IEC61131 basieren auf verschiedenen Diensten von CANopen, von denen einige gleichzeitig auf mehreren Knoten aktiv sein können (z.B. PDO- und SDO-Transfer), während andere nur exklusiv von einem einzigen Knoten ausgeführt werden dürfen (z.B. NMT-Dienste). Auf einer SPS ohne CANopen-Master stehen nur die nicht exklusiven Dienste zur Verfügung, während auf einer SPS mit CANopen-Master zusätzlich auch die exklusiven Dienste nutzbar sind. Die Unterscheidung zwischen beiden SPS-Varianten erfolgt bei SYSTEC-Steuerungen im Allgemeinen anhand der Knotenadresse (siehe Abschnitt [2.1\)](#page-9-1).

[Tabelle 7](#page-35-1) zeigt die Nutzbarkeit der einzelnen CANopen-Funktionsbausteine auf Steuerungen mit und ohne Master. Ein SPS-Programm kann die Knotenadresse - und damit indirekt auch den Umfang der nutzbaren Funktionsbausteine - mit Hilfe des Funktionsbausteines CAN\_GET\_LOCAL\_NODE\_ID bestimmen (siehe Abschnitt [4.2.1\)](#page-40-0).

<span id="page-35-1"></span>

| <b>Funktionsblock</b>        | <b>SPS ohne CANopen-</b><br><b>Master</b> | <b>SPS mit CANopen-</b><br><b>Master</b> |
|------------------------------|-------------------------------------------|------------------------------------------|
| CAN_GET_LOCAL_NODE_ID        | X                                         | X                                        |
| CAN GET CANOPEN KERNEL STATE | X                                         | X                                        |
| CAN REGISTER COBID           | X                                         | X                                        |
| CAN_PDO_READ8                | X                                         | X                                        |
| CAN PDO WRITE8               | X                                         | X                                        |
| CAN SDO READ8                | Χ                                         | Χ                                        |
| CAN SDO WRITE8               | X                                         | X                                        |
| CAN_SDO_READ_STR             | X                                         | X                                        |
| CAN_SDO_WRITE_STR            | X                                         | X                                        |
| CAN SDO READ BIN             | Χ                                         | X                                        |
| CAN_SDO_WRITE_BIN            | X                                         | X                                        |
| CAN GET STATE                | (x)                                       | Χ                                        |
| CAN NMT                      |                                           | X                                        |
| CAN RECV EMCY DEV            |                                           | Χ                                        |
| CAN_RECV_EMCY                |                                           | X                                        |
| CAN WRITE EMCY               | X                                         | X                                        |
| CAN RECV BOOTUP DEV          |                                           | X                                        |
| CAN_RECV_BOOTUP              |                                           | X                                        |
| CAN_ENABLE_CYCLIC_SYNC       |                                           | X                                        |
| CAN SEND SYNC                |                                           | X                                        |

*Tabelle 7: Nutzbarkeit von CANopen-FBs auf Steuerungen mit und ohne Master* 

#### **Zeichenerklärung:**

 $X =$  Funktionalität verfügbar

(x) = Funktionalität eingeschränkt verfügbar, siehe Text

 $=$  Funktionalität nicht verfügbar

**Der Funktionsbaustein** *CAN\_GET\_STATE* **kann auf einer SPS ohne CANopen-Master nur indirekt realisiert werden. Hierzu ist die Unterstützung einer SPS mit CANopen-Master notwendig. Detaillierte Informationen hierzu enthalten die Abschnitte [2.2](#page-10-0) (Beschreibung der Knotenüberwachung) und [4.5.1](#page-54-0) (Beschreibung des Funktionsbausteines** *CAN\_GET\_STATE)***.** 

#### <span id="page-35-0"></span>**4.1.3 Synchronisation zwischen CANopen-Funktionsbaustein und SPS-Programm**

Die überwiegende Zahl der CANopen-Funktionsbausteine für IEC113-3 wird asynchron zum eigentlichen SPS-Programm ausgeführt. Die Prozesssynchronisation zwischen CANopen und SPS-Programm erfolgt mit Hilfe der Signale ENABLE und CONFIRM der Funktionsbausteine. Das Zusammenspiel der beiden Signale verdeutlicht [Bild 16](#page-35-2).

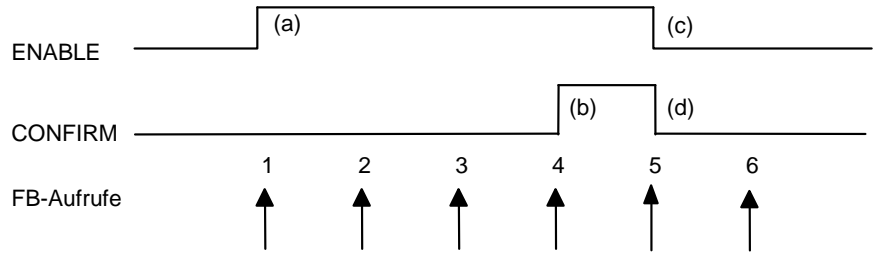

<span id="page-35-2"></span>*Bild 16: Prozesssynchronisation zwischen CANopen und SPS-Programm*
Die vollständige und erfolgreiche Abarbeitung eines asynchron zum SPS-Programm ausgeführten CANopen-Dienstes vollzieht sich dabei in folgenden Schritten:

- 1. Nachdem das SPS-Programm alle Input-Variablen mit gültigen Werten initialisiert hat, setzt es den Eingang ENABLE auf TRUE und veranlasst den Aufruf des CANopen-Funktionsbausteines (Aufruf 1). Der Funktionsbaustein erkennt eine steigende Flanke am Eingang ENABLE, übernimmt darauf hin alle Eingangswerte und startet den entsprechenden CANopen-Dienst (Schritt (a)). Anschließend kehrt der Funktionsbaustein zum SPS-Programm zurück, wobei der initiierte CANopen-Dienst weiterhin im Hintergrund abgearbeitet wird.
- 2. Bis zur vollständigen Abarbeitung des CANopen-Dienstes wird der Funktionsbaustein mehrfach durch das SPS-Programm aufgerufen. Dabei muss der Eingang ENABLE auch weiterhin auf TRUE gesetzt bleiben, um dem Baustein die weitere Ausführung des CANopen-Dienstes im Hintergrund zu erlauben (Aufrufe 2 und 3).
- 3. Nach dem erfolgreichen Abschluss des CANopen-Dienstes setzt der Funktionsbaustein seinen Ausgang CONFIRM auf TRUE. Dies signalisiert dem SPS-Programm die Beendigung des Dienstes durch CANopen und zeigt weiterhin an, dass ggf. weitere Output-Variablen nun mit gültigen Werten besetzt sind (z.B. mit den von einem Knoten gelesenen Daten, Schritt (b), Aufruf 4).
- 4. Das SPS-Programm seinerseits quittiert dem Funktionsbaustein den Abschluss des CANopen-Dienstes, indem es den Eingang ENABLE auf FALSE setzt. Dabei signalisiert das SPS-Programm gleichzeitig, dass es die ggf. vom Funktionsbaustein gelieferten Output-Variablen übernommen hat (Schritt (c), Aufruf 5). Im letzten Schritt setzt der Funktionsbaustein seinen Ausgang CONFIRM wieder auf FALSE, so dass sich das System nun wieder im Ausgangszustand befindet (Schritt (d)).

**Die Netzwerkschicht gestattet in der Regel zu jedem Zeitpunkt immer nur die Ausführung einer begrenzten Anzahl asynchron zum SPS-Programm ausgeführter CANopen-Dienste. Mit dem Start eines Dienstes durch Setzen des Eingangs ENABEL auf TRUE (Schritt 1) wird die betreffende Ressource für die Nutzung durch andere Funktionsbausteine gesperrt. Dieser Lock-Zustand bleibt so lange erhalten, bis der betreffende Funktionsbaustein nach Abschluss des Dienstes (FB setzt seinen Ausgang CONFIRM auf TRUE, Schritt 3) nochmals mit auf FALSE gesetztem ENABLE Eingang aufgerufen wurde (Schritt 4). Der zwischenzeitliche Aufruf eines anderen CANopen-Funktionsbausteines führt zur Fehlermeldung TRANSFER\_BUSY am Ausgang ERROR.** 

Der Ausgang CONFIRM wechselt nur bei erfolgreichem Abschluss des jeweiligen CANopen-Dienstes von FALSE nach TRUE. Eventuell aufgetretene Fehler werden an den Ausgängen ERROR respektive ERRORINFO angezeigt. Es ist daher erforderlich, dass ein SPS-Programm neben dem Ausgang CONFIRM auch den Wert von ERROR überwacht, um so auch aufgetretene Fehler auswerten zu können.

Ein Aufruf des Funktionsbausteines mit auf FALSE gesetztem Eingang ENABLE führt in jedem Fall zum Abbruch eines im Hintergrund aktiven CANopen-Dienstes und veranlasst das interne Rücksetzen des Funktionsbausteines. Gleichzeitig werden der Ausgang CONFIRM auf FALSE sowie die Ausgänge ERROR und ERRORINFO auf den Wert NO\_ERROR gesetzt.

#### **4.1.4 Input-/Output-Parameter der CANopen-Funktionsbausteine**

Die CANopen-Funktionsbausteine wurden so realisiert, dass sie die durch den CiA Draft Standard 405 definierte Funktionalität erfüllen. Teilweise weichen jedoch die verwendeten Input- und Output-Parameter von der Spezifikation des Standards ab.

- Es werden keine Arrays oder Strukturen als Input- oder Output-Parameter eines Funktionsbausteines benutzt, sondern die jeweils im Array oder in der Struktur enthaltenen Memberelemente als direkte Variablen angesprochen ("flache" Input-/Output-Struktur). Dies reduziert den internen Overhead bei der Parameterübergabe.
- Statt einer spezifischen Typdefinition (z.B. "CIA405 DEVICE") wird der jeweils zugrunde liegende Elementartyp (z.B. USINT) für die Input- und Output-Parameter des Funktionsbausteines verwendet.
- Anstelle von Aufzählungstypen (z.B. "CIA405\_STATE") werden numerische Konstanten verwendet. Diese sind im Abschnitt [4.1.5](#page-37-0) aufgelistet.

Die jeweils konkret benutzten Input-/Output-Parameter der CANopen-Funktionsbausteine sind detailliert im Abschnitt zum entsprechenden Funktionsbaustein aufgeführt.

#### <span id="page-37-0"></span>**4.1.5 CANopen-spezifische Konstanten**

Zur Kennzeichnung von internen Fehlerzuständen der Netzwerkschicht definiert der CiA Draft Standard 405 den spezifischen Datentyp "CIA405\_CANOPEN\_KERNEL\_ERROR". Hier sind die Fehlerzustände zusammengefasst, die innerhalb der lokalen Netzwerkschicht einer SPS auftreten können. Diese Errorcodes werden von verschiedenen Funktionsbausteinen als Ausgabeparameter ERROR verwendet. [Tabelle 8](#page-37-1) listet die Zuordnung der verwendeten numerischen Konstanten zu den entsprechenden Errorcodes auf.

<span id="page-37-1"></span>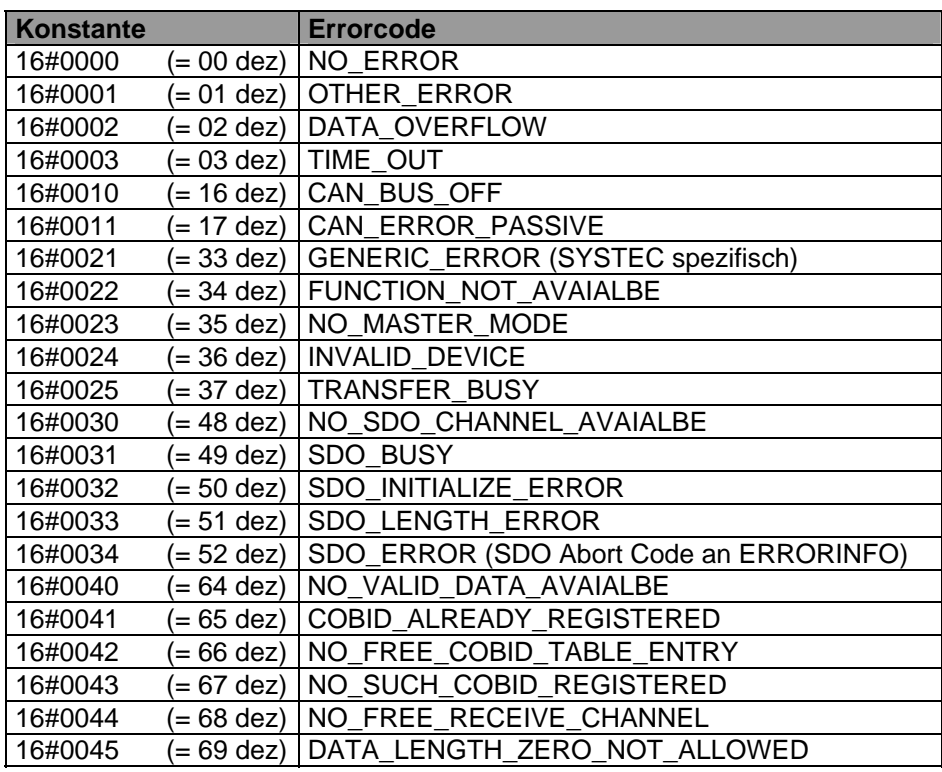

*Tabelle 8: Konstanten für Datentyp "CIA405\_CANOPEN\_KERNEL\_ERROR"* 

Zur Kennzeichnung des Status, in dem sich ein CANopen-Gerät befindet, definiert der CiA Draft Standard 405 den spezifischen Datentyp "CIA405\_STATE". [Tabelle 9](#page-38-0) listet die Zuordnung der verwendeten numerischen Konstanten zu den entsprechenden Statuswerten auf. Die Statuswerte UNKNOWN und NOT\_AVAIL stellen eine Erweiterung der entsprechenden Definitionen des CiA Draft Standard 301 dar, alle anderen Konstantenwerte korrespondieren mit diesem Standard.

<span id="page-38-0"></span>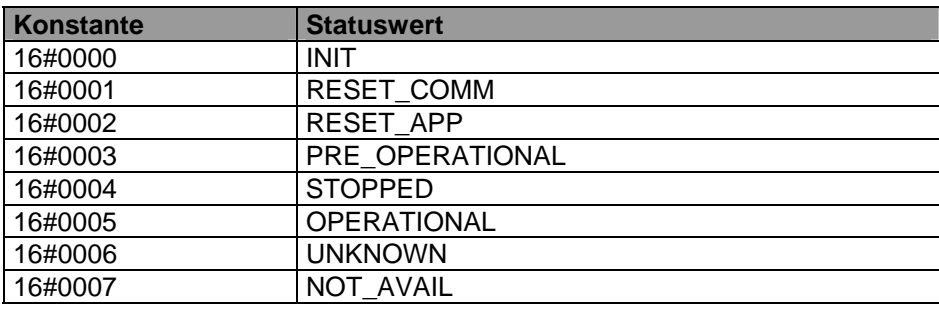

*Tabelle 9: Konstanten für Datentyp "CIA405\_STATE"* 

Zur Kennzeichnung des Status, in den ein CANopen-Gerät wechseln soll, definiert der CiA Draft Standard 405 den spezifischen Datentyp "CIA405\_TRANSITION\_STATE". [Tabelle 10](#page-38-1) listet die Zuordnung der verwendeten numerischen Konstanten zu den entsprechenden Statuswerten auf. Die Konstantenwerte korrespondieren mit den entsprechenden Definitionen des CiA Draft Standard 301.

*Tabelle 10: Konstanten für Datentyp "CIA405\_TRANSITION\_STATE"* 

<span id="page-38-1"></span>

| Konstante | <b>Statuswert</b>          |
|-----------|----------------------------|
| 16#0000   | START REMOTE NODE          |
| 16#0001   | STOP REMOTE NODE           |
| 16#0002   | ENTER PRE OPERATIONAL      |
| 16#0003   | RESET NODE                 |
| 16#0004   | <b>RESET COMMUNICATION</b> |

Ergänzend definiert der CiA Draft Standard 405 die spezifischen Datentypen "CIA405\_SDO\_ERROR" sowie "EMCY\_ERR\_CODE" und "EMCY\_ERR\_REGISTER". Diese Datentypen repräsentieren die von einem anderen Knoten generierten Fehlermeldungen.

Zur Auswahl des SDO-Transfermodus bei einigen SDO-Funktionsbausteinen wird der SYSTECspezifische Datentyp "CAN\_SDO\_TYPE" verwendet. [Tabelle 11](#page-38-2) listet die Zuordnung der verwendeten numerischen Konstanten zu den entsprechenden SDO-Typen auf.

*Tabelle 11: Konstanten für Datentyp "CAN\_SDO\_TYPE"* 

<span id="page-38-2"></span>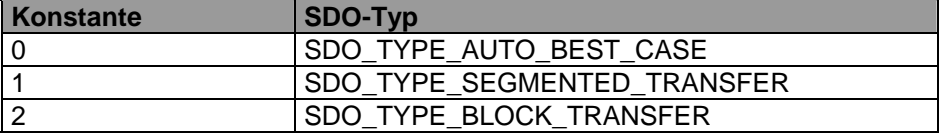

Der Datentyp "CIA405\_SDO\_ERROR" wird für den Parameter ERRORINFO der SDO-Funktionsbausteine verwendet und liefert den SDO Abort Code des Kommunikationspartners. Die allgemeinen Abort Codes sind im CiA Draft Standard 301 definiert, diese können aber durch den Hersteller der jeweiligen CANopen-Baugruppe erweitert werden. [Tabelle 12](#page-39-0) listet die Zuordnung der verwendeten numerischen Konstanten zu den typischen SDO Abort Codes auf.

<span id="page-39-0"></span>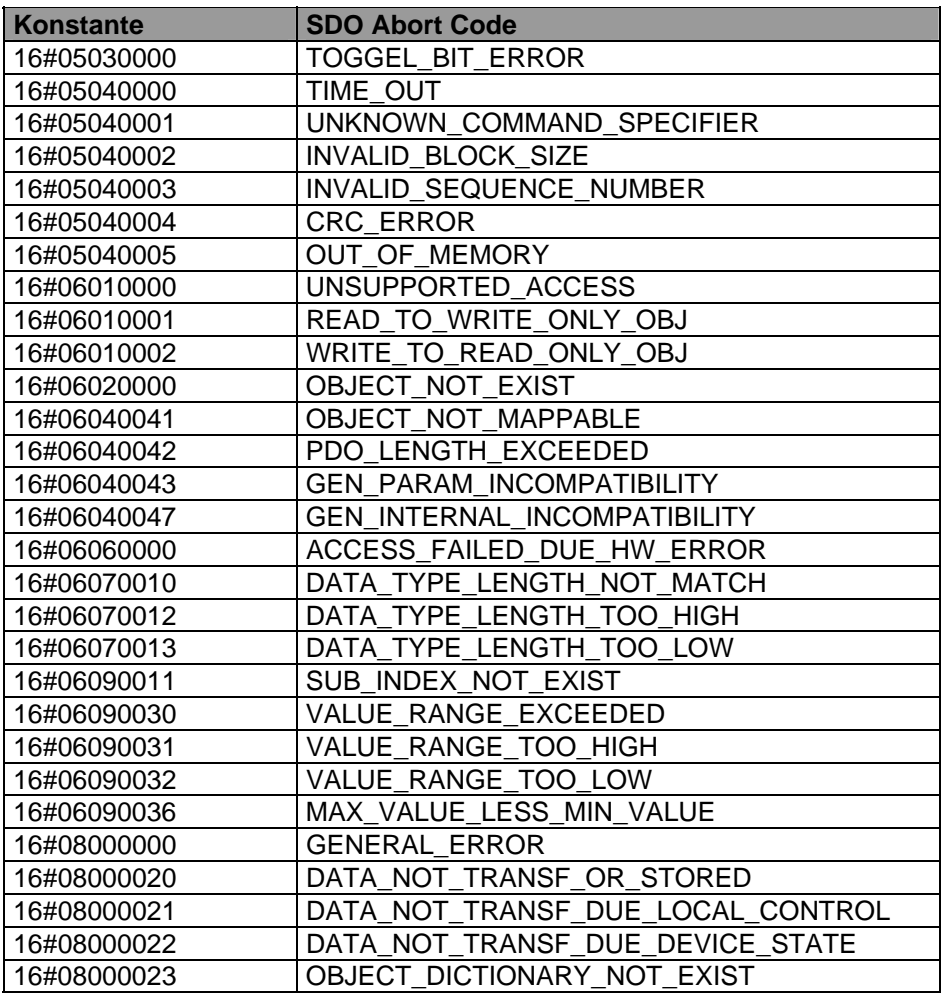

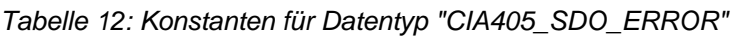

Die Datentypen "EMCY\_ERR\_CODE" und "EMCY\_ERR\_REGISTER" werden für die entsprechenden Parameter der Funktionsbausteine CAN\_RECV\_EMCY und CAN\_RECV\_EMCY\_DEV verwendet. Sie beinhalten die Emergency Error Information desjenigen Knotens, der die entsprechende Emergency-Nachricht generiert hat. Die allgemeinen Emergency Errors sind im CiA Draft Standard 301 definiert, diese können aber durch den Hersteller der jeweiligen CANopen-Baugruppe erweitert werden.

# **4.2 Funktionsbausteine für Zugriff auf lokalen CANopen-Kernel**

Die Funktionsbausteine für den Zugriff auf den lokalen CANopen-Kernel der eigenen SPS ermöglichen die Abfrage der Knotenadresse sowie des Status der Netzwerkschicht. Diese Funktionsbausteine erfordern keine Kommunikation mit anderen Knoten.

#### **4.2.1 Funktionsbaustein CAN\_GET\_LOCAL\_NODE\_ID**

FB zum Abfragen der lokalen Knotenadresse.

#### Prototyp des Funktionsbausteines

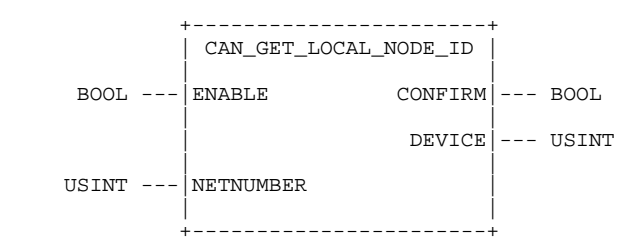

#### **Operandenbedeutung**

DEVICE lokale Knotenadresse der SPS

NETNUMBER Netzwerknummer (Hinweis: falls die SPS nur ein CANopen-Interface unterstützt, kann das Setzen dieses Eingangs entfallen, da numerische Variablen gemäß IEC61131 bereits mit dem Initialwert 0 vorbelegt sind)

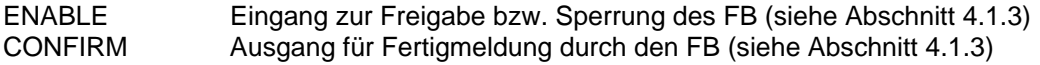

#### Beschreibung

Der Funktionsbaustein CAN\_GET\_LOCAL\_NODE\_ID dient zur Abfrage der lokalen Knotenadresse der SPS. Die Knotenadresse einer Steuerung hat Einfluss auf die Verfügbarkeit der verschiedenen Funktionsbausteine (SPS mit und ohne CANopen-Master, siehe Abschnitt [4.1.2](#page-34-0))

#### **4.2.2 Funktionsbaustein CAN\_GET\_CANOPEN\_KERNEL\_STATE**

FB zur Statusabfrage des CANopen-Kernels der eigenen SPS.

#### Prototyp des Funktionsbausteines

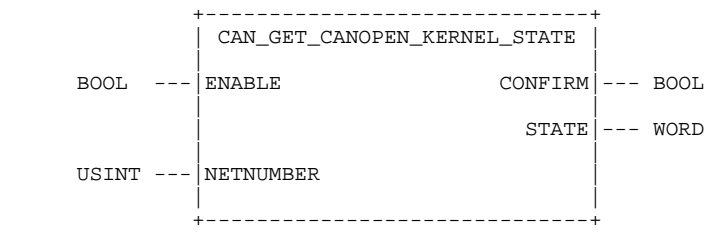

#### Operandenbedeutung

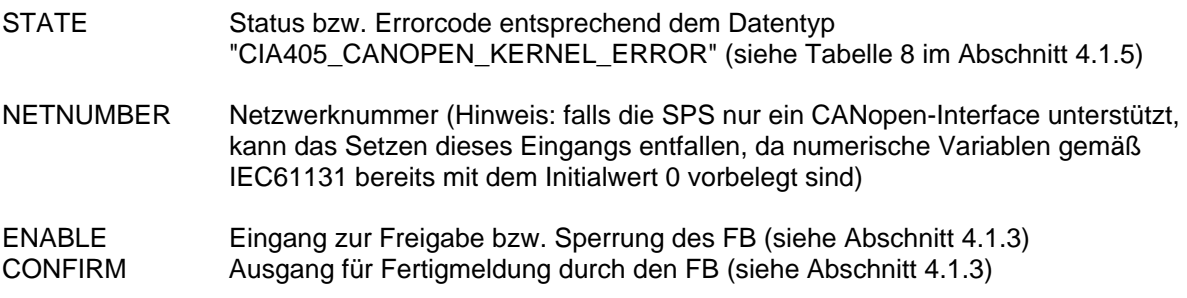

#### Beschreibung

Der Funktionsbaustein CAN\_GET\_CANOPEN\_KERNEL\_STATE dient zur Statusabfrage des CANopen-Kernels der eigenen SPS.

# <span id="page-41-0"></span>**4.3 Funktionsbausteine für PDOs und CAN Layer 2**

PDOs und CAN Layer 2 Nachrichten werden aus Sicht der SPS zu beliebigen Zeitpunkten von einem Sender Generiert. Ihr Empfang steht in keinem festen Bezug zur Ausführung des SPS-Programms, sonder erfolgt asynchron. Folglich kann der Empfang solcher Nachrichten auch nicht durch den Aufruf eines Funktionsbausteines gesteuert bzw. beeinflusst werden. Die Verarbeitung von PDOs und CAN Layer 2 Nachrichten durch ein SPS-Programm setzt daher die Zwischenspeicherung der asynchron empfangenen Nachrichten in der Netzwerkschicht bis zum Aufruf des Funktionsbausteines CAN\_PDO\_READ8 (siehe Abschnitt [4.3.2](#page-43-0)) voraus. Aufgrund der Anzahl möglicher CAN-Messages ist hier jedoch eine Filterung der für das SPS-Programm relevanten Nachrichten notwendig. Dazu werden mit Hilfe des Funktionsbausteines CAN\_REGISTER\_COBID (siehe Abschnitt [4.3.1\)](#page-42-0) zunächst die CAN-Identifier (COBIDs) der relevanten Nachrichten registriert. Der Empfang, und damit ein Zugriff durch den Funktionsbaustein CAN\_PDO\_READ8, ist grundsätzlich nur für registrierte Nachrichten möglich.

Die Funktionsbausteine für PDOs und CAN Layer 2 Nachrichten erweitern herstellerspezifisch den vom CiA Draft Standard 405 definierte Funktionsumfang verfügbarer CANopen-Dienste.

**Hinweis:** Die hier beschriebenen Funktionsbausteine CAN\_PDO\_READ8 (siehe Abschnitt [4.3.2\)](#page-43-0) und CAN\_PDO\_WRITE8 (siehe Abschnitt [4.3.3](#page-44-0)) ermöglichen die Einbindung von nicht CANopen-fähigen Geräten in bestehende CANopen-Netze. Sie sind als Ergänzung zu den im CiA Draft Standard 405 definierten Funktionsbausteinen für CANopen konzipiert und unterliegen somit den durch CANopen vorgegebenen Restriktionen (z.B. Auswahl der nutzbaren CAN-Identifier).

> **Einen uneingeschränkten Datenaustausch auf CAN Layer 2 Ebene ohne CANopen-Restriktionen ermöglichen die im Teil 2 diese Manuals beschriebenen CAN Layer 2 Funktionsbausteine (siehe Abschnitt [6](#page-72-0)).**

#### <span id="page-42-0"></span>**4.3.1 Funktionsbaustein CAN\_REGISTER\_COBID**

FB zum Registrieren oder Löschen des Empfangs von PDOs und CAN Layer 2 Nachrichten durch die Netzwerkschicht.

#### Prototyp des Funktionsbausteines

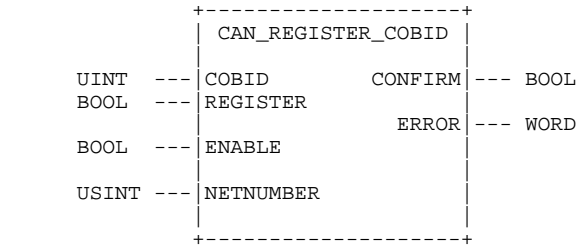

#### Operandenbedeutung

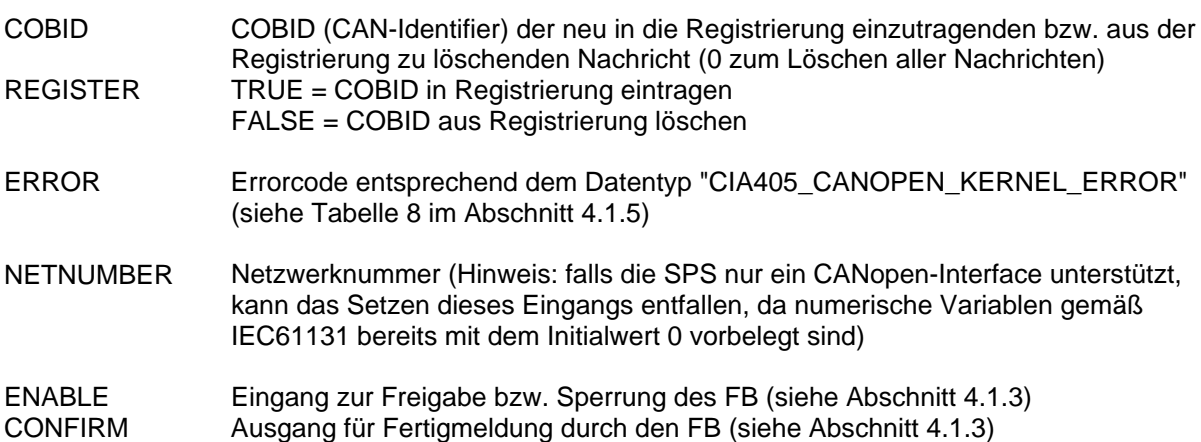

#### Beschreibung

Der Funktionsbaustein CAN\_REGISTER\_COBID dient zum Registrieren eines PDOs bzw. einer CAN Layer 2 Nachricht für den Empfang durch die Netzwerkschicht oder zum Löschen einer solchen Registrierung. Beim Aufruf des Bausteines mit auf TRUE gesetztem Eingang REGISTER wird die angegebene COBID (CAN-Identifier) zum Empfang von Nachrichten in der Netzwerkschicht registriert. Beim Aufruf mit REGISTER = FALSE wird Registrierung der betreffenden COBID wieder gelöscht. Der Aufruf des Bausteines mit REGISTER = FALSE und COBID = 0 führt zum Löschen aller Registrierungen sowie zum Verwerfen der im Zwischenpuffer der Netzwerkschicht abgelegten Nachrichten.

Die Netzwerkschicht unterstützt einen Zugriff auf PDOs und CAN Layer 2 Nachrichten durch den Aufruf des Funktionsbausteines CAN\_PDO\_READ8 (siehe Abschnitt [4.3.2\)](#page-43-0) grundsätzlich nur für registrierte Nachrichten.

#### <span id="page-43-0"></span>**4.3.2 Funktionsbaustein CAN\_PDO\_READ8**

FB zum Lesen von PDOs und CAN Layer 2 Nachrichten aus dem Empfangspuffer der Netzwerkschicht.

#### Prototyp des Funktionsbausteines

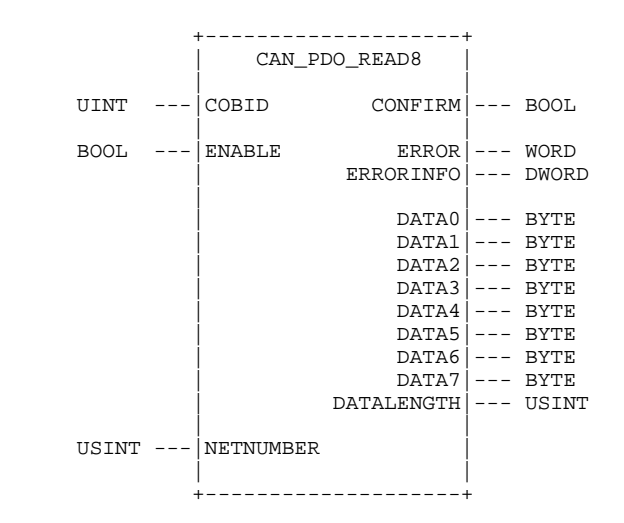

#### Operandenbedeutung

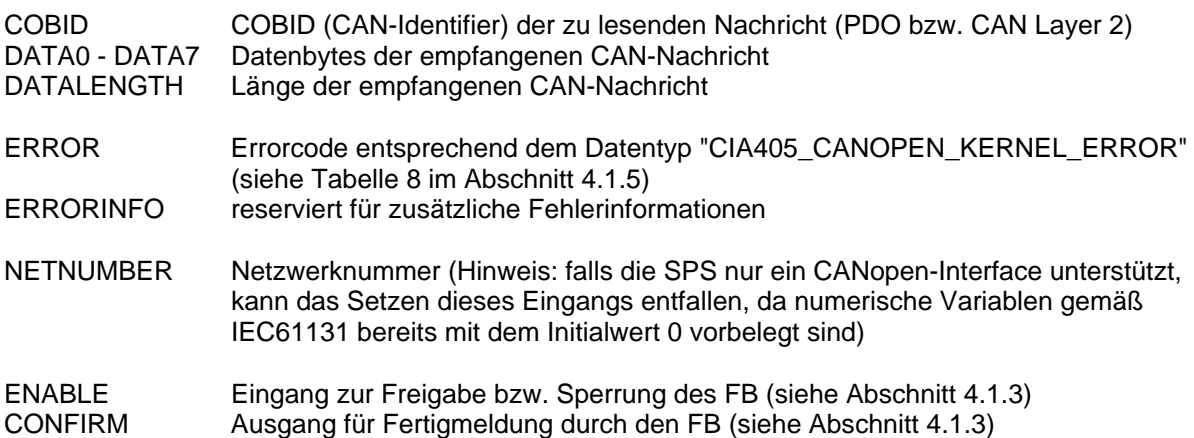

#### **Beschreibung**

Der Funktionsbaustein CAN\_PDO\_READ8 dient zum Lesen von PDOs und CAN Layer 2 Nachrichten aus dem Empfangspuffer der Netzwerkschicht. Es wird nur ein Zugriff auf die zuvor mit Hilfe des Funktionsbausteines CAN\_REGISTER\_COBID (siehe Abschnitt [4.3.1](#page-42-0)) registrierten Nachrichten unterstützt. Werden zwischen zwei aufeinander folgenden Aufrufen von CAN\_PDO\_READ8 mehrerer Nachrichten mit derselben COBID empfangen, so überschreibt die zuletzt empfangene Nachricht die jeweils vorangegangene. Somit bleibt also stets nur die aktuellste Nachricht im Empfangspuffer erhalten. Nach dem Auslesen durch den Funktionsbaustein CAN\_PDO\_READ8 wird die entsprechende Nachricht aus dem Empfangspuffer der Netzwerkschicht gelöscht. Das verhindert ein mehrfaches Lesen einer Nachricht durch das SPS-Programm.

Ist bei der Rückkehr des Funktionsbausteines der Ausgang CONFIRM auf TRUE gesetzt, enthalten die Elemente DATA0 bis DATA7 die einzelnen Bytes der empfangenen Nachricht. Der Ausgang DATALENGTH gibt dabei die Anzahl der gültigen Datenbytes (ab DATA0) an. Ist der Ausgang CONFIRM dagegen auf FALSE gesetzt, so enthält der Empfangspuffer in der Netzwerkschicht keine Nachrichten mit der angegebenen COBID. Anhand von CONFIRM kann somit unterschieden werden, ob eine gültige Nachricht mit 0 Bytes Länge oder keine Nachricht empfangen wurde. Ist keine Nachricht verfügbar, wird dies ebenfalls durch den Fehlercode NO\_VALID\_DATA\_AVAILABLE am Ausgang ERROR angezeigt (siehe [Tabelle 8](#page-37-1) im Abschnitt [4.1.5](#page-37-0)).

#### <span id="page-44-0"></span>**4.3.3 Funktionsbaustein CAN\_PDO\_WRITE8**

FB zum Senden von PDOs und CAN Layer 2 Nachrichten durch die Netzwerkschicht.

Prototyp des Funktionsbausteines

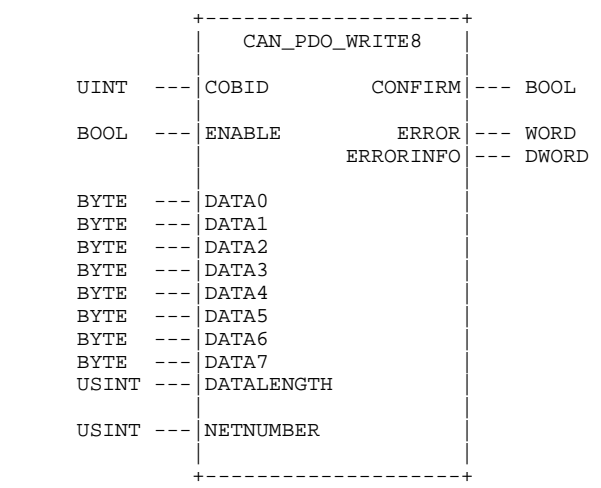

#### Operandenbedeutung

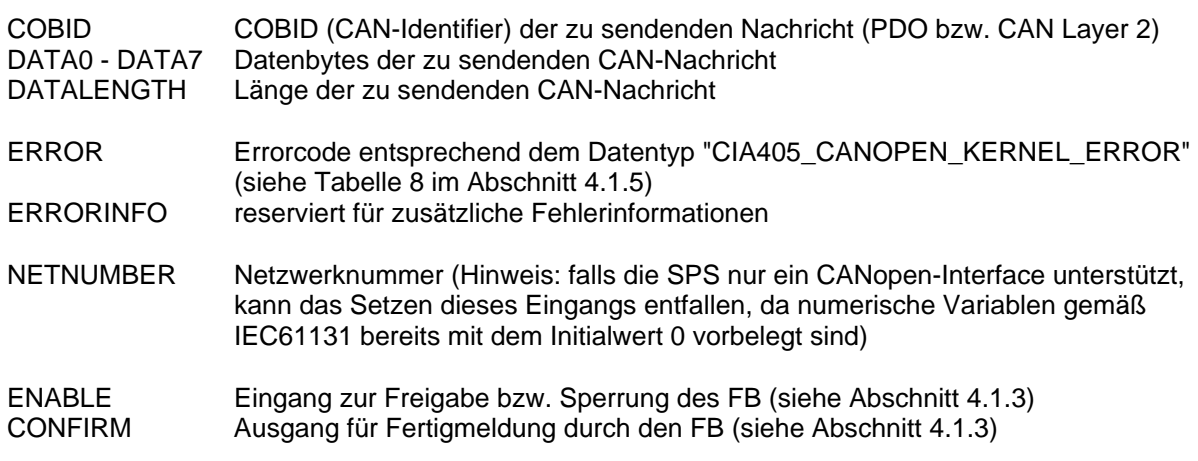

#### Beschreibung

Der Funktionsbaustein CAN\_PDO\_WRITE8 dient zum Senden von PDOs und CAN Layer 2 Nachrichten durch die Netzwerkschicht. An die Elemente DATA0 bis DATA7 sind die einzelnen Bytes der zu sendenden Nachricht zu übergeben. Der Eingang DATALENGTH spezifiziert dabei die Anzahl der gültigen Datenbytes (ab DATA0).

Beim Aufruf des Funktionsbausteines CAN\_PDO\_WRITE8 wird die zu sendende Nachricht im Sendepuffer des CANopen-Kernel abgelegt. Tritt hierbei kein Fehler auf (Nachricht konnte korrekt im Sendepuffer hinterlegt werden), kehrt der Baustein mit auf TRUE gesetztem Ausgang CONFIRM zurück. Es erfolgt jedoch keine Rückmeldung zum SPS-Programm darüber, ob die Nachricht tatsächlich erfolgreich gesendet werden konnte.

# **4.4 Funktionsbausteine für SDOs**

Mit Hilfe von SDOs kann eine SPS Einträge im Object Dictionary eines Knotens lesen oder schreiben. Der Datentransfer läuft dabei im Quittungsbetrieb, so dass Kommunikationsfehler sicher erkannt werden. Da der vollständige SDO-Transfer stets aus mehreren CAN-Nachrichten besteht, muss dieser asynchron im Hintergrund abgewickelt werden, um das SPS-Programm selbst nicht zu blockieren. Die Funktionsbausteine für SDOs kehren nach der Initiierung des Transfers sofort wieder zurück. Zur Synchronisation zwischen CANopen-Funktionsbaustein und SPS-Programm dient das im Abschnitt [4.1.3](#page-35-0) beschriebene Verfahren unter Verwendung der beiden Parameter ENABLE und **CONFIRM** 

Die Netzwerkschicht stellt einen SDO-Kanal zur Nutzung durch das SPS-Programm bereit. Dadurch kann zu jedem Zeitpunkt immer nur ein einziger SDO-Funktionsbaustein aktiv sein. Mit der erfolgreichen Initiierung des SDO-Transfers wird der SDO-Kanal für die Nutzung durch andere Bausteine gesperrt. Dieser Lock-Zustand bleibt so lange erhalten, bis der aktive SDO-Funktionsbaustein nach Abschluss des Datentransfers nochmals mit auf FALSE gesetztem ENABLE Eingang aufgerufen werden (siehe Abschnitt [4.1.3](#page-35-0)).

#### **4.4.1 Funktionsbaustein CAN\_SDO\_READ8**

FB zum Lesen von Objekteinträgen eines Knotens mittels SDO-Transfer.

#### Prototyp des Funktionsbausteines

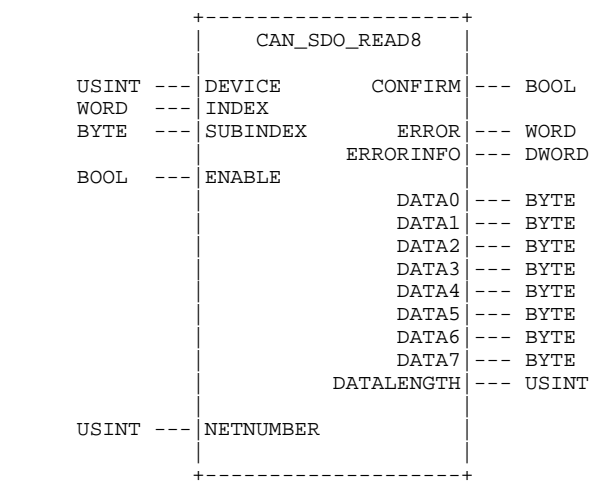

#### Operandenbedeutung

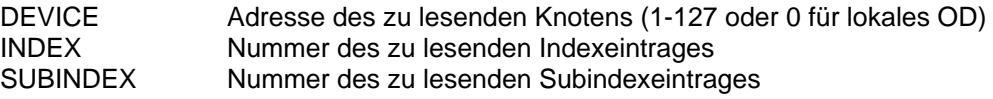

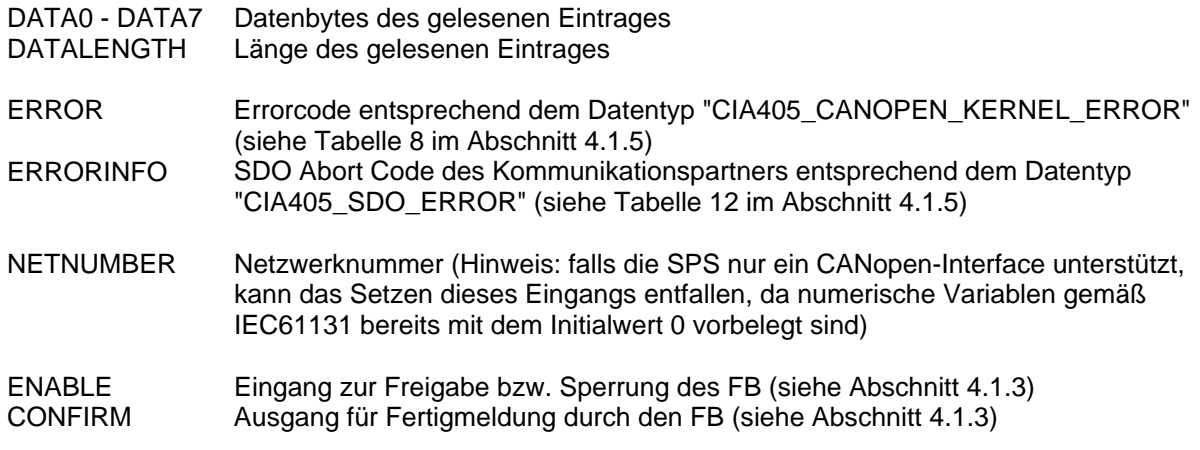

#### Beschreibung

Der Funktionsbaustein CAN\_SDO\_READ8 dient zum Lesen von Objekteinträgen eines Knotens unter Verwendung des SDO-Transfers. Der SDO-Transfer wird dabei stets im Hintergrund ausgeführt, so dass zur Synchronisation zwischen Funktionsbaustein und SPS-Programm das im Abschnitt [4.1.3](#page-35-0)  beschriebene Verfahren unter Verwendung der beiden Parameter ENABLE und CONFIRM anzuwenden ist.

Ist bei der Rückkehr des Funktionsbausteines der Ausgang CONFIRM auf TRUE gesetzt, enthalten die Elemente DATA0 bis DATA7 die einzelnen Bytes des gelesenen Objekteintrages. Der Ausgang DATALENGTH gibt dabei die Anzahl der gültigen Datenbytes (ab DATA0) an.

Die Netzwerkschicht unterstützt zu jedem Zeitpunkt immer nur eine begrenzte Anzahl von SDO-Transfers durch das SPS-Programm (Standard: max. 5 Transfers, falls keine abweichende Angabe im Manual der SPS). Nach dem Start des SDO-Transfers durch Setzen von ENABLE auf TRUE wird der betreffende SDO-Kanal für die Nutzung durch andere Bausteine gesperrt. Der Lock-Zustand bleibt erhalten, bis der SDO-Funktionsbaustein nach Abschluss des Datentransfers nochmals mit auf FALSE gesetztem ENABLE Eingang aufgerufen wurde (siehe Abschnitt [4.1.3](#page-35-0)). Entfällt der Aufruf mit ENABLE = FALSE, bleibt die Ressource dauerhaft blockiert und steht dem SPS-Programm nicht mehr zur Verfügung.

Der Aufruf des Funktionsbausteines mit DEVICE = 0 führt zum Zugriff auf das lokale Object-Dictionary der SPS. Somit können auch Werte aus dem eigenen OD gelesen werden.

#### **4.4.2 Funktionsbaustein CAN\_SDO\_WRITE8**

FB zum Schreiben von Objekteinträgen eines Knotens mittels SDO-Transfer.

#### Prototyp des Funktionsbausteines

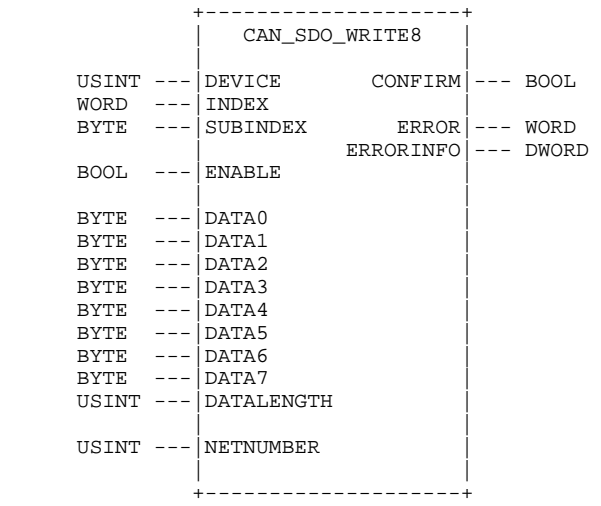

#### **Operandenbedeutung**

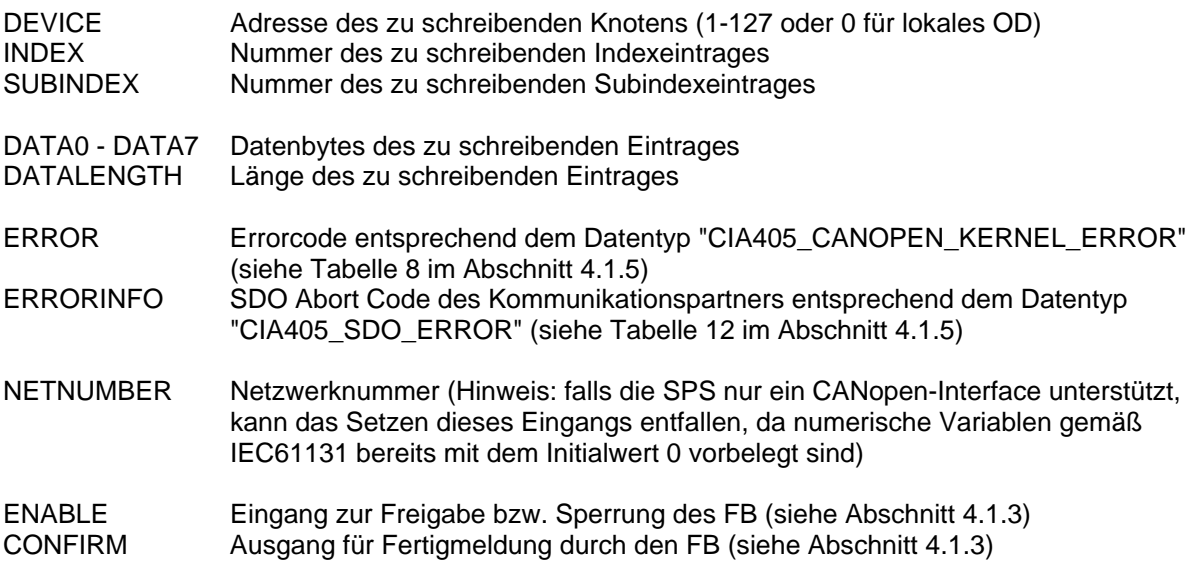

#### Beschreibung

Der Funktionsbaustein CAN\_SDO\_WRITE8 dient zum Schreiben von Objekteinträgen eines Knotens unter Verwendung des SDO-Transfers. Der SDO-Transfer wird dabei stets im Hintergrund ausgeführt, so dass zur Synchronisation zwischen Funktionsbaustein und SPS-Programm das im Abschnitt [4.1.3](#page-35-0) beschriebene Verfahren unter Verwendung der beiden Parameter ENABLE und CONFIRM anzuwenden ist.

An die Elemente DATA0 bis DATA7 sind die einzelnen Bytes des zu schreibenden Objekteintrages zu übergeben. Der Eingang DATALENGTH spezifiziert dabei die Anzahl der gültigen Datenbytes (ab DATA0).

Die Netzwerkschicht unterstützt zu jedem Zeitpunkt immer nur eine begrenzte Anzahl von SDO-Transfers durch das SPS-Programm (Standard: max. 5 Transfers, falls keine abweichende Angabe im Manual der SPS). Nach dem Start des SDO-Transfers durch Setzen von ENABLE auf TRUE wird der

betreffende SDO-Kanal für die Nutzung durch andere Bausteine gesperrt. Der Lock-Zustand bleibt erhalten, bis der SDO-Funktionsbaustein nach Abschluss des Datentransfers nochmals mit auf FALSE gesetztem ENABLE Eingang aufgerufen wurde (siehe Abschnitt [4.1.3](#page-35-0)). Entfällt der Aufruf mit ENABLE = FALSE, bleibt die Ressource dauerhaft blockiert und steht dem SPS-Programm nicht mehr zur Verfügung.

Der Aufruf des Funktionsbausteines mit DEVICE = 0 führt zum Zugriff auf das lokale Object-Dictionary der SPS. Somit können auch Werte im eigenen OD geschrieben werden.

#### **4.4.3 Funktionsbaustein CAN\_SDO\_READ\_STR**

FB zum Lesen von Zeichenfolgen aus dem Objektverzeichnis eines Knotens mittels SDO-Transfer.

#### Prototyp des Funktionsbausteines

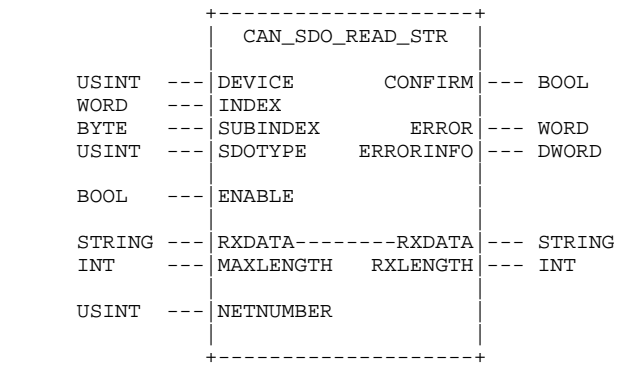

#### Operandenbedeutung

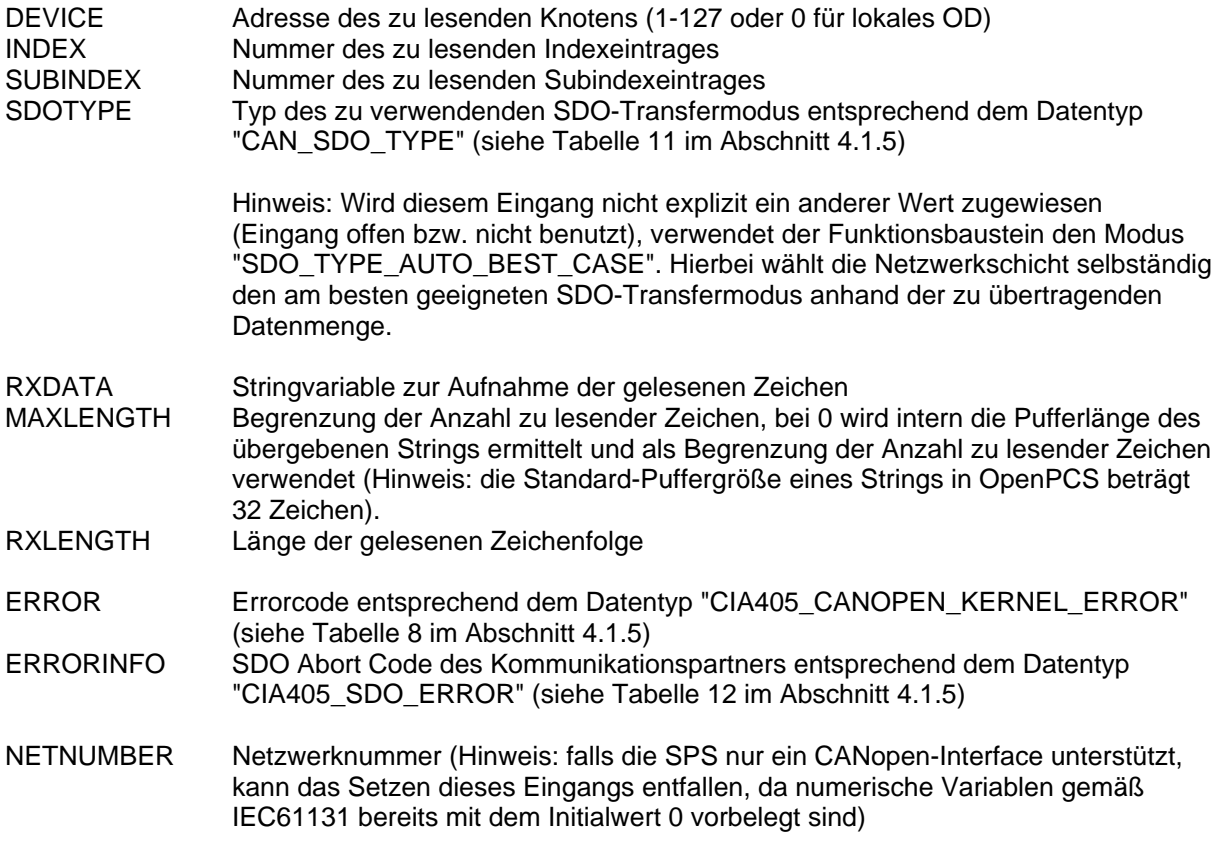

#### ENABLE Eingang zur Freigabe bzw. Sperrung des FB (siehe Abschnitt [4.1.3\)](#page-35-0) CONFIRM Ausgang für Fertigmeldung durch den FB (siehe Abschnitt [4.1.3\)](#page-35-0)

#### Beschreibung

Der Funktionsbaustein CAN\_SDO\_READ\_STR dient zum Lesen von Zeichenfolgen aus dem Objektverzeichnis eines Knotens unter Verwendung des SDO-Transfers. Der SDO-Transfer wird dabei stets im Hintergrund ausgeführt, so dass zur Synchronisation zwischen Funktionsbaustein und SPS-Programm das im Abschnitt [4.1.3](#page-35-0) beschriebene Verfahren unter Verwendung der beiden Parameter ENABLE und CONFIRM anzuwenden ist.

Ist bei der Rückkehr des Funktionsbausteines der Ausgang CONFIRM auf TRUE gesetzt, enthält der als Element RXDATA übergebene String die Zeichenfolge des gelesenen Objekteintrages. Der Ausgang RXLENGTH gibt dabei die Anzahl der gelesenen Zeichen an (entspricht LEN(RXDATA);).

Die Netzwerkschicht unterstützt zu jedem Zeitpunkt immer nur eine begrenzte Anzahl von SDO-Transfers durch das SPS-Programm (Standard: max. 5 Transfers, falls keine abweichende Angabe im Manual der SPS). Nach dem Start des SDO-Transfers durch Setzen von ENABLE auf TRUE wird der betreffende SDO-Kanal für die Nutzung durch andere Bausteine gesperrt. Der Lock-Zustand bleibt erhalten, bis der SDO-Funktionsbaustein nach Abschluss des Datentransfers nochmals mit auf FALSE gesetztem ENABLE Eingang aufgerufen wurde (siehe Abschnitt [4.1.3](#page-35-0)). Entfällt der Aufruf mit ENABLE = FALSE, bleibt die Ressource dauerhaft blockiert und steht dem SPS-Programm nicht mehr zur Verfügung.

Der Aufruf des Funktionsbausteines mit DEVICE = 0 führt zum Zugriff auf das lokale Object-Dictionary der SPS. Somit können auch Werte aus dem eigenen OD gelesen werden.

#### **4.4.4 Funktionsbaustein CAN\_SDO\_WRITE\_STR**

FB zum Schreiben von Zeichenfolgen in das Objektverzeichnis eines Knotens mittels SDO-Transfer.

#### Prototyp des Funktionsbausteines

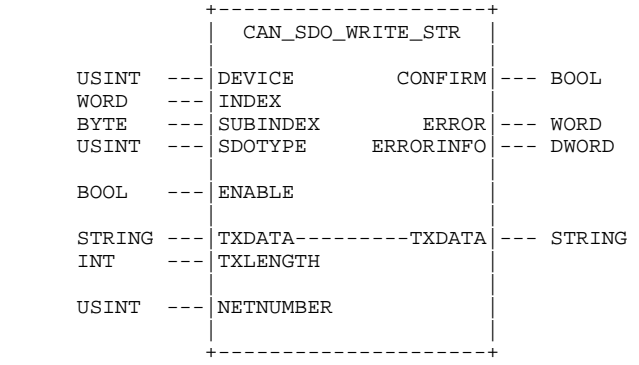

#### Operandenbedeutung

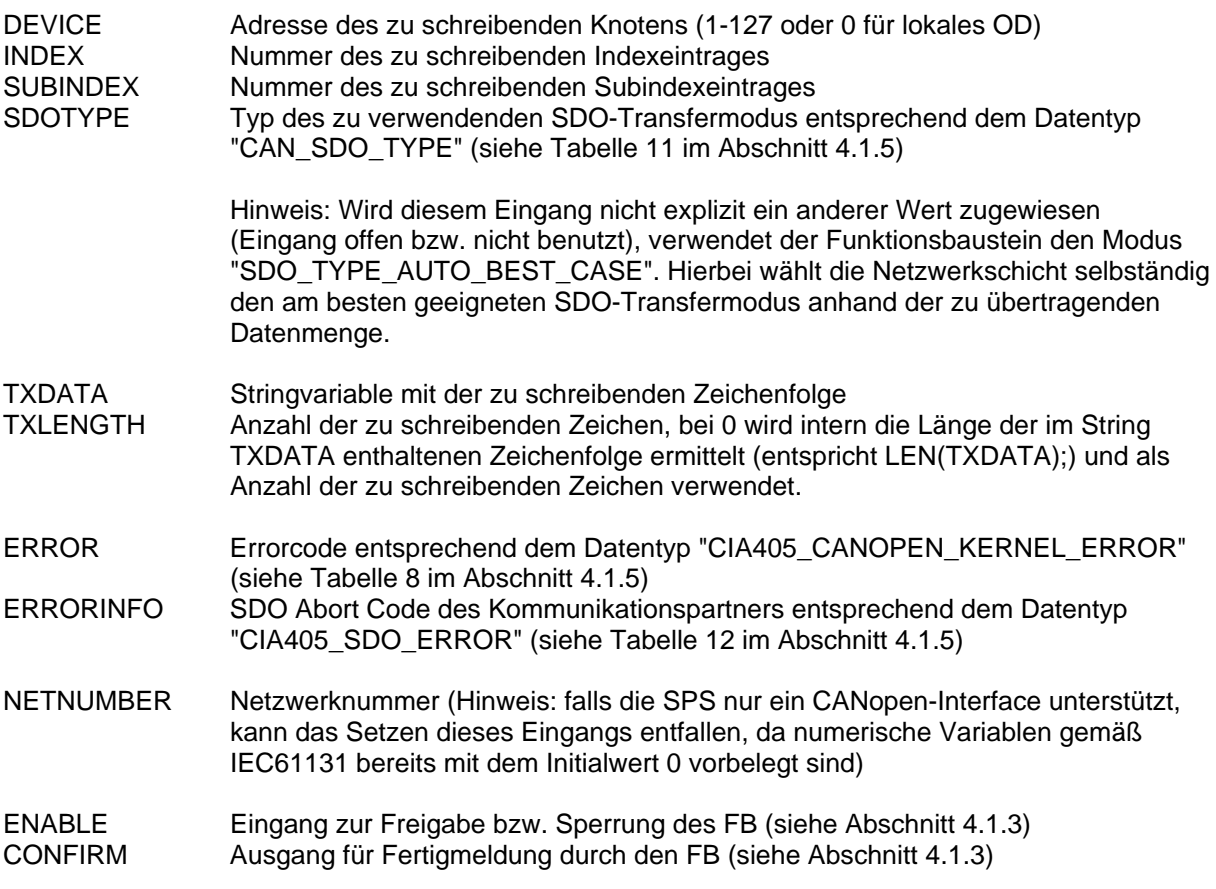

#### Beschreibung

Der Funktionsbaustein CAN\_SDO\_WRITE\_STR dient zum Schreiben von Zeichenfolgen in das Objektverzeichnis eines Knotens unter Verwendung des SDO-Transfers. Der SDO-Transfer wird dabei stets im Hintergrund ausgeführt, so dass zur Synchronisation zwischen Funktionsbaustein und SPS-Programm das im Abschnitt [4.1.3](#page-35-0) beschriebene Verfahren unter Verwendung der beiden Parameter ENABLE und CONFIRM anzuwenden ist.

Am Element TXDATA ist die in das Objektverzeichnis zu schreibende Zeichenfolge zu übergeben. Der Eingang TXLENGTH spezifiziert dabei die Anzahl der gültigen Zeichen. Ist dieser Wert 0, wird intern die Länge der im String TXDATA enthaltenen Zeichenfolge ermittelt (entspricht LEN(TXDATA);) und als Anzahl der zu schreibenden Zeichen verwendet. In diesem Fall wird also der gesamte belegte Stringinhalt geschrieben.

Die Netzwerkschicht unterstützt zu jedem Zeitpunkt immer nur eine begrenzte Anzahl von SDO-Transfers durch das SPS-Programm (Standard: max. 5 Transfers, falls keine abweichende Angabe im Manual der SPS). Nach dem Start des SDO-Transfers durch Setzen von ENABLE auf TRUE wird der betreffende SDO-Kanal für die Nutzung durch andere Bausteine gesperrt. Der Lock-Zustand bleibt erhalten, bis der SDO-Funktionsbaustein nach Abschluss des Datentransfers nochmals mit auf FALSE gesetztem ENABLE Eingang aufgerufen wurde (siehe Abschnitt [4.1.3](#page-35-0)). Entfällt der Aufruf mit ENABLE = FALSE, bleibt die Ressource dauerhaft blockiert und steht dem SPS-Programm nicht mehr zur Verfügung.

Der Aufruf des Funktionsbausteines mit DEVICE = 0 führt zum Zugriff auf das lokale Object-Dictionary der SPS. Somit können auch Werte im eigenen OD geschrieben werden.

# **4.4.5 Funktionsbaustein CAN\_SDO\_READ\_BIN**

FB zum Lesen von Binärdaten aus dem Objektverzeichnis eines Knotens mittels SDO-Transfer.

#### Prototyp des Funktionsbausteines

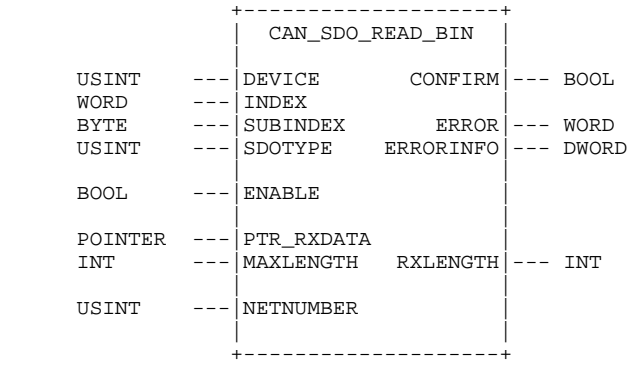

#### **Operandenbedeutung**

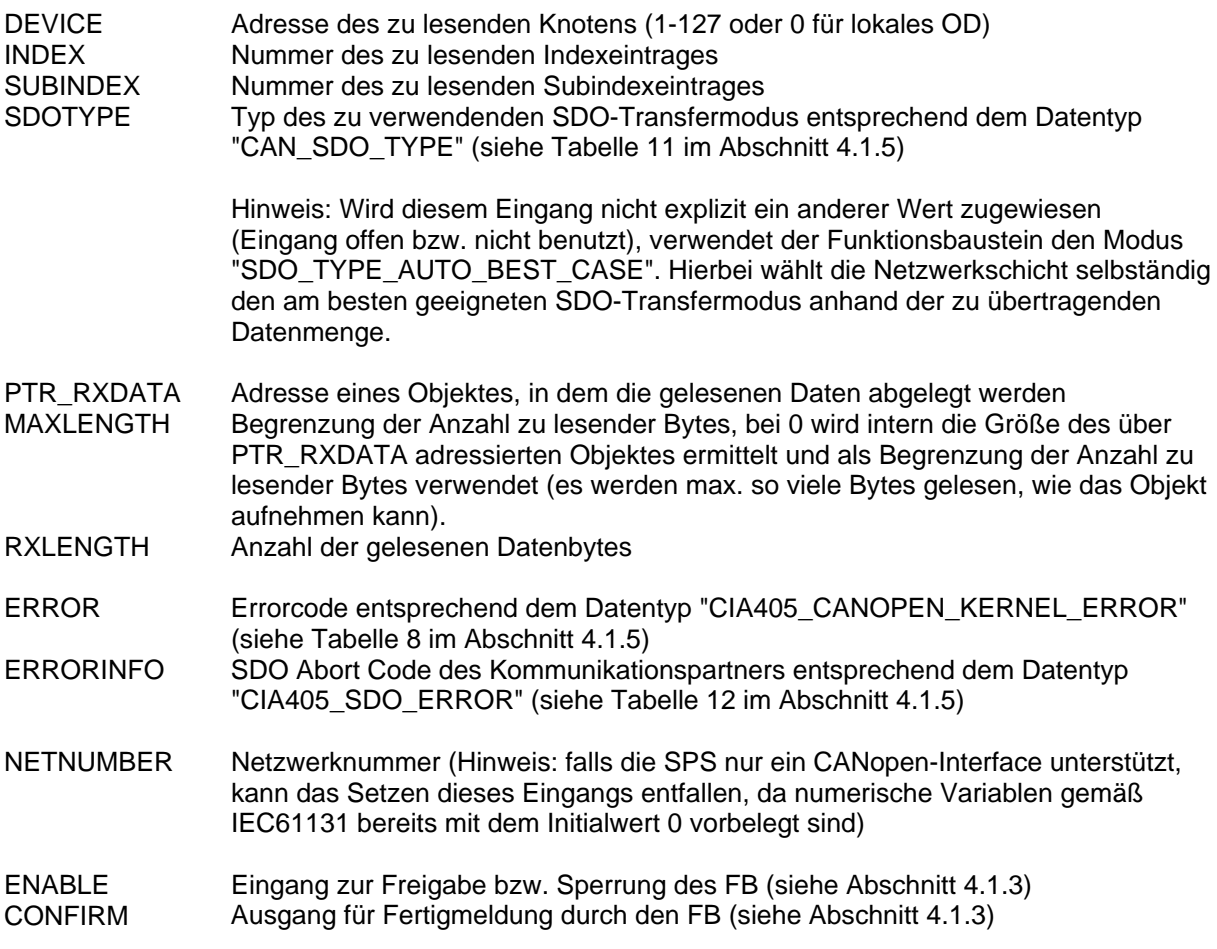

#### **Beschreibung**

Der Funktionsbaustein CAN\_SDO\_READ\_BIN dient zum Lesen von Binärdaten aus dem Objektverzeichnis eines Knotens unter Verwendung des SDO-Transfers. Der SDO-Transfer wird dabei stets im Hintergrund ausgeführt, so dass zur Synchronisation zwischen Funktionsbaustein und SPS-Programm das im Abschnitt [4.1.3](#page-35-0) beschriebene Verfahren unter Verwendung der beiden Parameter ENABLE und CONFIRM anzuwenden ist.

Ist bei der Rückkehr des Funktionsbausteines der Ausgang CONFIRM auf TRUE gesetzt, enthält das über PTR\_RXDATA adressierte Objekt die Daten des gelesenen Objekteintrages. Der Ausgang RXLENGTH gibt dabei die Anzahl der gelesenen Bytes an.

Die Netzwerkschicht unterstützt zu jedem Zeitpunkt immer nur eine begrenzte Anzahl von SDO-Transfers durch das SPS-Programm (Standard: max. 5 Transfers, falls keine abweichende Angabe im Manual der SPS). Nach dem Start des SDO-Transfers durch Setzen von ENABLE auf TRUE wird der betreffende SDO-Kanal für die Nutzung durch andere Bausteine gesperrt. Der Lock-Zustand bleibt erhalten, bis der SDO-Funktionsbaustein nach Abschluss des Datentransfers nochmals mit auf FALSE gesetztem ENABLE Eingang aufgerufen wurde (siehe Abschnitt [4.1.3](#page-35-0)). Entfällt der Aufruf mit ENABLE = FALSE, bleibt die Ressource dauerhaft blockiert und steht dem SPS-Programm nicht mehr zur Verfügung.

Der Aufruf des Funktionsbausteines mit DEVICE = 0 führt zum Zugriff auf das lokale Object-Dictionary der SPS. Somit können auch Werte aus dem eigenen OD gelesen werden.

#### **4.4.6 Funktionsbaustein CAN\_SDO\_WRITE\_BIN**

FB zum Schreiben von Binärdaten in das Objektverzeichnis eines Knotens mittels SDO-Transfer.

#### Prototyp des Funktionsbausteines

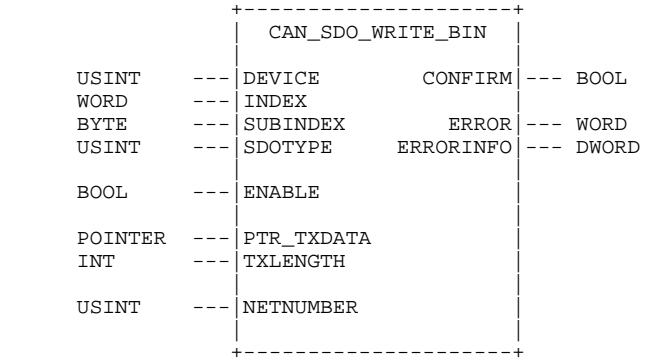

#### Operandenbedeutung

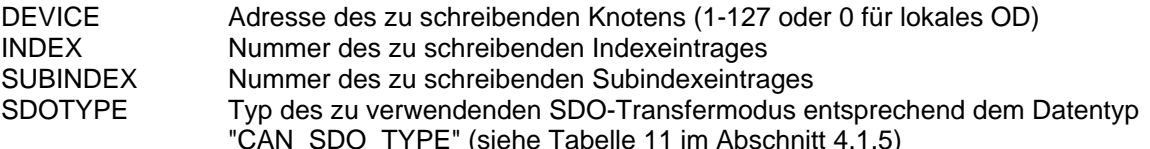

Hinweis: Wird diesem Eingang nicht explizit ein anderer Wert zugewiesen (Eingang offen bzw. nicht benutzt), verwendet der Funktionsbaustein den Modus "SDO\_TYPE\_AUTO\_BEST\_CASE". Hierbei wählt die Netzwerkschicht selbständig den am besten geeigneten SDO-Transfermodus anhand der zu übertragenden Datenmenge.

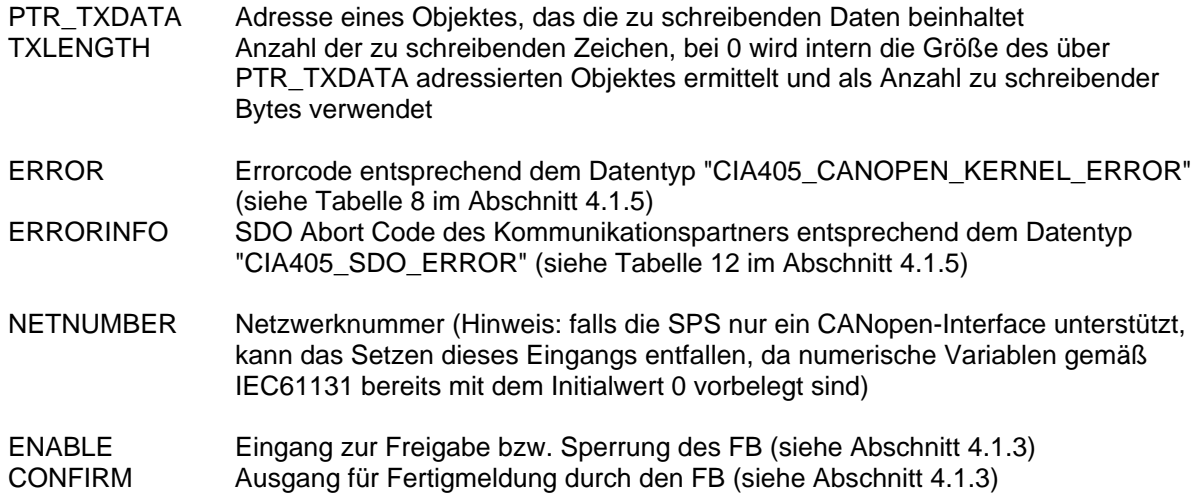

#### Beschreibung

Der Funktionsbaustein CAN\_SDO\_WRITE\_STR dient zum Schreiben von Binärdaten in das Objektverzeichnis eines Knotens unter Verwendung des SDO-Transfers. Der SDO-Transfer wird dabei stets im Hintergrund ausgeführt, so dass zur Synchronisation zwischen Funktionsbaustein und SPS-Programm das im Abschnitt [4.1.3](#page-35-0) beschriebene Verfahren unter Verwendung der beiden Parameter ENABLE und CONFIRM anzuwenden ist.

Am Element PTR\_TXDATA ist die Adresse eines Objektes anzugeben, das die zu schreibenden Daten beinhaltet. Der Eingang TXLENGTH spezifiziert dabei die Anzahl der gültigen Zeichen. Ist dieser Wert 0, wird intern die Größe des über PTR\_TXDATA adressierten Objektes ermittelt und als Anzahl zu schreibender Bytes verwendet.

Die Netzwerkschicht unterstützt zu jedem Zeitpunkt immer nur eine begrenzte Anzahl von SDO-Transfers durch das SPS-Programm (Standard: max. 5 Transfers, falls keine abweichende Angabe im Manual der SPS). Nach dem Start des SDO-Transfers durch Setzen von ENABLE auf TRUE wird der betreffende SDO-Kanal für die Nutzung durch andere Bausteine gesperrt. Der Lock-Zustand bleibt erhalten, bis der SDO-Funktionsbaustein nach Abschluss des Datentransfers nochmals mit auf FALSE gesetztem ENABLE Eingang aufgerufen wurde (siehe Abschnitt [4.1.3](#page-35-0)). Entfällt der Aufruf mit ENABLE = FALSE, bleibt die Ressource dauerhaft blockiert und steht dem SPS-Programm nicht mehr zur Verfügung.

Der Aufruf des Funktionsbausteines mit DEVICE = 0 führt zum Zugriff auf das lokale Object-Dictionary der SPS. Somit können auch Werte im eigenen OD geschrieben werden.

# **4.5 Funktionsbausteine für Master-Dienste**

Die Funktionsbausteine für Master-Dienste ermöglichen Statusabfragen, Überwachen und Verändern des Betriebsmodus beliebiger Knoten sowie das Generieren von SYNC-Nachrichten. Dabei kommen CANopen-Dienste zum Einsatz, deren Verwendung stets nur exklusiv einem einzigen Knoten innerhalb des Netzwerkes gestattet ist (z.B. NMT-Dienste). Daher wird die Funktionalität "SPS mit CANopen-Master" fest an eine bestimmte Knotenadresse gekoppelt, so dass diese Funktion immer nur von einer einzigen Steuerung im Netzwerk übernommen werden kann (siehe Abschnitt [4.1.2\)](#page-34-0).

#### **4.5.1 Funktionsbaustein CAN\_GET\_STATE**

FB zum Abfragen des Knotenstatus von Geräten.

#### Prototyp des Funktionsbausteines

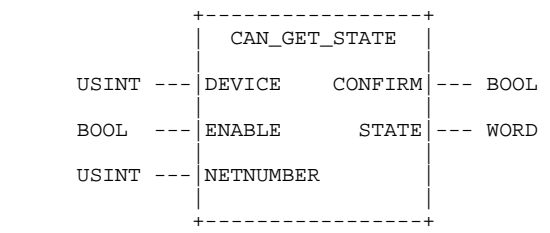

#### **Operandenbedeutung**

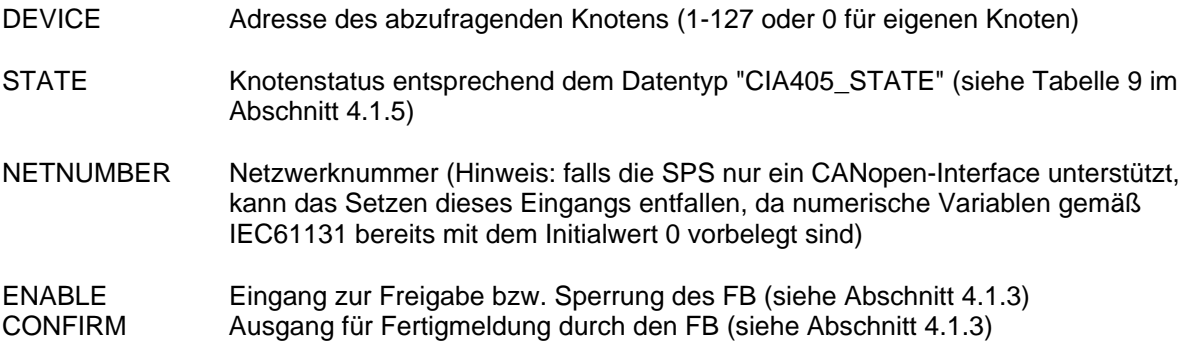

#### Beschreibung

Der Funktionsbaustein CAN\_GET\_STATE dient zur Abfrage des Knotenstatus eines Gerätes. Die Statusabfrage basiert auf der Überwachung mittels Heartbeat oder Lifeguarding. Detaillierte Informationen hierzu enthält der Abschnitt [2.2](#page-10-0). Die Rückgabewerte am Ausgang STATE besitzen folgende Bedeutung:

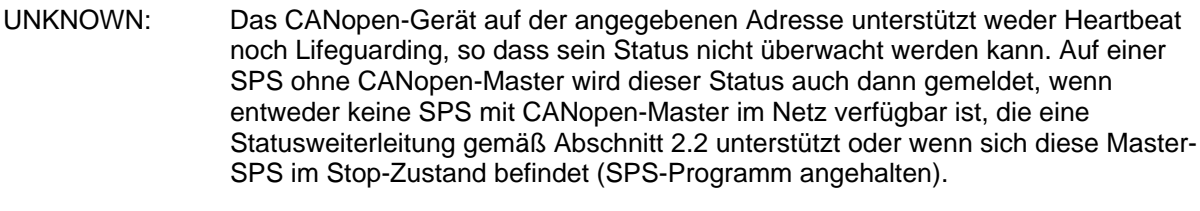

- NOT\_AVAIL: Das CANopen-Gerät auf der angegebenen Adresse antwortet nicht mehr auf Heartbeat- bzw. Lifeguarding-Anfragen und ist somit nicht mehr für das System verfügbar.
- andere: Mit Ausnahme der Statuswerte UNKNOWN und NOT\_AVAIL korrespondieren die Rückgabewerte mit den entsprechenden Definitionen des CiA Draft Standard 301 (siehe [Tabelle 9](#page-38-0) im Abschnitt [4.1.5\)](#page-37-0).

Der Aufruf des Funktionsbausteines mit DEVICE = 0 liefert den lokalen Knotenstatus der eigenen SPS.

#### **4.5.2 Funktionsbaustein CAN\_NMT**

FB zum Senden von NMT-Nachrichten.

#### Prototyp des Funktionsbausteines

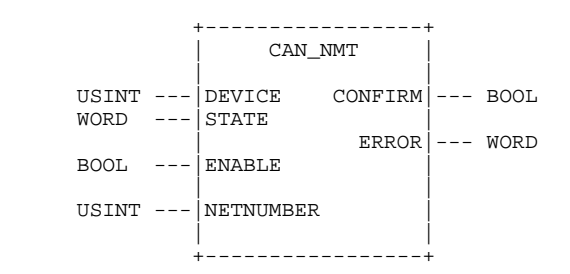

#### Operandenbedeutung

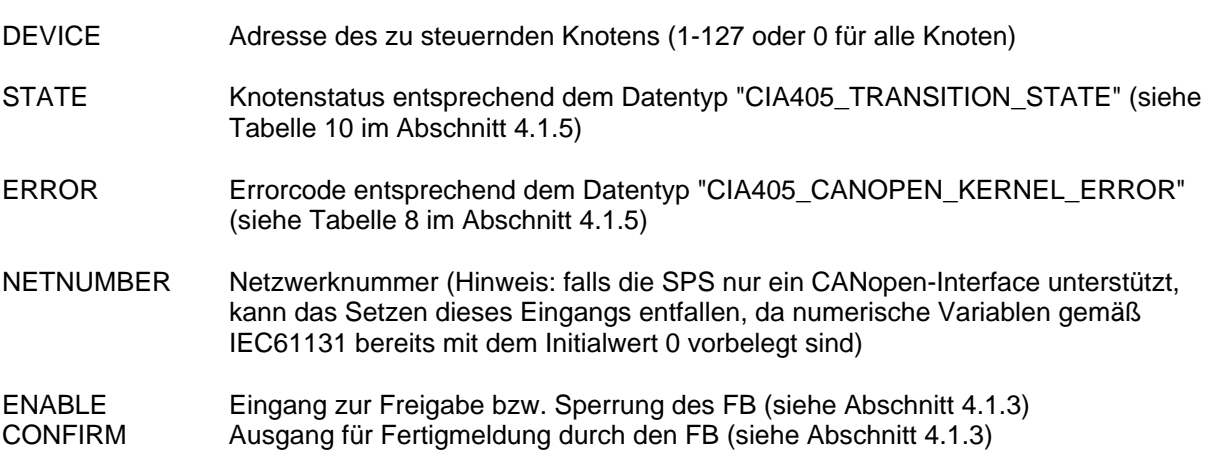

#### Beschreibung

Der Funktionsbaustein CAN\_NMT dient zum Steuern des Status eines Knotens (DEVICE = 1...127) bzw. bei DEVICE = 0 aller Knoten im Netz. Mit Hilfe dieses Bausteins kann ein SPS-Programm das Netzwerk auch dann manuell in den Zustand Operational setzen, wenn der CANopen-Master den automatischen Netzwerkstart unterdrückt hat. Dies ist beispielsweise dann der Fall, wenn im Objekt 1F80H das Bit 3 ("Do not send NMT-Start Remote Node") gesetzt ist oder wenn während der Konfigurationsphase Fehler auftraten (siehe Abschnitt [2.2\)](#page-10-0). [Tabelle 8](#page-37-1) enthält die möglichen Stati (siehe Abschnitt [4.1.5](#page-37-0)).

Dieser Funktionsbaustein steht nur auf einer Steuerung im Modus "SPS mit CANopen-Master" zur Verfügung (siehe Abschnitt [4.1.2](#page-34-0)).

#### <span id="page-56-0"></span>**4.5.3 Funktionsbaustein CAN\_RECV\_EMCY\_DEV**

FB zum Lesen von Emergency-Nachrichten eines spezifischen Knotens aus dem Empfangspuffer der Netzwerkschicht.

#### Prototyp des Funktionsbausteines

 +-------------------------+ | CAN\_RECV\_EMCY\_DEV | | | USINT --- DEVICE CONFIRM --- BOOL | | BOOL ---|ENABLE ERROR|--- WORD | | | EMCY\_ERR\_CODE|--- WORD | EMCY\_ERR\_REGISTER|--- BYTE | EMCY\_ERR\_FIELD1|--- BYTE | EMCY\_ERR\_FIELD2|--- BYTE | EMCY\_ERR\_FIELD3|--- BYTE | EMCY\_ERR\_FIELD4|--- BYTE | EMCY\_ERR\_FIELD5|--- BYTE | |  $USTNT = -1$ NETNUMBER | | +-------------------------+

#### Operandenbedeutung

DEVICE Adresse des Knotens (1-127), für den der Empfang von Emergency-Nachrichten zu prüfen ist

#### EMCY\_ERR\_CODE

EMCY\_ERR\_REGISTER EMCY\_ERR\_FIELD1 - EMCY\_ERR\_FIELD5

Emergency Error Informationen entsprechend dem CiA Draft Standard 301

- ERROR Errorcode entsprechend dem Datentyp "CIA405\_CANOPEN\_KERNEL\_ERROR" (siehe [Tabelle 8](#page-37-1) im Abschnitt [4.1.5\)](#page-37-0)
- NETNUMBER Netzwerknummer (Hinweis: falls die SPS nur ein CANopen-Interface unterstützt, kann das Setzen dieses Eingangs entfallen, da numerische Variablen gemäß IEC61131 bereits mit dem Initialwert 0 vorbelegt sind)
- ENABLE Eingang zur Freigabe bzw. Sperrung des FB (siehe Abschnitt [4.1.3\)](#page-35-0) CONFIRM Ausgang für Fertigmeldung durch den FB (siehe Abschnitt [4.1.3\)](#page-35-0)

#### Beschreibung

Der Funktionsbaustein CAN\_RECV\_EMCY\_DEV dient zum Lesen von Emergency-Nachrichten eines spezifischen Knotens aus dem Empfangspuffer der Netzwerkschicht. Ist bei der Rückkehr des Funktionsbausteines der Ausgang CONFIRM auf TRUE gesetzt, enthalten die Elemente EMCY\_ERR die Emergency Error Informationen des Knotens entsprechend dem CiA Draft Standard 301. Ist der Ausgang CONFIRM dagegen auf FALSE gesetzt, so enthält der Empfangspuffer der Netzwerkschicht keine Emergency-Nachricht für den betreffenden Knoten.

Der Funktionsbaustein gibt stets die zuerst im Empfangspuffer eingetragene Emergency-Nachricht (= älteste Nachricht) des jeweiligen Knotens zurück, anschließend wird die Nachricht aus dem Empfangspuffer gelöscht. Somit kann jede Emergency-Nachricht nur einmal vom SPS-Programm gelesen werden. Die Funktionsbausteine CAN\_RECV\_EMCY\_DEV und CAN\_RECV\_EMCY (siehe Abschnitt [4.5.4](#page-57-0)) greifen beide auf denselben Empfangspuffer zurück.

Dieser Funktionsbaustein steht nur auf einer Steuerung im Modus "SPS mit CANopen-Master" zur Verfügung (siehe Abschnitt [4.1.2](#page-34-0)).

#### <span id="page-57-0"></span>**4.5.4 Funktionsbaustein CAN\_RECV\_EMCY**

FB zum Lesen von Emergency-Nachrichten eines beliebigen Knotens aus dem Empfangspuffer der Netzwerkschicht.

#### Prototyp des Funktionsbausteines

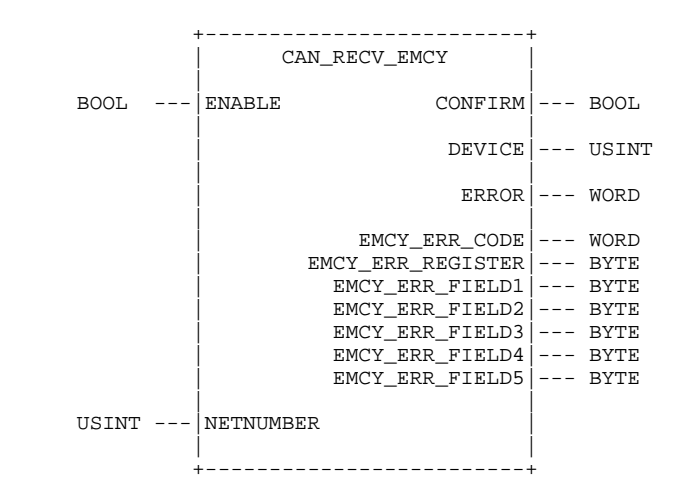

#### Operandenbedeutung

DEVICE Adresse des Knotens (1-127), von dem eine Emergency-Nachrichten empfangen wurde

EMCY\_ERR\_CODE EMCY\_ERR\_REGISTER EMCY\_ERR\_FIELD1 - EMCY\_ERR\_FIELD5 Emergency Error Informationen entsprechend dem CiA Draft Standard 301 ERROR Errorcode entsprechend dem Datentyp "CIA405\_CANOPEN\_KERNEL\_ERROR" (siehe [Tabelle 8](#page-37-1) im Abschnitt [4.1.5\)](#page-37-0) NETNUMBER Netzwerknummer (Hinweis: falls die SPS nur ein CANopen-Interface unterstützt, kann das Setzen dieses Eingangs entfallen, da numerische Variablen gemäß IEC61131 bereits mit dem Initialwert 0 vorbelegt sind)

ENABLE Eingang zur Freigabe bzw. Sperrung des FB (siehe Abschnitt [4.1.3\)](#page-35-0) CONFIRM Ausgang für Fertigmeldung durch den FB (siehe Abschnitt [4.1.3\)](#page-35-0)

#### Beschreibung

Der Funktionsbaustein CAN\_RECV\_EMCY dient zum Lesen von Emergency-Nachrichten eines beliebigen Knotens aus dem Empfangspuffer der Netzwerkschicht. Ist bei der Rückkehr des Funktionsbausteines der Ausgang CONFIRM auf TRUE gesetzt, gibt der Ausgang DEVICE die Knotenadresse an, von der eine Nachricht empfangen wurde. Die Elemente EMCY\_ERR enthalten die Emergency Error Informationen des Knotens entsprechend dem CiA Draft Standard 301. Ist der Ausgang CONFIRM dagegen auf FALSE gesetzt, so enthält der Empfangspuffer der Netzwerkschicht keine Emergency-Nachrichten.

Der Funktionsbaustein gibt stets die zuerst im Empfangspuffer eingetragene Emergency-Nachricht (= älteste Nachricht) zurück, anschließend wird die Nachricht aus dem Empfangspuffer gelöscht. Somit kann jede Emergency-Nachricht nur einmal vom SPS-Programm gelesen werden. Die

Funktionsbausteine CAN\_RECV\_EMCY\_DEV (siehe Abschnitt [4.5.3](#page-56-0)) und CAN\_RECV\_EMCY greifen beide auf denselben Empfangspuffer zurück.

Dieser Funktionsbaustein steht nur auf einer Steuerung im Modus "SPS mit CANopen-Master" zur Verfügung (siehe Abschnitt [4.1.2](#page-34-0)).

#### **4.5.5 Funktionsbaustein CAN\_WRITE\_EMCY**

FB zum Senden von applikationsspezifischen Emergency-Nachrichten durch die Netzwerkschicht.

Prototyp des Funktionsbausteines

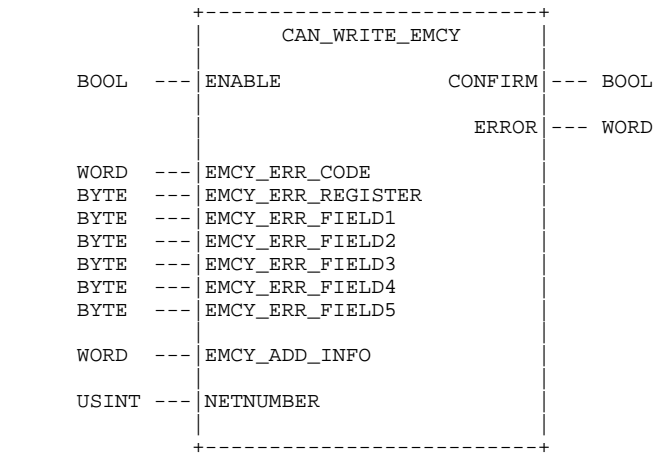

#### Operandenbedeutung

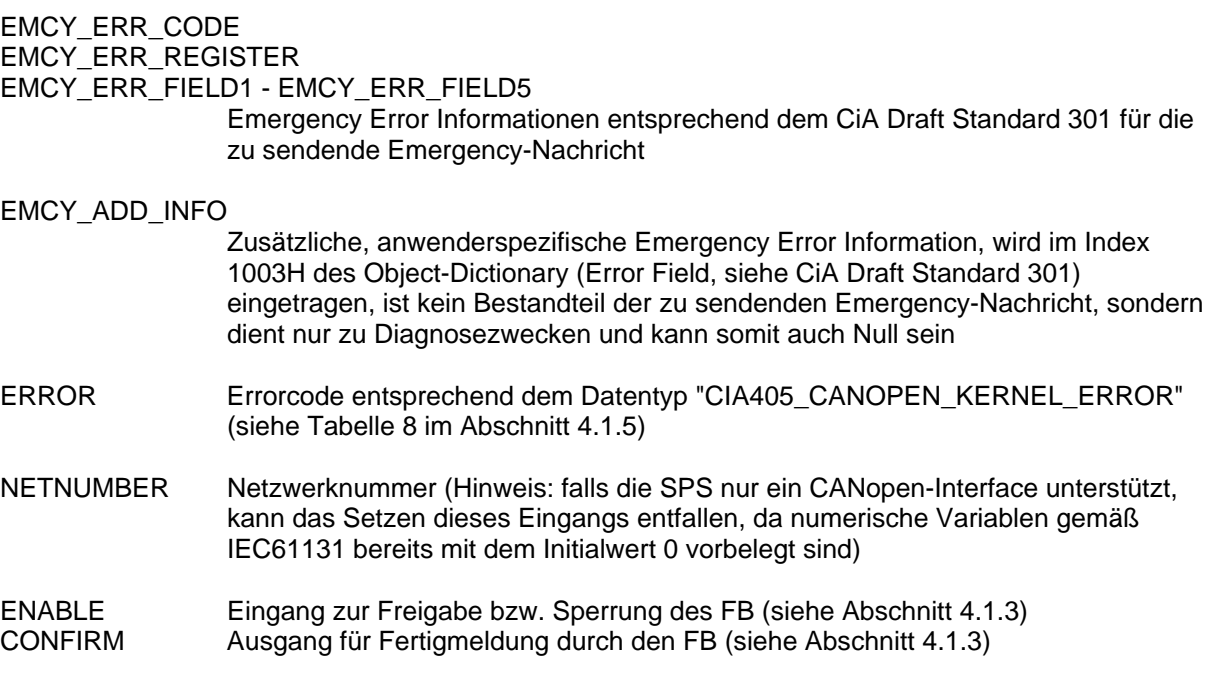

#### **Beschreibung**

Der Funktionsbaustein CAN\_WRITE\_EMCY dient zum Senden applikationsspezifischen Emergency-Nachrichten durch die Netzwerkschicht. Die Elemente EMCY\_ERR enthalten die zu sendenden Emergency Error Informationen der Anwenderapplikation entsprechend dem CiA Draft Standard 301. Mit dem Element EMCY\_ADD\_INFO kann die Anwenderapplikation eine weitere Fehlerinformation übergeben, die jedoch nicht Bestandteil der zu sendenden Emergency-Nachricht ist, sonder im Index 1003H des Object-Dictionary (Error Field, siehe CiA Draft Standard 301) eingetragen wird. Diese Fehlerinformation dient lediglich zu Diagnosezwecken und kann somit auch Null sein. Der Index 1003H des Object-Dictionary kann mit Hilfe eines Konfigurations- und Diagnosetools ausgelesen werden.

Beim Aufruf des Funktionsbausteines CAN\_WRITE\_EMCY wird die zu sendende Nachricht im Sendepuffer des CANopen-Kernel abgelegt. Tritt hierbei kein Fehler auf (Nachricht konnte korrekt im Sendepuffer hinterlegt werden), kehrt der Baustein mit auf TRUE gesetztem Ausgang CONFIRM zurück. Es erfolgt jedoch keine Rückmeldung zum SPS-Programm darüber, ob die Nachricht tatsächlich erfolgreich gesendet werden konnte.

# <span id="page-59-0"></span>**4.5.6 Funktionsbaustein CAN\_RECV\_BOOTUP\_DEV**

FB zum Lesen von Bootup-Nachrichten eines spezifischen Knotens aus dem Empfangspuffer der Netzwerkschicht.

#### Prototyp des Funktionsbausteines

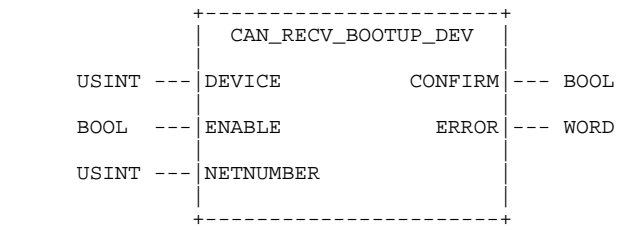

#### Operandenbedeutung

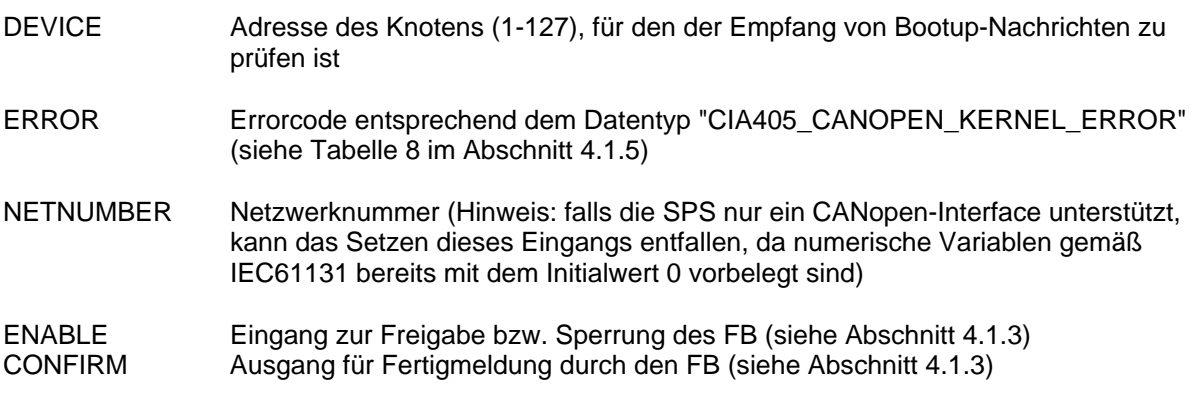

#### Beschreibung

Der Funktionsbaustein CAN\_RECV\_BOOTUP\_DEV dient zum Lesen von Bootup-Nachrichten eines spezifischen Knotens aus dem Empfangspuffer der Netzwerkschicht. Ist bei der Rückkehr des Funktionsbausteines der Ausgang CONFIRM auf TRUE gesetzt, wurde ein Bootup-Nachricht für den angegebenen Knoten empfangen. Ist der Ausgang CONFIRM dagegen auf FALSE gesetzt, so enthält der Empfangspuffer der Netzwerkschicht keine Bootup-Nachricht für den betreffenden Knoten.

Nach dem Lesen einer Bootup-Nachricht wird diese aus dem Empfangspuffer gelöscht und somit nur einmal an das SPS-Programm gemeldet. Die Funktionsbausteine CAN\_RECV\_BOOTUP\_DEV und CAN\_RECV\_BOOTUP (siehe Abschnitt [4.5.7](#page-60-0)) greifen beide auf denselben Empfangspuffer zurück.

Dieser Funktionsbaustein steht nur auf einer Steuerung im Modus "SPS mit CANopen-Master" zur Verfügung (siehe Abschnitt [4.1.2](#page-34-0)).

### <span id="page-60-0"></span>**4.5.7 Funktionsbaustein CAN\_RECV\_BOOTUP**

FB zum Lesen von Bootup-Nachrichten eines beliebigen Knotens aus dem Empfangspuffer der Netzwerkschicht.

#### Prototyp des Funktionsbausteines

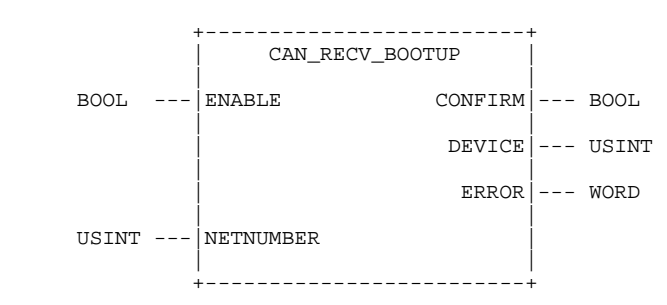

#### Operandenbedeutung

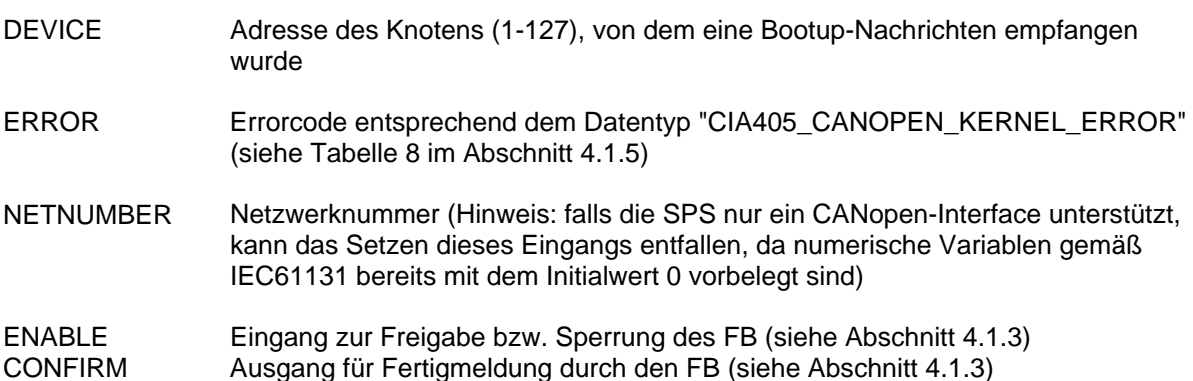

#### Beschreibung

Der Funktionsbaustein CAN\_RECV\_BOOTUP dient zum Lesen von Bootup-Nachrichten eines beliebigen Knotens aus dem Empfangspuffer der Netzwerkschicht. Ist bei der Rückkehr des Funktionsbausteines der Ausgang CONFIRM auf TRUE gesetzt, gibt der Ausgang DEVICE die Knotenadresse an, von der eine Nachricht empfangen wurde. Ist der Ausgang CONFIRM dagegen auf FALSE gesetzt, so enthält der Empfangspuffer der Netzwerkschicht keine Bootup-Nachrichten.

Der Funktionsbaustein gibt stets die zuerst im Empfangspuffer eingetragenen Bootup-Nachricht (= älteste Nachricht) zurück, anschließend wird die Nachricht aus dem Empfangspuffer gelöscht. Somit kann jede Bootup-Nachricht nur einmal vom SPS-Programm gelesen werden. Die Funktionsbausteine CAN\_RECV\_BOOTUP\_DEV (siehe Abschnitt [4.5.6](#page-59-0)) und CAN\_RECV\_BOOTUP greifen beide auf denselben Empfangspuffer zurück.

Dieser Funktionsbaustein steht nur auf einer Steuerung im Modus "SPS mit CANopen-Master" zur Verfügung (siehe Abschnitt [4.1.2](#page-34-0)).

#### <span id="page-61-0"></span>**4.5.8 Funktionsbaustein CAN\_ENABLE\_CYCLIC\_SYNC**

FB zum Freigeben oder Sperren von zyklischen SYNC-Nachrichten.

#### Prototyp des Funktionsbausteines

 +--------------------------+ CAN\_ENABLE\_CYCLIC\_SYNC | | BOOL --- SYNC\_MODE CONFIRM --- BOOL<br>TIME --- SYNC\_TIME  $---|$  SYNC\_TIME | ERROR|--- WORD<br>| ENABLE  $---|$ ENABLE | | USINT  $---|NETNUMBER$  | | +--------------------------+

#### Operandenbedeutung

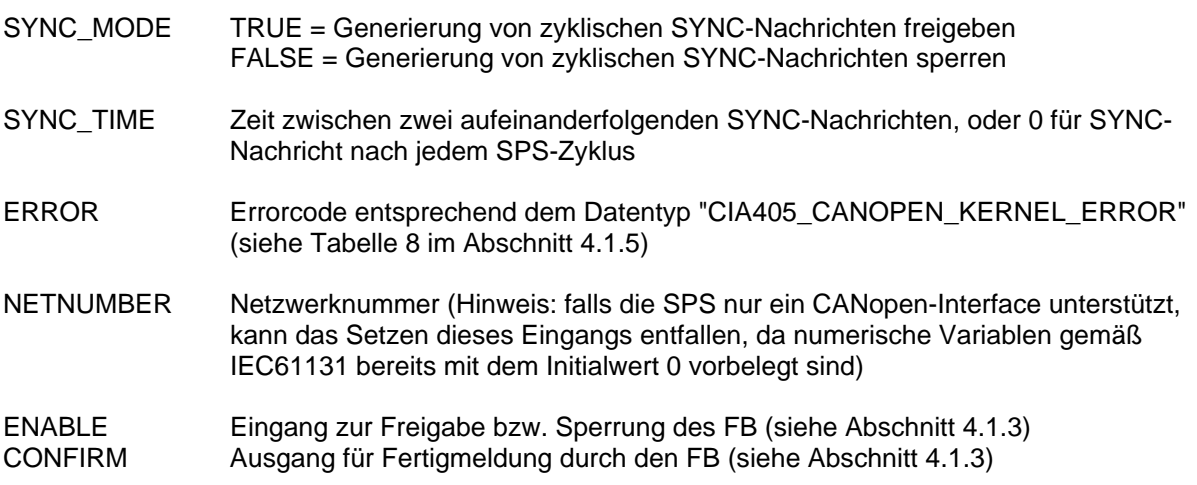

#### Beschreibung

Der Funktionsbaustein CAN\_ENABLE\_CYCLIC\_SYNC dient zum Freigeben bzw. Sperren der Generierung von zyklischen SYNC-Nachrichten durch die SPS. Bei Freigabe generiert die Steuerung zwischen zwei aufeinander folgenden SPS-Zyklen eine SYNC-Nachricht, falls das letzte SYNC mindestens um die am Eingang SYNC\_TIME angegebene Zeit zurück liegt. Ist die Zeit seit dem letzen SYNC kleiner als SYNC\_TIME, wird keine neue SYNC-Nachricht erzeugt. Der Eingangswert SYNC\_TIEM = 0 veranlasst die Steuerung, jeden SPS-Zyklus mit einer SYNC-Nachricht abzuschließen. In diesem Fall erfolgt der Austausch des Netzwerk-Prozessabbildes synchron zum Austausch des Prozessabbildes für die lokalen Ein- und Ausgänge der SPS.

Die Steuerung überprüft stets am Ende des SPS-Zyklus die Zeitbedingung zum Senden einer SYNC-Nachricht. Die am Eingang SYNC\_TIME angegebene Zeit ist daher die Mindestzeit zwischen zwei aufeinander folgenden SYNC-Nachrichten. Das reale Zeitintervall zwischen zwei SYNC-Nachrichten kann daher im worst case um die Länge eines SPS-Zyklus schwanken:

 $T_{sync [worst case]} = SYNC\_TIME + T_{SPS-Zyklus}$ 

Dieser Funktionsbaustein steht nur auf einer Steuerung im Modus "SPS mit CANopen-Master" zur Verfügung (siehe Abschnitt [4.1.2](#page-34-0)) und kann nur alternativ zum Funktionsbaustein CAN\_SEND\_SYNC (siehe Abschnitt [4.5.9](#page-62-0)) verwendet werden.

#### <span id="page-62-0"></span>**4.5.9 Funktionsbaustein CAN\_SEND\_SYNC**

FB zum Senden einer einzelnen SYNC-Nachricht.

#### Prototyp des Funktionsbausteines

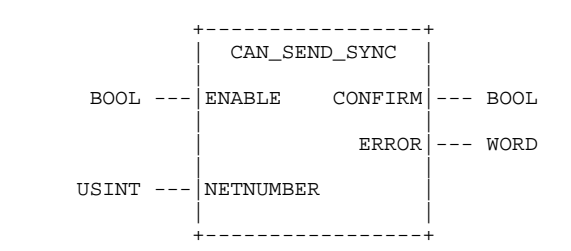

#### Operandenbedeutung

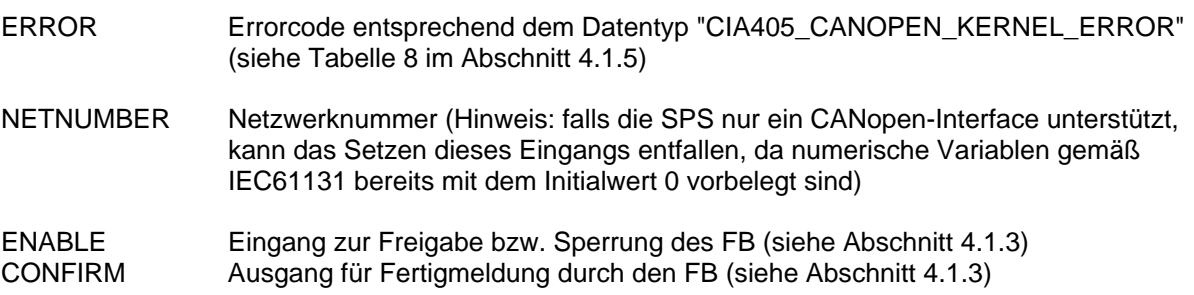

#### Beschreibung

Der Funktionsbaustein CAN\_SEND\_SYNC dient zum Generieren einzelner SYNC-Nachrichten unter vollständiger Steuerung des SPS-Programms. Bei jedem Aufruf des Bausteins mit auf TRUE gesetztem Eingang ENABLE wird eine SYNC-Nachricht gesendet. Durch diese gezielte Einflussnahme ist es möglich, SYNC-Nachrichten nur dann zu generieren, wenn sich wirklich relevante Daten geändert haben (z.B. in Verbindung mit den Funktionsbausteinen für PDOs und CAN Layer 2 Nachrichten CAN\_PDO\_READ8 bzw. CAN\_PDO\_WRITE8, siehe Abschnitt [4.3](#page-41-0)).

Dieser Funktionsbaustein steht nur auf einer Steuerung im Modus "SPS mit CANopen-Master" zur Verfügung (siehe Abschnitt [4.1.2](#page-34-0)) und kann nur alternativ zum Funktionsbaustein CAN\_ENABLE\_CYCLIC\_SYNC (siehe Abschnitt [4.5.8](#page-61-0)) verwendet werden.

# **4.6 Beispielprojekt für CANopen-Funktionsbausteine**

Das in der *OpenPCS*-Standardinstallation enthaltene Beispielprojekt *"CopDemo"* zeigt die Anwendung von verschiedenen CANopen-Funktionsbausteinen. Es beinhaltet zwei Programme mit identischer Funktionalität, wobei aber ein Programm den Datenaustausch mittels PDO-Funktionsbausteinen (*"PDODEMO.POE"*) und das andere mit Hilfe von SDO-Funktionsbausteinen (*"SDODEMO.POE"*) realisiert.

Beide Demoprogramme des Beispielprojekts *"CopDemo"* lesen Prozessdaten von einem CANopen-IO-Modul (Knotenadresse 40H) ein und schreiben sie anschließend wieder auf das IO-Modul zurück. Damit folgen die Ausgänge des IO-Moduls dessen Eingangswerten. Das Demoprogramm für die PDO-Funktionsbausteine liest dazu das vom IO-Modul als Reaktion auf Änderungen an dessen Eingängen selbst generierte PDO ein und sendet die darin enthaltenen Prozessdaten wiederum per PDO an das IO-Modul zurück. Im Demoprogramm für die SDO-Funktionsbausteine liest die SPS zyklisch den aktuellen Wert der Eingänge aus dem entsprechenden Eintrag im Object-Dictionary des Knotens aus und schreibt ihn anschließend ebenfalls per SDO wieder auf den OD-Eintrag für die Ausgänge zurück.

Den folgenden Betrachtungen liegt das Demoprogramm für SDO-Funktionsbausteine zugrunde (*"SDODEMO.POE"*). Die interne Ablaufsteuerung basiert auf der Variable *ProcStep*, die den jeweils aktuellen Prozessschritt angibt und zur Programmverzweigung dient. Ihr Wert wird jeweils nach dem erfolgreichen Abschluss eines Prozessschrittes incrementiert:

```
(* === SDO processing === *) 
RunCycle: 
LD ProcStep 
EQ 1 
JMPC StartSDORead 
      LD ProcStep 
EQ 2 
JMPC RunSDORead
```
Wie im Abschnitt [4.1.3](#page-35-0) (Synchronisation zwischen CANopen-Funktionsbaustein und SPS-Programm) beschrieben, ist zum Starten eines SDO-Transfers eine steigende Flanke am Eingang ENABLE notwendig. Dazu wird die Instanz *FB\_SDO\_Read8* zunächst mit *ENABLE := FALSE* aufgerufen. Im anschließenden zweiten Aufruf ist dann *ENABLE := TRUE* gesetzt, zusätzlich werden die notwendigen CANopen-Kommunikationsparameter übergeben (*DEVICE*, *INDEX*, *SUBINDEX*):

```
(* Init SDO read *) 
StartSDORead: 
CAL FB_SDO_Read8 ( 
       ENABLE := FALSE) 
CAL FB_SDO_Read8 ( 
       DEVICE := RX_DEVICE, 
       INDEX := RxIndex, 
       SUBINDEX := RxSubIndex, 
       ENABLE := TRUE) 
LD ProcStep 
ADD 1 
      ProcStepRET
```
Nach dem Starten des SDO-Transfers wird die zur internen Ablaufsteuerung verwendete Variable *ProcStep* incrementiert, so dass ab dem folgenden SPS-Zyklus der Prozessschritt zum Warten auf den Abschluss des SDO-Transfers gerufen wird. Diesen Prozessschritt wiederholt die SPS solange zyklisch, wie der Ausgangswert von *FB\_SDO\_Read8.CONFIRM* auf FALSE verweilt und der Ausgang *FB\_SDO\_Read8.ERROR* keine Fehler anzeigt (gleich Null ist):

```
(* Processing SDO read *) 
RunSDORead: 
     CAL FB_SDO_Read8 ( 
       ENABLE := TRUE) 
LD FB_SDO_Read8.CONFIRM 
JMPC RunSDOReadEnd 
LD FB_SDO_Read8.ERROR 
EQ 0 
RETC 
RunSDOReadError: 
      LD ProcStep (* restart SDO transfer after error *) 
SUB<br>STST ProcStep 
RET
```
Kehrt der Funktionsbaustein mit einem Ausgangswert ungleich Null an *FB\_SDO\_Read8.ERROR* zurück, so wurde der SDO-Transfer aufgrund eines Fehlers abgebrochen. Der Errorcode von *FB\_SDO\_Read8.ERROR* gibt dann dessen Ursache an (entsprechend [Tabelle 8](#page-37-1) im Abschnitt [4.1.5\)](#page-37-0). Als Folge wird der Wert der Variable *ProcStep* wieder decrementiert, so dass im darauf folgenden SPS-Zyklus der Prozessschritt zum Starten des SDO-Transfers erneut ausgeführt wird.

Enthält der Ausgang *FB\_SDO\_Read8.CONFIRM* den Wert TRUE, zeigt dies den erfolgreichen Abschluss des SDO-Transfers an. In diesem Fall wird die Programmausführung am Label *RunSDOReadEnd* fortgesetzt (siehe unten). Wie im Abschnitt [4.1.3](#page-35-0) (Synchronisation zwischen CANopen-Funktionsbaustein und SPS-Programm) beschrieben, muss nun das SPS-Programm seinerseits den Abschluss des SDO-Transfers gegenüber der Netzwerkschicht quittieren. Dazu wird die Instanz *FB\_SDO\_Read8* nochmals mit *ENABLE := FALSE* aufgerufen. Dies bewirkt gleichzeitig, dass die Netzwerkschicht den SDO-Kanal wieder zur Nutzung durch andere Funktionsbausteine freigibt. Anschließend werden die gelesenen Daten lokal übernommen sowie die Variable *ProcStep* erneut incrementiert. Der SDO-Transfer ist damit endgültig beendet, ab dem nächsten SPS-Zyklus setzt die Steuerung ihre Programmausführung mit dem folgenden Prozessschritt fort.

```
RunSDOReadEnd: 
      CAL FB_SDO_Read8 ( 
       ENABLE := FALSE) 
 (* copy received data *) 
       LD FB_SDO_Read8.DATALENGTH 
ST DataLength 
       LD FB_SDO_Read8.DATA0 
ST Data[0] 
LD ProcStep 
ADD 1 
       ST ProcStep 
RET
```
Ohne den letzten Aufruf mit *ENABLE := FALSE* bleibt der SDO-Kanal im Lock-Zustand und kann nur noch von der sperrenden Instanz - in diesem Fall *FB\_SDO\_Read8* - benutzt werden. Für das Demoprogramm *"SDODEMO.POE"* würde dies bedeuten, dass die nachfolgenden Aufruf der Instanz *FB\_SDO\_Write8* zum zurücksenden der Daten (hier nicht mehr aufgeführt) mit der Fehlermeldung TRANSFER\_BUSY am Ausgang ERROR abbricht. Ein Senden der Daten wäre also nicht mehr möglich.

# **5 Konfiguration einer SPS mit CANopen-Master**

# **5.1 Allgemeine Grundlagen zur Master-Konfiguration**

Grundlage für die Konfiguration des CANopen-Masters selbst ist die DCF-Datei der Master-SPS. Das Einbinden der DCF-Datei in die SPS-Konfiguration beschreibt Abschnitt [3.3](#page-20-0). In dieser DCF-Datei sind die nachfolgend beschriebenen Konfigurationsobjekte entsprechend zu parametrieren. Hierfür ist vorzugsweise der "SYSTEC CANopen Master Configurator" zu verwenden, der in der *OpenPCS*-Programmierumgebung über den Menüpunkt "Extras -> Tools -> CANopen Master Configurator" aufgerufen wird (siehe [Bild 17](#page-65-0)). Der Master-Konfigurator selbst ist im Manual L-1109 "Software Manual CANopen Master Configurator" ausführlich beschrieben.

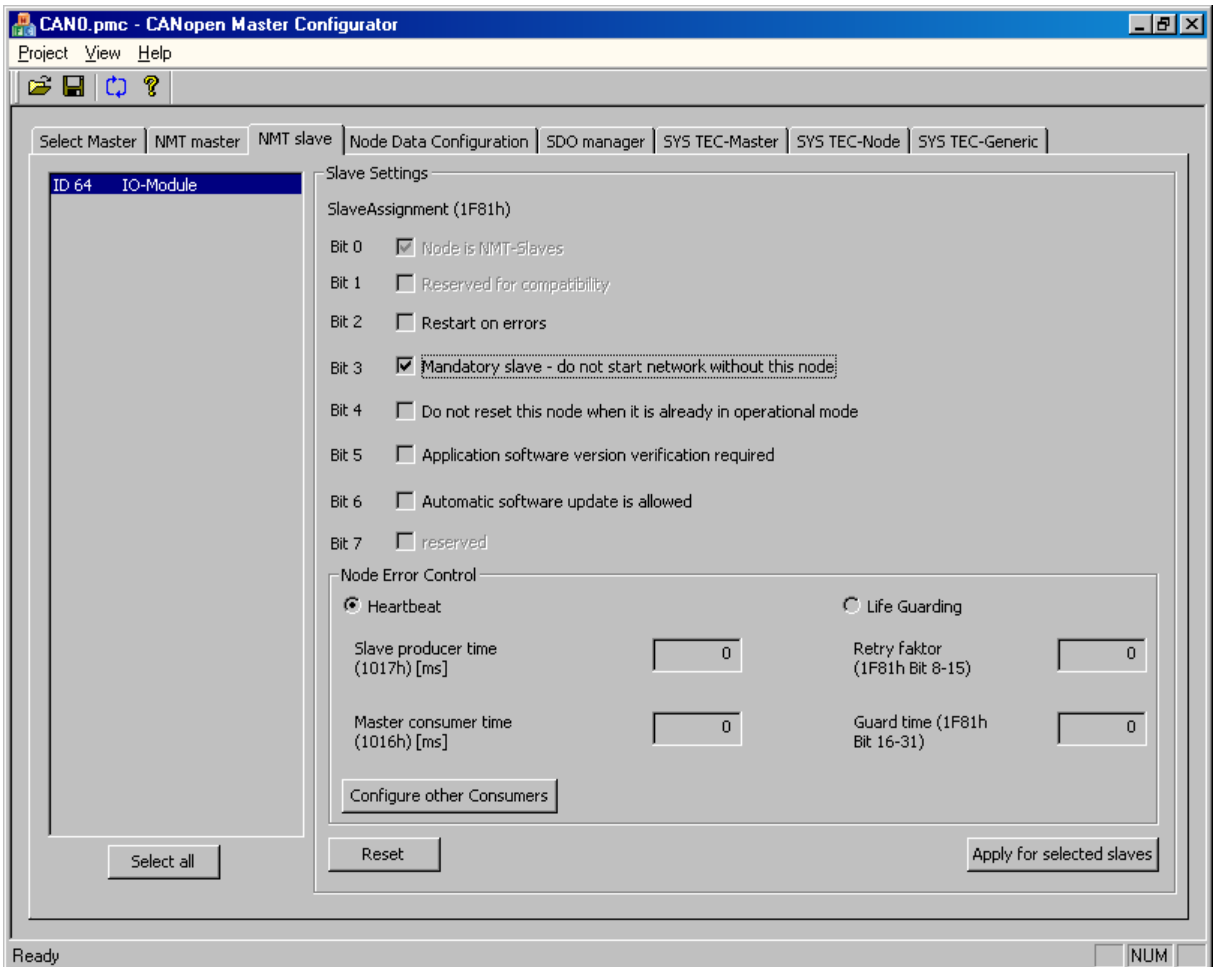

<span id="page-65-0"></span>*Bild 17: SYSTEC CANopen Master Configurator* 

# **5.2 Definition der Knotenliste**

Die Definition der vom CANopen-Master zu konfigurierenden und zu überwachenden Knoten erfolgt anhand der Knotenliste im Objekteintrag 1F81H (NMT Slave Assignmet, siehe CiA DS302 V3). Die Konfiguration dieses Objektes sollte vorzugsweise in der Anchicht "NMT Slave" des "SYSTEC CANopen Master Configurator" erfolgen.

Ist im Object-Dictionary der Master-SPS das Objekt 1F81H nicht angelegt (d.h., ob das Objekt 1F81H ist nicht in der DCF-Datei der Master-SPS enthalten), dann ermittelt die Steuerung alle im Netz verfügbaren CANopen-Geräte durch einen Netzwerk-Scan, der standardmäßig den gesamten Bereich für alle Knotenadressen von 1 bis 127 überdeckt. Aufgrund applikationsspezifischer Erfordernisse kann es jedoch notwendig sein, den Bereich der zu scannenden Knotenadressen einzuschränken, so dass nicht alle verfügbaren Knotennummern zwischen 1 und 127 in den Netzwerkscan einbezogen werden. Zur Einstellung der Intervallgrenzen wird ein herstellerspezifisches Objekt mit dem Index 3001H angelegt. Dieses Objekt beinhaltet zwei Subeinträge zur Kennzeichnung der Untergrenze (Subindex 1) und der Obergrenze (Subindex 2). Den Aufbau des Objektes 3001H beschreibt [Tabelle](#page-66-0)  [13](#page-66-0). Der Netzwerkscan erfolgt dann nur innerhalb dieses Intervalls (inkl. Unter- und Obergrenze). Eine Knotenüberwachung ist für Knoten mit einer Knotennummer außerhalb des Intervalls nicht möglich.

<span id="page-66-0"></span>

| <b>Index</b> | Sub-  | <b>Name</b>         | Default-    |    |    | Typ   Attr.   Bedeutung         |
|--------------|-------|---------------------|-------------|----|----|---------------------------------|
|              | index |                     | <b>Wert</b> |    |    |                                 |
| 3001H        | 0     | Anzahl der Einträge | 2           | u8 | ro |                                 |
|              |       | Netzwerkscan        |             | u8 | rw | erste gültige Knotennummer für  |
|              |       | Untergrenze         |             |    |    | Netzwerkscan                    |
|              |       | Netzwerkscan        | 127         | u8 | rw | letzte gültige Knotennummer für |
|              |       | Untergrenze         |             |    |    | Netzwerkscan                    |

*Tabelle 13: Objektverzeichnis-Eintrag für Intervallgrenzen des Netzwerkscan* 

Ist das Objekt 3001H im Objektverzeichnis nicht vorhanden, gelten die angegebenen Standardwerte.

# **5.3 Konfiguration der COBID für Nodestate-Nachrichten**

Grundlage für den CANopen-Funktionsbaustein *CAN\_GET\_STATE*, mit dessen Hilfe ein SPS-Programm den aktuellen Status eins Netzwerkknotens bestimmen kann, ist die Knotenüberwachung durch Heartbeat bzw. Lifeguarding. Da diese Knotenüberwachung jedoch nur auf der Master-SPS erfolgt, sind die aktuellen Stati der Netzwerkknoten allen anderen Steuerungen zunächst unbekannt. Daher sendet eine Master-SPS beim Erkennen der Änderung eines Knotenstatus eine Broadcast-Nachricht mit dem aktuellen Knotenstatus an alle Steuerungen ohne CANopen-Master. Damit ist der neue Status auch auf diesen Steuerungen bekannt und kann dort ebenfalls durch Aufruf des CANopen-Funktionsbausteines *CAN\_GET\_STATE* abgefragt werden. Zur Vermeidung von Konflikten bei der Einbindung von fremden CANopen-Geräten ist die Default-COBID über das Objektverzeichnis konfigurierbar (siehe [Tabelle 14\)](#page-67-0). Bei einer Änderung der Default-COBID ist zu beachten, dass diese konsistent für alle betreffenden Knoten erfolgen muss.

<span id="page-67-0"></span>

| <b>Index</b> | Sub-  | <b>Name</b>             | Default-    |     |    | Typ   Attr.   Bedeutung         |
|--------------|-------|-------------------------|-------------|-----|----|---------------------------------|
|              | index |                         | <b>Wert</b> |     |    |                                 |
| 3002H        |       | Anzahl der Einträge     | 3           | u8  | ro |                                 |
|              |       | <b>COBID Nodestate-</b> | 50H         | u32 | rw | COBID der Nodestate-Nachricht,  |
|              |       | Message                 |             |     |    | die von der Master-SPS beim     |
|              |       |                         |             |     |    | Statuswechsel eines überwachten |
|              |       |                         |             |     |    | Knotens gesendet wird           |

*Tabelle 14: Objektverzeichnis-Eintrag für COBID der Nodestate-Nachrichten* 

Ist das Objekt 3002H im Objektverzeichnis nicht vorhanden, gelten die angegebenen Standardwerte.

# **5.4 Definition von Wartezeiten**

Beim Starten des SPS-Programms sendet die Master-SPS das NMT-Kommando "Enter Pre-Operational State", gefolgt von "Start Remote Node" für alle Knoten (Knotenadresse = 0). Dadurch werden die CANopen-Knoten veranlasst, einmalig ihre PDOs zu senden. Anschließend wartet die SPS bis die PDOs verarbeitet und die empfangenen Werte in Netzwerkabbild hinterlegt wurden, bevor das SPS-Programm gestartet wird. Dadurch ist die Anfangsinitialisierung der Netzwerkvariablen sicher gestellt. Die entsprechenden Wartezeiten können über das Objekt 3003H im Object-Dictionary der Master-SPS konfiguriert werden (siehe [Tabelle 15\)](#page-67-1)

<span id="page-67-1"></span>

| <b>Index</b> | Sub-<br>index | <b>Name</b>               | Default-<br>Wert |     | Typ   Attr. | <b>Bedeutung</b>                                                                                                    |
|--------------|---------------|---------------------------|------------------|-----|-------------|----------------------------------------------------------------------------------------------------|
| 3003H        | 0             | Anzahl der Einträge       |                  | u8  | ro.         |                                                                                                    |
|              |               | <b>Boot Network Delay</b> | 50               | u16 | rw          | Wartezeit in [ms] zwischen dem<br>Senden der NMT-Kommandos<br>EnterPreOperational und<br>EnterOperational beim Starten des<br>SPS-Programms                                                                      |
|              | 2             | <b>PLC Start Delay</b>    | 100              | U16 | rw          | Wartezeit in [ms] zwischen dem<br>NMT-Kommando EnterOperational<br>und dem Starten des SPS-<br>Programms, um die Initial-PDOs zu<br>verarbeiten und die empfangenen<br>Werte im Netzwerkabbild zu<br>hinterlegen |

*Tabelle 15: Objektverzeichniseinträge zur Definition von Wartezeiten* 

Ist das Objekt 3003H im Objektverzeichnis nicht vorhanden, gelten die angegebenen Standardwerte.

# **5.5 Konfiguration von Heartbeat/Lifeguarding der CANopen Geräte**

Der CANopen-Master verwendet Heartbeat oder Lifeguarding zur Überwachung der CANopen-Geräte. Primär wird die Knotenüberwachung durch die entsprechenden Einträge in der DCF-Datei des jeweiligen Knotens bestimmt. Ist für den betreffenden Knoten jedoch keine DCF-Datei verfügbar, erfolgt die Auswahl der Überwachungsmethode sowie die Konfiguration der Überwachungszeit über die DCF-Datei der SPS (die im Master-Modus betrieben werden muss). Ist in der DCF-Datei weder Heartbeat noch Lifeguarding als Überwachungsmethoden konfiguriert, so verwendet der Master die optimale Methode (d.h. Heartbeat). Steht Heartbeat für das Gerät nicht zur Verfügung, dann wird Lifeguarding verwendet.

#### **Konfiguration von Heartbeat:**

Die Konfiguration von Heartbeat erfolgt mit dem Objekteintrag 1016H (Heartbeat-Consumer, siehe auch CiA DS301 V4.x). Für jedes zu überwachende Gerät muss ein Eintrag in einem freien Subindex erfolgen. Der Subindex kann frei gewählt werden. Der Eintrag ist folgendermaßen aufgebaut.

Datentyp: UNSIGNED32

*Tabelle 16: Konfiguration von Heartbeat* 

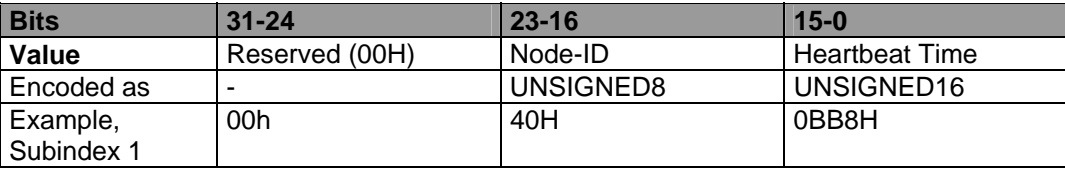

Im angeführten Beispiel wird für das Gerät mit der Knotenadresse 40H der Heartbeat-Consumer auf 3000ms eingestellt. Der Heartbeat-Producer des Gerätes selbst wird mit einem Drittel des Wertes (im Beispiel 1000ms) konfiguriert. Das bedeutet, dass die Master-SPS für das Gerät den Wert 1000 im Objekteintrag 1017H hinterlegt.

Den Ablauf bei der Konfiguration von Heartbeat verdeutlicht [Bild 18.](#page-69-0)

#### **Konfiguration von Lifeguarding:**

Die Konfiguration von Lifeguarding erfolgt mit dem Objekteintrag 1F81H (NMT Slave Assignmet, siehe CiA DS302 V3). Für jedes zu überwachende Gerät muss der Eintrag in den Subindex erfolgen, der der Knotenadresse des Gerätes entspricht. Dieser Eintrag ist folgendermaßen aufgebaut:

Datentyp: UNSIGNED32

#### *Tabelle 17: Konfiguration von Lifeguarding*

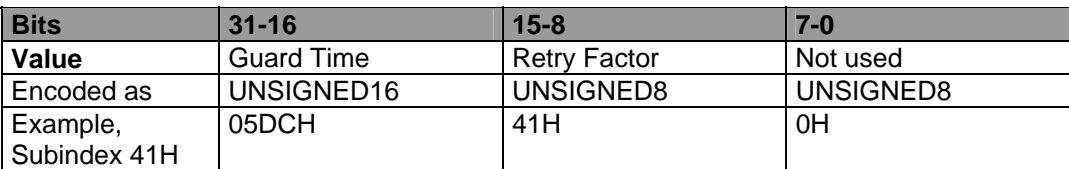

Im angeführten Beispiel wird für das Gerät mit der Knotenadresse 41H Lifeguarding mit einer Zeit von 1500ms eingestellt. Der Wiederholfaktor für das Gerät wird mit 5 festgelegt. Die Master-SPS stellt im Gerät folgende Werte ein:

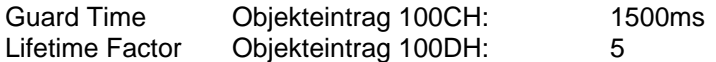

Der Abstand zwischen zwei Anforderungen des Masters entspricht der Guard Time multipliziert mit einem Sicherheitsfaktor von 0.8. Für das angegebene Beispiel bedeutet dies eine Anforderung ca. alle 1200ms.

Den Ablauf bei der Konfiguration von Lifeguarding verdeutlicht [Bild 19.](#page-70-0)

#### **Konfiguration mit Defaultwerten:**

Wurde für ein CANopen-Gerät in der DCF-Datei weder Heartbeat noch Lifeguarding konfiguriert, dann verwendet die Master-SPS Standardwerte für die Knotenüberwachung. Die Konfiguration läuft in diesem Fall nach folgender Strategie ab:

- 1. Unterstützt das Gerät Heartbeat? Zugriff auf den Objekteintrag 1017H des Gerätes: Wenn der Objekteintrag vorhanden ist, dann werden der Heartbeat-Producer des Gerätes (Objekt 1017H) auf 1000ms und der Heartbeat-Consumer der Master-SPS (Objekt 1016H) auf 3000ms eingestellt.
- 2. Unterstützt das Gerät kein Heartbeat aber Lifeguarding, dann wird im Gerät eine Lifetime (Objekt 100CH) von 1000ms und eine Lifetimefaktor (Objekt 100DH) von 3 eingestellt. Diese Parameter werden in der Master-SPS im Objekteintrag 1F81H für das Gerät hinterlegt.

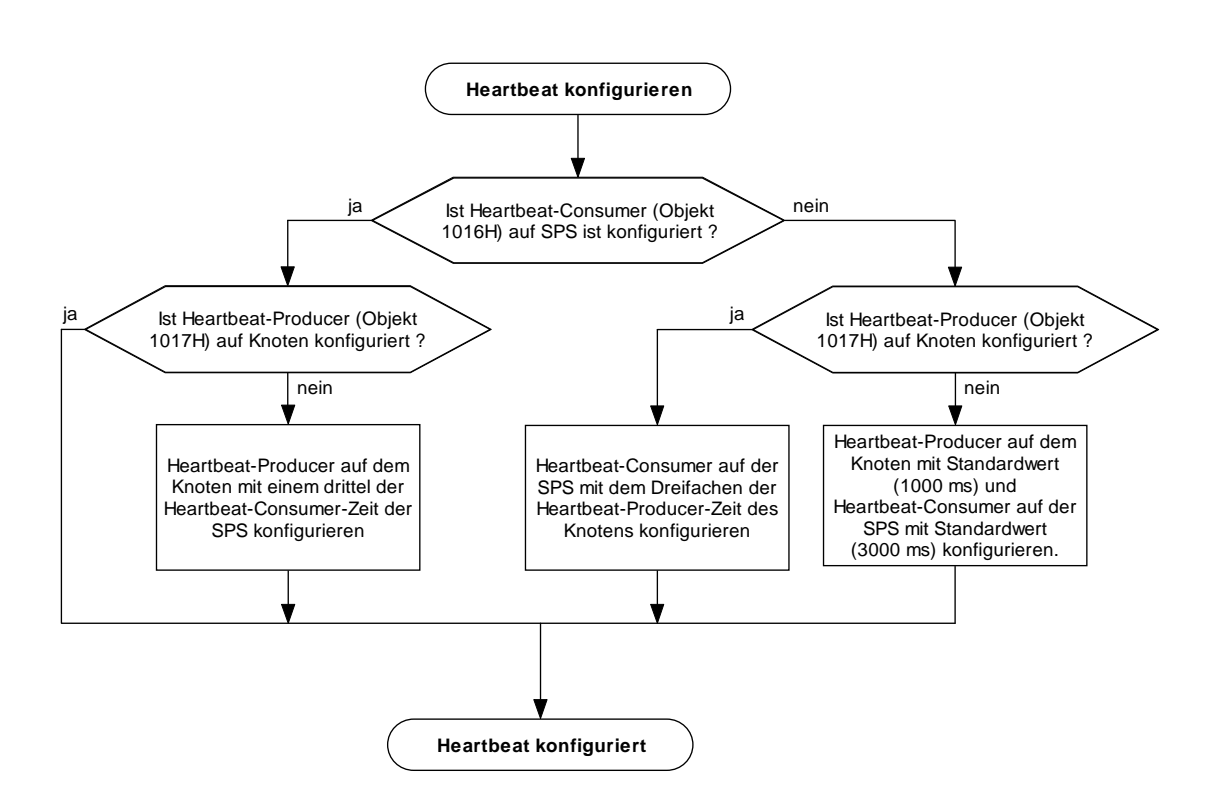

<span id="page-69-0"></span>*Bild 18: Ablauf der Konfiguration von Heartbeat* 

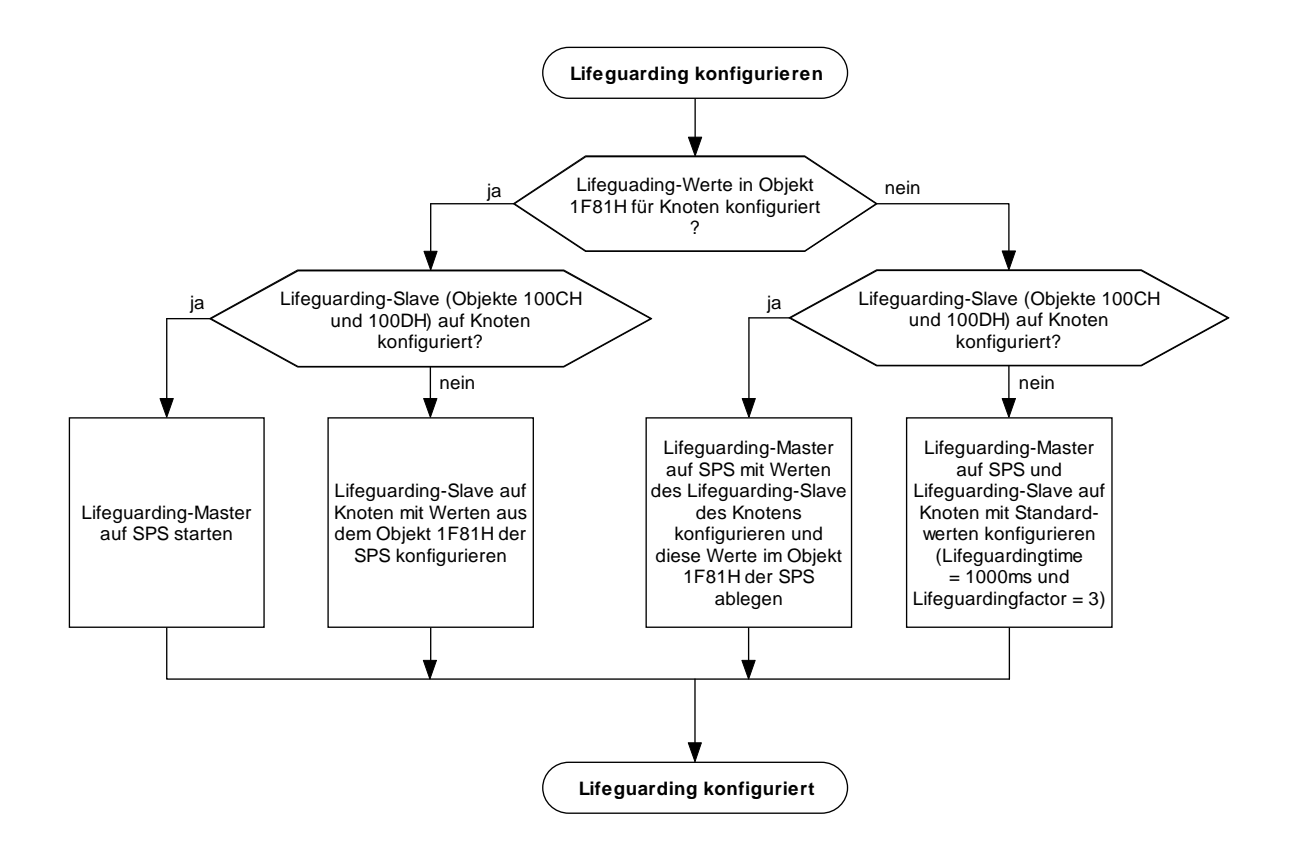

<span id="page-70-0"></span>*Bild 19: Ablauf der Konfiguration von Lifeguarding* 

# Teil 2

# CAN Layer 2

# (Low Level Protokoll)
# **6 IEC61131-Funktionsbausteine für CAN Layer 2**

## **6.1 Allgemeine Grundlagen für CAN Layer 2 Funktionsbausteine**

Innerhalb der IEC61131-3 stehen verschiedene herstellerspezifische Funktionsbausteine für den direkten Zugriff auf die CAN-Schnittstelle Verfügung. Dadurch können CAN-Telegramme unmittelbar durch das SPS-Programm erstellt bzw. verarbeitet werden. Weiterhin unterstützen diese Funktionsbausteine CAN-Nachrichten im Extended-Frame-Format (29 Bit CAN Identifier gemäß CAN 2.0B). Die CAN Layer 2 Funktionsbausteine ermöglichen der SPS einen flexiblen Datenaustausch mit beliebigen, nicht CANopen-fähigen Geräten.

#### **Hinweis: CAN Layer 2 Funktionsbausteine können nicht simultan mit CANopen-Diensten auf demselben CAN-Interface verwendet werden. CAN Layer 2 Funktionsbausteine sind nur nutzbar, wenn zuvor die CANopen-Funktionalität für die betreffende CAN-Schnittstelle deaktiviert wurde (siehe Abschnitt [6.2.1](#page-75-0)).**

## **6.1.1 Übersicht der CAN Layer 2 Funktionsbausteine**

[Tabelle 18](#page-72-0) zeigt eine Übersicht der CAN Layer 2 Funktionsbausteine für die IEC61131-3. Alle Bausteine sind als herstellerspezifische Funktionsbausteine realisiert und somit Bestandteil der Firmware einer SPS. Abhängig von dem in der Steuerung eingesetzten CAN-Controller sind nicht in jedem Fall alle Funktionalitäten voll verfügbar. Dies betrifft insbesondere die Filterung von CAN-Nachrichten (REGISTER\_CANID / UNREGISTER\_CANID) sowie die Verwendung von RTR-Frames. Verfügbarkeit bzw. Einschränkungen bestimmter Funktionalitäten sind im System Manual der jeweiligen Steuerung aufgeführt.

<span id="page-72-0"></span>

| <b>Funktionsblock</b>      | <b>Bedeutung</b>                               | Abschn. |
|----------------------------|------------------------------------------------|---------|
| CANL2 INIT                 | Initialisierung der CAN-Schnittstelle          | 6.2.1   |
|                            | (Setzt Deaktivierung der CANopen-              |         |
|                            | Funktionalität für diese Schnittstelle voraus) |         |
| CANL2 SHUTDOWN             | Deaktivierung der CAN-Schnittstelle            | 6.2.2   |
| CANL2 RESET                | Rücksetzen der CAN-Schnittstelle               | 6.2.3   |
| CANL2 GET STATUS           | Abfrage Status der CAN-Schnittstelle           | 6.2.4   |
| CANL2 DEFINE CANID         | Definieren eines CAN-Objektes für den          | 6.2.5   |
|                            | Datenaustausch                                 |         |
| CANL2_DEFINE_CANID_RANGE   | Definieren eines Bereiches von CAN-            | 6.2.6   |
|                            | Objekten für den Datenaustausch                |         |
| CANL2_UNDEFINE_CANID       | Verwerfen eines zuvor definierten CAN-         | 6.2.7   |
|                            | Objektes                                       |         |
| CANL2 UNDEFINE CANID RANGE | Verwerfen eines zuvor definierten Bereiches    | 6.2.8   |
|                            | von CAN-Objekten                               |         |
| CANL2_MESSAGE_READ8        | empfangene CAN-Nachricht auslesen, Daten       | 6.2.9   |
|                            | werden an FB-Ausgängen übergeben               |         |
| CANL2 MESSAGE READ BIN     | empfangene CAN-Nachricht auslesen, Daten       | 6.2.10  |
|                            | werden in das über Pointer adressierte Objekt  |         |
|                            | geschrieben                                    |         |
| CANL2 MESSAGE WRITE8       | CAN-Nachricht senden, Daten werden an FB-      | 6.2.11  |
|                            | Eingängen übergeben                            |         |

*Tabelle 18: Übersicht der CAN Layer 2 Funktionsbausteine für IEC61131-3* 

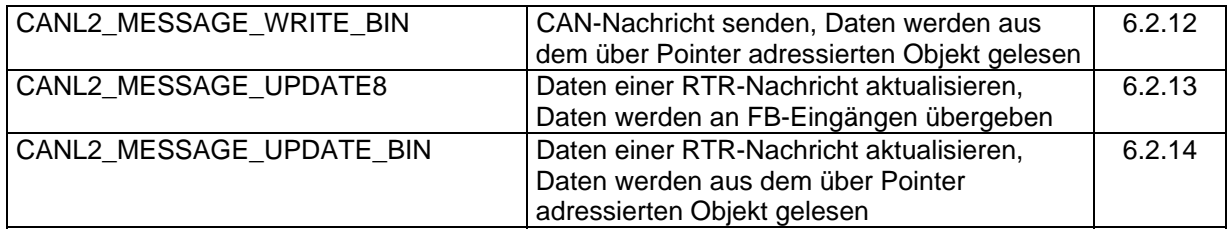

## <span id="page-73-3"></span>**6.1.2 Synchronisation zwischen CAN Layer 2 Funktionsbaustein und SPS-Programm**

Die Prozesssynchronisation zwischen CAN-Interface und SPS-Programm erfolgt mit Hilfe der Signale ENABLE und CONFIRM der Funktionsbausteine. Die Bedeutung der Signale ENABLE und CONFIRM sowie der Ablauf der Synchronisation sind identisch zu der im Abschnitt [4.1.3](#page-35-0) beschriebenen Synchronisation für CANopen-Funktionsbausteine (Details siehe Abschnitt [4.1.3\)](#page-35-0).

## <span id="page-73-2"></span>**6.1.3 CAN Layer 2 spezifische Konstanten**

Zur Kennzeichnung von Fehlerzuständen wird der Datentyp "CANL2\_ERROR" verwendet. Hier sind die Fehlerzustände zusammengefasst, die innerhalb des CAN-Interfaces einer SPS auftreten können. Diese Errorcodes werden von verschiedenen Funktionsbausteinen als Ausgabeparameter ERROR verwendet. [Tabelle 19](#page-73-0) listet die Zuordnung der verwendeten numerischen Konstanten zu den entsprechenden Errorcodes auf.

<span id="page-73-0"></span>

| <b>Konstante</b> |            | <b>Errorcode</b>                   |
|------------------|------------|------------------------------------|
| 16#00            |            | $(=00 \text{ dez})$ NO ERROR       |
| 16#01            |            | $(= 01 \text{ dez})$ OTHER ERROR   |
| 16#02            |            | = 02 dez)   INVALID NETNUMBER      |
| 16#03            |            |                                    |
| 16#04            |            | $(= 04 \text{ dez})$ NO MESSAGE    |
| 16#05            |            | = 05 dez) UNSUPPORTED BITRATE      |
| 16#06            |            | = 06 dez)   INIT_FAILED            |
| 16#07            |            | (= 07 dez) DEVICE BUSY             |
| 16#08            | (= 08 dez) | <b>TX BUFFER OVERRUN</b>           |
| 16#09            |            | = 09 dez)   NO FREE CHANNEL        |
| 16#0A            |            | = 10 dez) COBID ALREADY REGISTERED |
| 16#0B            | = 11 dez)  | POINTER_TYPE_NOT_SUPPORTED         |

*Tabelle 19: Konstanten für Datentyp "CANL2\_ERROR"* 

Der Datentyp "CANL2\_BUS\_STATUS" dient zur Kennzeichnung des Status, in dem sich eine CAN-Schnittstelle befindet. [Tabelle 20](#page-73-1) listet die Zuordnung der verwendeten numerischen Konstanten zu den entsprechenden Statuswerten auf.

*Tabelle 20: Konstanten für Datentyp "CANL2\_BUS\_STATUS"* 

<span id="page-73-1"></span>

| <b>Konstante</b> | <b>Statuswert</b>                    |
|------------------|--------------------------------------|
| 16#00            | $(= 00 \text{ dex})$ BUS STATE OK    |
| 16#01            | (= 01 dez)   BUS STATE WARNING LIMIT |
| 16#02            | (= 02 dez)   BUS STATE ERROR PASSIVE |
| 16#03            | (= 03 dez)   BUS STATE BUS OFF       |

Der Datentyp "CANL2\_CDRV\_STATUS" dient zur Signalisierung von Fehler- und Statuszuständen innerhalb des CAN-Treibers. Jedem Ereignis ist dabei ein eigenes Bit innerhalb der Statusmaske zugeordnet. Zu einem Zeitpunkt können mehrere Ereignisse parallel auftreten, in diesem Fall sind mehrere Bits innerhalb der Statusmaske gleichzeitig gesetzt (ODER-Verknüpfung). [Tabelle 21](#page-74-0) listet die Zuordnung der verwendeten numerischen Konstanten zu den entsprechenden Statuswerten auf.

<span id="page-74-0"></span>

| <b>Konstante</b> |          | <b>Statuswert</b>                      |
|------------------|----------|----------------------------------------|
| 16#0000          |          | CDRV STATE OK                          |
| 16#0001          | (Bit 0)  | CDRV STATE WARNING LIMIT SET           |
| 16#0002          | (Bit 1)  | CDRV STATE WARNING LIMIT RESET         |
| 16#0004          | (Bit 2)  | CDRV STATE ERROR PASSIVE SET           |
| 16#0008          | (Bit 3)  | CDRV_STATE_ERROR_PASSIVE_RESET         |
| 16#0010          | (Bit 4)  | <b>CDRV STATE BUS OFF</b>              |
| 16#0020          | (Bit 5)  | CDRV_STATE_OVERRUN (=Hardware Overrun) |
| 16#0040          | (Bit 6)  | <b>CDRV STATE STUFF ERROR</b>          |
| 16#0080          | (Bit 7)  | <b>CDRV STATE FORM ERROR</b>           |
| 16#0100          | (Bit 8)  | <b>CDRV STATE ACK ERROR</b>            |
| 16#0200          | (Bit 9)  | <b>CDRV STATE CRC ERROR</b>            |
| 16#0400          | (Bit 10) | CDRV STATE RX BUFF HIGH OVERRUN        |
| 16#0800          | (Bit 11) | <b>CDRV STATE RESERVE1</b>             |
| 16#1000          | (Bit 12) | CDRV STATE RX BUFF LOW OVERRUN         |
| 16#2000          | (Bit 13) | <b>CDRV STATE RESERVE2</b>             |
| 16#4000          | (Bit 14) | CDRV_STATE_BUS_OFF_RESET               |
| 16#8000          | (Bit 15) | CDRV STATE FIRST BUS CONTACT           |

*Tabelle 21: Konstanten für Datentyp "CANL2\_CDRV\_STATUS"* 

## **6.2 Funktionsbausteine für CAN Layer 2**

Die Funktionsbausteine für den Zugriff auf den lokalen CANopen-Kernel der eigenen SPS ermöglichen die Abfrage der Knotenadresse sowie des Status der Netzwerkschicht. Diese Funktionsbausteine erfordern keine Kommunikation mit anderen Knoten.

## <span id="page-75-0"></span>**6.2.1 Funktionsbaustein CANL2\_INIT**

FB zum Initialisieren der CAN-Schnittstelle.

#### Prototyp des Funktionsbausteines

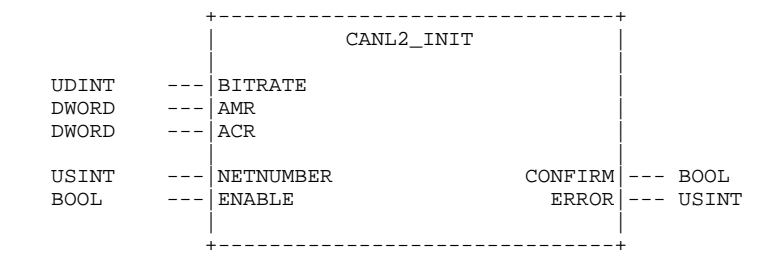

## Operandenbedeutung

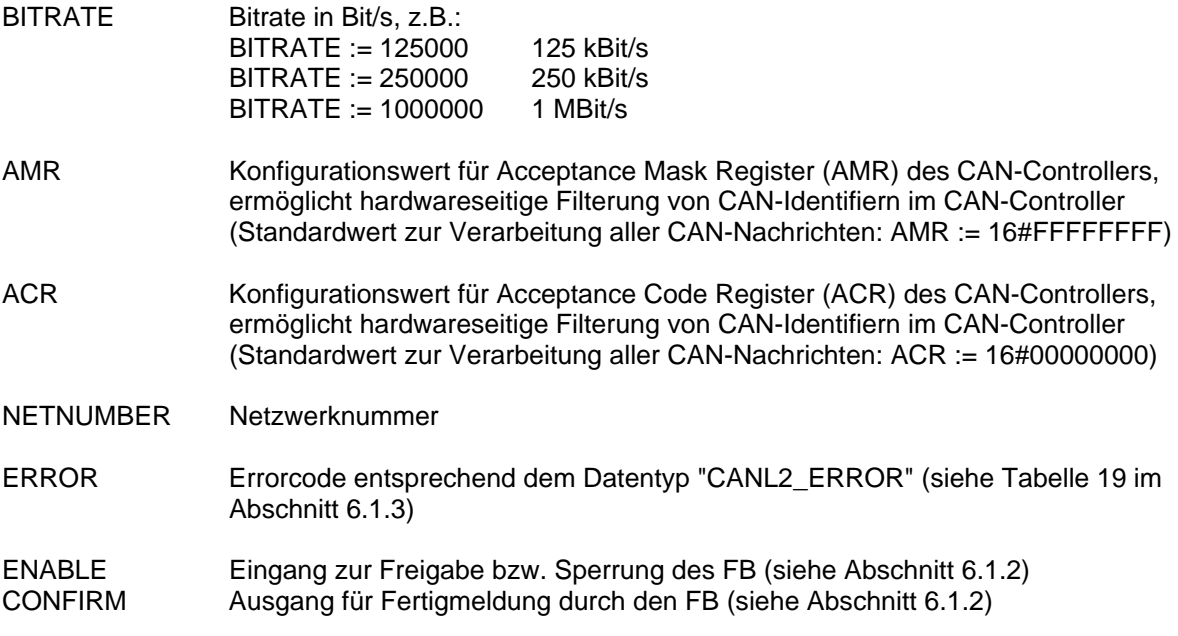

### Beschreibung

Der Funktionsbaustein CANL2\_INIT dient zur Initialisierung der CAN-Schnittstelle. **Dies setzt die Deaktivierung der CANopen-Funktionalität für diese Schnittstelle voraus.** Das Vorgehen hierzu ist im System Manual der jeweiligen Steuerung beschrieben. Sofern die SPS die Konfiguration über ein WEB-Frontend unterstützt, kann hier in der Regel der *"Enable State"* der betreffenden Schnittstelle auf *"Disabled"* gesetzt werden. Dadurch wird die Schnittstelle nicht mehr automatisch für CANopen initialisiert und steht zur freien Verwendung durch das SPS-Programm zur Verfügung.

Am Eingang BITRATE ist der Wert für Bitrate in Bit/s anzugeben, also beispielsweise *125000* für 125 kBit/s. Die Werte der beiden Eingänge AMR (Acceptance Mask Register) und ACR (Acceptance Code Register) werden unmittelbar in das AMR bzw. ACR Register des CAN-Controllers

übernommen. Aus der Kombination beider Werte resultiert einen Empfangsfilter, das nur von CAN-Nachrichten passiert werden kann, deren CAN-Identifier die Filterkriterien erfüllen. Durch entsprechende Festlegung von AMR und ACR lassen sich alle nicht relevanten CAN-Nachrichten bereits hardwaremäßig im CAN-Controller selbst vom Empfang ausschließen. Dies reduziert zum einen die CPU-Last der Steuerung und kann einem Überlaufen des Empfangspuffers vorbeugen. Die genaue Bedeutung von AMR und ACR sowie die damit realisierbaren Filterwerte sind dem Datenblatt des jeweiligen CAN-Controllers zu entnehmen. Im Regelfall werden die Filter jedoch so gesetzt, dass der CAN-Controller alle CAN-Nachrichten empfängt. Dazu sind AMR und ACR wie folgt zu belegen:

*AMR := 16#FFFFFFFF; ACR := 16#00000000;* 

## <span id="page-76-0"></span>**6.2.2 Funktionsbaustein CANL2\_SHUTDOWN**

FB zum Deaktivieren der CAN-Schnittstelle.

Prototyp des Funktionsbausteines

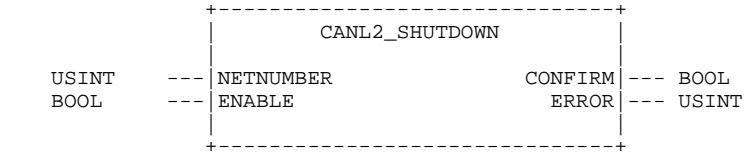

#### Operandenbedeutung

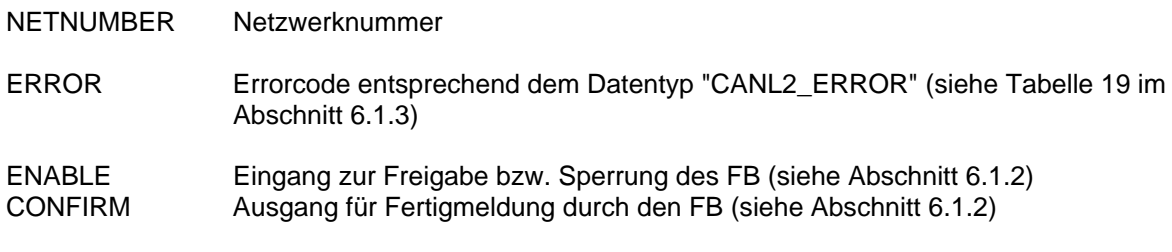

#### Beschreibung

Der Funktionsbaustein CANL2\_SHUTDOWN dient zur Deaktivierung der CAN-Schnittstelle.

## <span id="page-76-1"></span>**6.2.3 Funktionsbaustein CANL2\_RESET**

FB zum Rücksetzen der CAN-Schnittstelle.

#### Prototyp des Funktionsbausteines

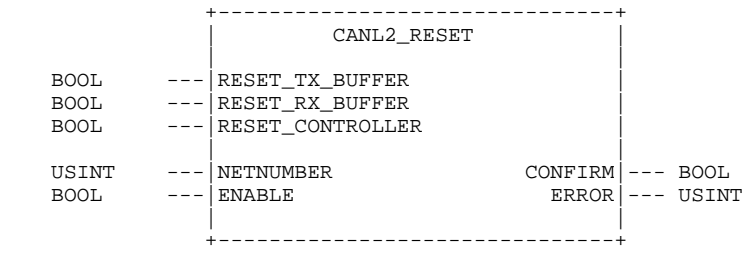

Operandenbedeutung

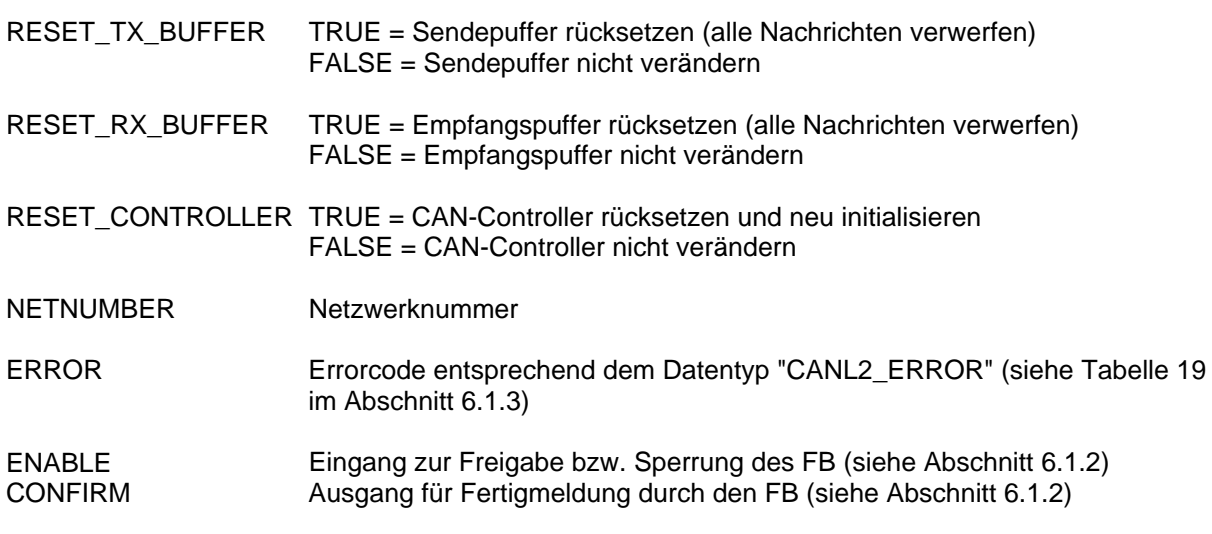

## Beschreibung

Der Funktionsbaustein CANL2\_RESET dient zur Rücksetzen der CAN-Schnittstelle. Über die Eingänge RESET\_TX\_BUFFER, RESET\_RX\_BUFFER und RESET\_CONTROLLER kann das SPS-Programm steuern, welche Teile der Schnittstelle zurück zu setzen sind. Sind die Eingänge RESET\_TX\_BUFFER, RESET\_RX\_BUFFER auf TRUE gesetzt, werden die entsprechenden Puffer zurück gesetzt und somit alle noch darin enthaltenen Nachrichten verworfen. Ist der Eingang RESET\_CONTROLLER auf TRUE gesetzt, führt dies zum Rücksetzen des CAN-Controllers mit anschließender Neuinitialisierung.

## <span id="page-77-0"></span>**6.2.4 Funktionsbaustein CANL2\_GET\_STATUS**

FB zum Abfragen des Status der CAN-Schnittstelle.

#### Prototyp des Funktionsbausteines

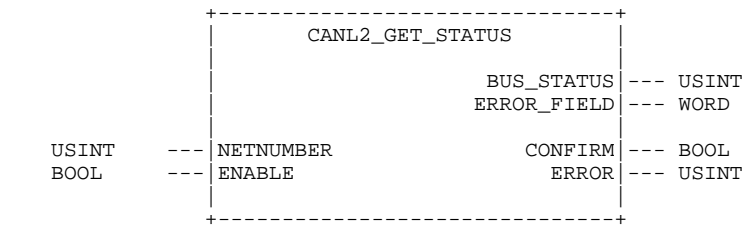

- BUS\_STATUS Bus-Status entsprechend dem Datentyp "CANL2\_BUS\_STATUS" (siehe [Tabelle](#page-73-1)  [20](#page-73-1) im Abschnitt [6.1.3](#page-73-2))
- ERROR\_FIELD CAN-Treiber-Status entsprechend dem Datentyp "CANL2\_CDRV\_STATUS" (siehe [Tabelle 21](#page-74-0) im Abschnitt [6.1.3](#page-73-2))
- NETNUMBER Netzwerknummer
- ERROR Errorcode entsprechend dem Datentyp "CANL2\_ERROR" (siehe [Tabelle 19](#page-73-0) im Abschnitt [6.1.3](#page-73-2))

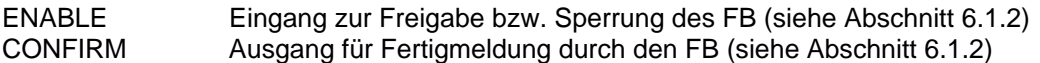

Der Funktionsbaustein CANL2\_GET\_STATUS dient zum Abfragen des Status der CAN-Schnittstelle. Der Ausgang BUS STATUS gibt Auskunft über den Bus-Status der Steuerung. Der Ausgang ERROR\_FIELD informiert über aktuelle Status-Ereignisse innerhalb des CAN-Treibers. Dabei ist jedem Ereignis ein eigenes Bit innerhalb der Statusmaske am Ausgang ERROR\_FIELD zugeordnet. Zu einem Zeitpunkt können mehrere Ereignisse parallel auftreten, in diesem Fall sind mehrere Bits innerhalb der Statusmaske gleichzeitig gesetzt (ODER-Verknüpfung).

## <span id="page-78-0"></span>**6.2.5 Funktionsbaustein CANL2\_DEFINE\_CANID**

FB zum Definieren eines CAN-Objektes für den Datenaustausch.

#### Prototyp des Funktionsbausteines

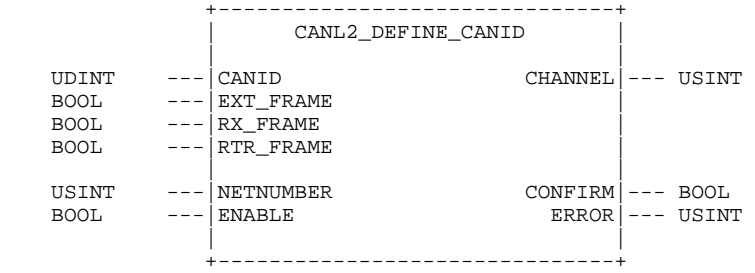

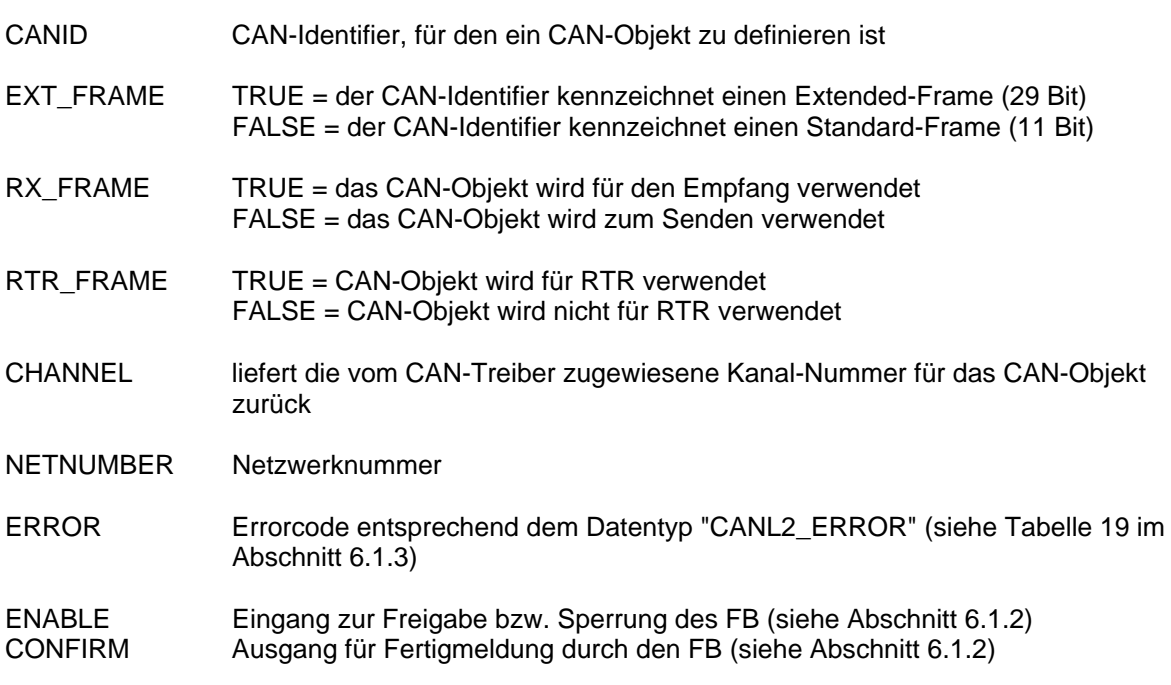

Der Funktionsbaustein CANL2\_DEFINE\_CANID dient zum Definieren eines CAN-Objektes für den Datenaustausch. Der Eingang EXT\_FRAME gibt an, ob der am Eingang CANID übergebene CAN-Identifier als 11-Bit Identifier einer Standard-Nachricht (CAN 2.0A) oder als 29-Bit Identifier einer Extended-Nachricht (CAN 2.0B) zu interpretieren ist. Der Eingang RX\_FRAME bestimmt, ob das Objekt zum Senden oder Empfangen von Daten verwendet wird.

Über den Eingang RTR\_FRAME kann ein CAN-Objekt als RTR-Objekt (Remote Transmission Request) kennzeichnet werden. Remote-Frames werden von einem Knoten nur dann gesendet, wenn er von einem Knoten dazu aufgefordert wurde.

Der Ausgang CHANNEL liefert die vom CAN-Treiber für das CAN-Objekt zugewiesene Kanal-Nummer. Die Kanal-Nummer ist insbesondere für RTR-Objekte von Bedeutung, da hier prinzipbedingt jede Nachricht in einem eigenen Kanal des CAN-Controllers verwaltet werden muss.

## <span id="page-79-0"></span>**6.2.6 Funktionsbaustein CANL2\_DEFINE\_CANID\_RANGE**

FB zum Definieren eines Bereiches von CAN-Objekten für den Datenaustausch.

## Prototyp des Funktionsbausteines

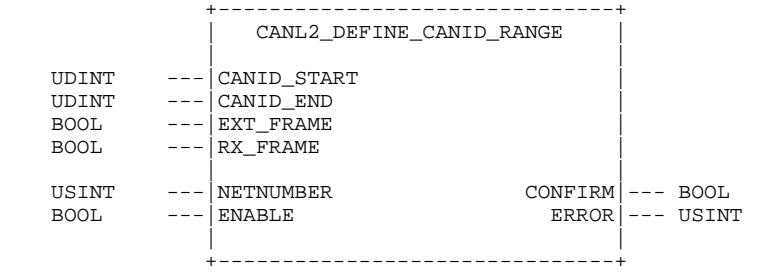

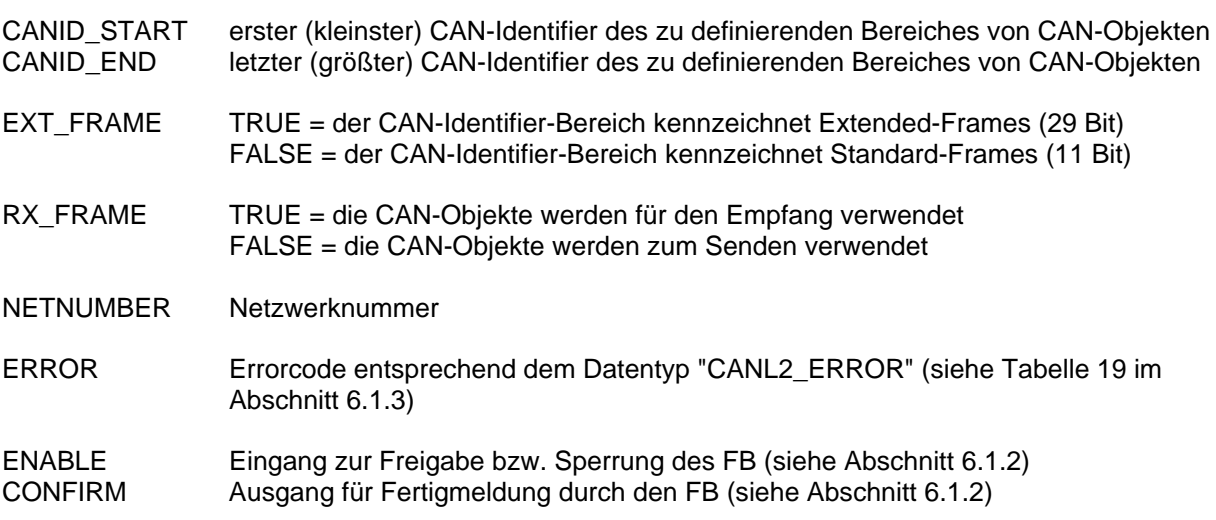

Der Funktionsbaustein CANL2\_DEFINE\_CANID\_RANGE dient zum Definieren eines Bereiches von CAN-Objekten für den Datenaustausch. Der Eingang EXT\_FRAME gibt an, ob der durch die Eingänge CANID\_START und CANID\_END definierte CAN-Identifier-Bereich als 11-Bit Identifier für Standard-Nachrichten (CAN 2.0A) oder als 29-Bit Identifier für Extended-Nachrichten (CAN 2.0B) zu interpretieren ist. Der Eingang RX\_FRAME bestimmt, ob die Objekte zum Senden oder Empfangen von Daten verwendet werden.

Mit Hilfe des Funktionsbausteins CANL2\_DEFINE\_CANID\_RANGE können keine RTR-Objekte (Remote Transmission Request) angelegt werden. Hierfür ist bei Bedarf der Funktionsbaustein CANL2\_DEFINE\_CANID zu verwendet und ggf. mehrfach aufzurufen.

## <span id="page-80-0"></span>**6.2.7 Funktionsbaustein CANL2\_UNDEFINE\_CANID**

FB zum Verwerfen eines zuvor definierten CAN-Objektes.

#### Prototyp des Funktionsbausteines

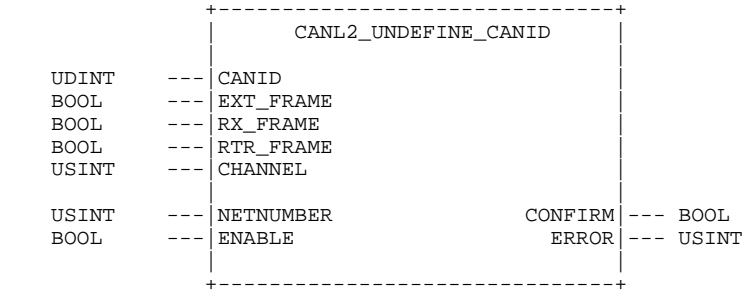

## Operandenbedeutung

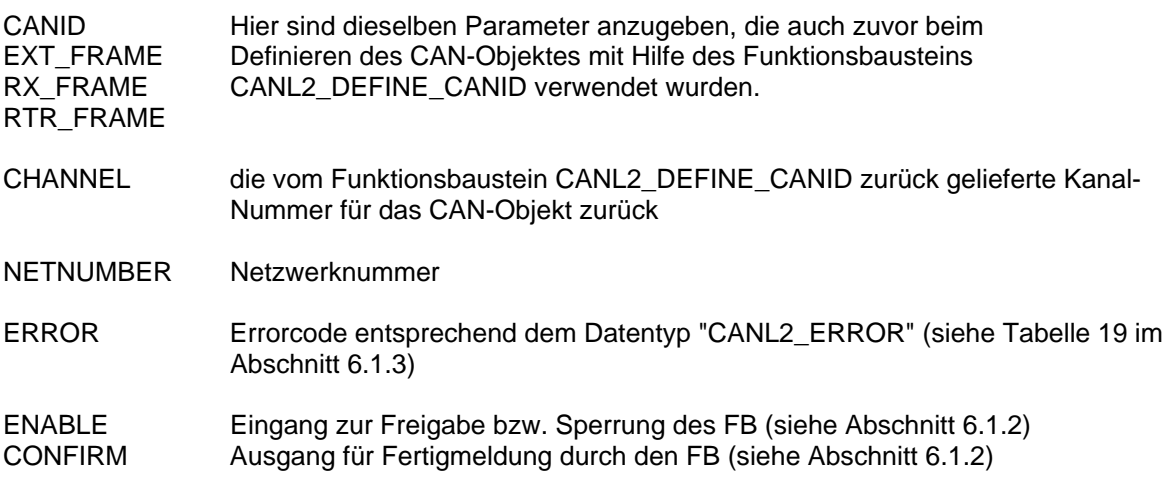

## Beschreibung

Der Funktionsbaustein CANL2\_UNDEFINE\_CANID dient zum Verwerfen eines zuvor mit Hilfe des Funktionsbausteins CANL2\_DEFINE\_CANID definierten CAN-Objektes.

Um das zu verwerfende CAN-Objekt eindeutig identifizieren zu können, sind an den Eingängen CANID, EXT\_FRAME, RX\_FRAME und RTR\_FRAME dieselben Parameter anzugeben, die auch zuvor beim Definieren des CAN-Objektes mit Hilfe des Funktionsbausteins CANL2\_DEFINE\_CANID verwendet wurden.

## <span id="page-81-0"></span>**6.2.8 Funktionsbaustein CANL2\_UNDEFINE\_CANID\_RANGE**

FB zum Verwerfen eines zuvor definierten Bereiches von CAN-Objekten.

#### Prototyp des Funktionsbausteines

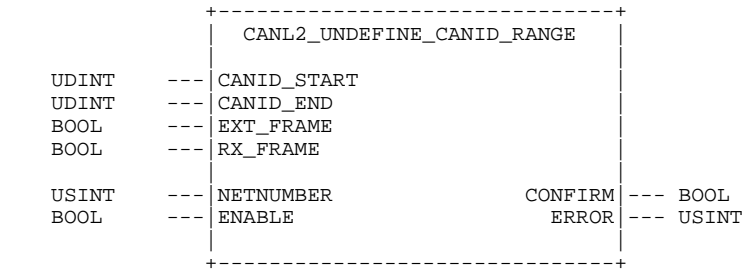

## **Operandenbedeutung**

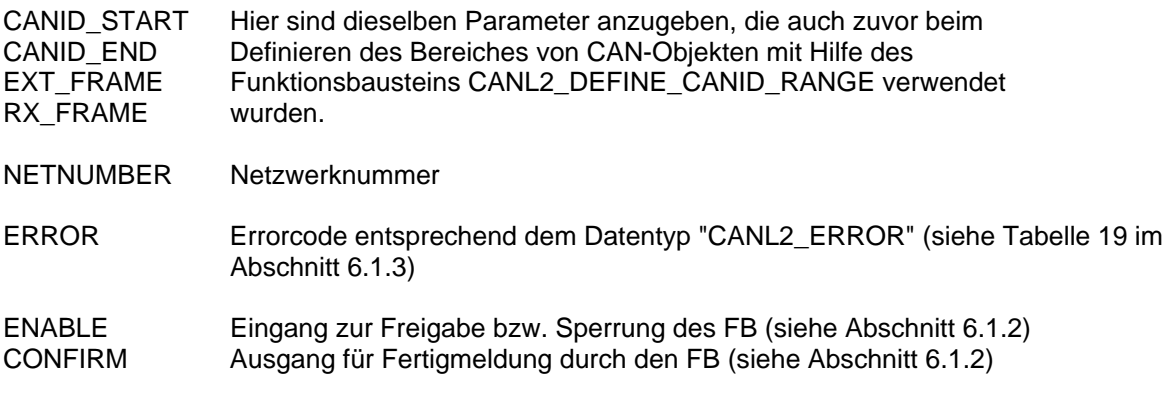

#### **Beschreibung**

Der Funktionsbaustein CANL2\_UNDEFINE\_CANID\_RANGE dient zum Verwerfen eines zuvor mit Hilfe des Funktionsbausteins CANL2\_DEFINE\_CANID RANGE definierten Bereiches von CAN-Objekten.

Um den Bereich zu verwerfender CAN-Objekte eindeutig identifizieren zu können, sind an den Eingängen CANID\_START, CANID\_END, EXT\_FRAME und RX\_FRAME dieselben Parameter anzugeben, die auch zuvor beim Definieren des CAN-Objektes mit Hilfe des Funktionsbausteins CANL2\_DEFINE\_CANID\_RANGE verwendet wurden.

## <span id="page-82-0"></span>**6.2.9 Funktionsbaustein CANL2\_MESSAGE\_READ8**

FB zum Auslesen einer empfangenen CAN-Nachricht (Übergabe der Daten an FB-Ausgängen).

## Prototyp des Funktionsbausteines

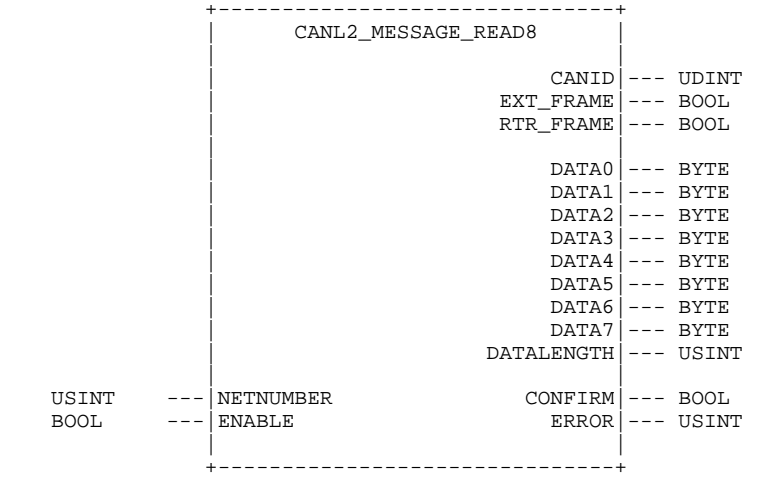

#### Operandenbedeutung

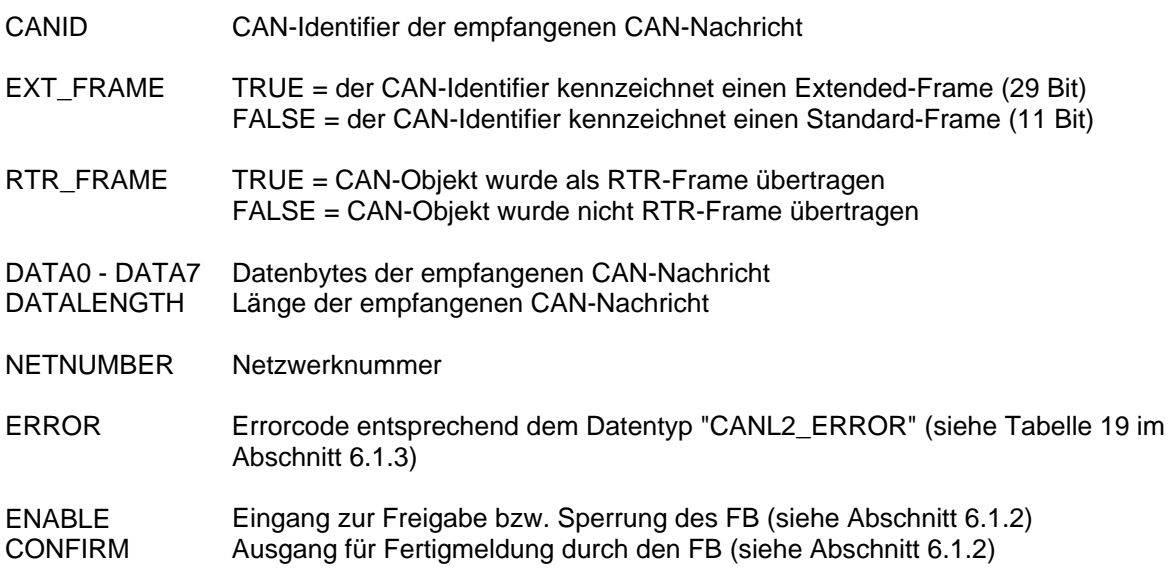

## Beschreibung

Der Funktionsbaustein CANL2\_MESSAGE\_READ8 dient zum Auslesen einer empfangenen CAN-Nachricht aus dem Empfangspuffer der CAN-Schnittstelle. Die Übergabe der Daten erfolgt byteweise an den Ausgängen des Funktionsbausteins (Alternative: FB CANL2\_MESSAGE\_READ\_BIN, siehe Abschnitt [6.2.10\)](#page-83-0). Es können nur CAN-Nachrichten empfangen werden, für die zuvor mit Hilfe der Funktionsbausteine CANL2\_DEFINE\_CANID bzw. CANL2\_DEFINE\_CANID\_RANGE entsprechende CAN-Objekte angelegt wurden.

Ist bei der Rückkehr des Funktionsbausteines der Ausgang CONFIRM auf TRUE gesetzt, enthalten die Elemente DATA0 bis DATA7 die einzelnen Bytes der empfangenen Nachricht. Der Ausgang DATALENGTH gibt dabei die Anzahl der gültigen Datenbytes (ab DATA0) an. Ist der Ausgang CONFIRM dagegen auf FALSE gesetzt, so enthält der Empfangspuffer der CAN-Schnittstelle keine Nachrichten. Anhand von CONFIRM kann somit unterschieden werden, ob eine gültige Nachricht mit 0 Bytes Länge oder keine Nachricht empfangen wurde. Ist keine Nachricht verfügbar, wird dies

ebenfalls durch den Fehlercode NO\_MESSAGE am Ausgang ERROR angezeigt (siehe [Tabelle 19](#page-73-0) im Abschnitt [6.1.3](#page-73-2)).

## <span id="page-83-0"></span>**6.2.10 Funktionsbaustein CANL2\_MESSAGE\_READ\_BIN**

FB zum Auslesen einer empfangenen CAN-Nachricht (Übergabe der Daten in dem durch Pointer adressierten Objekt).

Prototyp des Funktionsbausteines

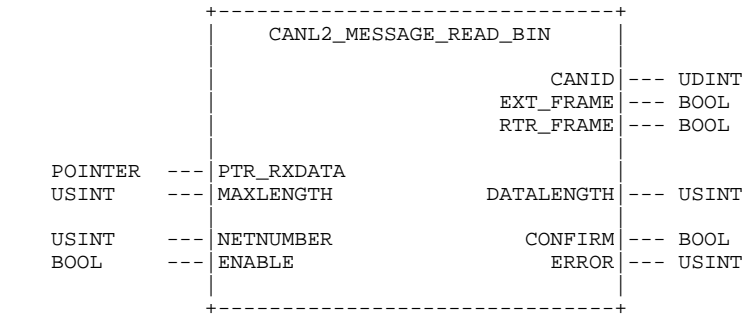

## Operandenbedeutung

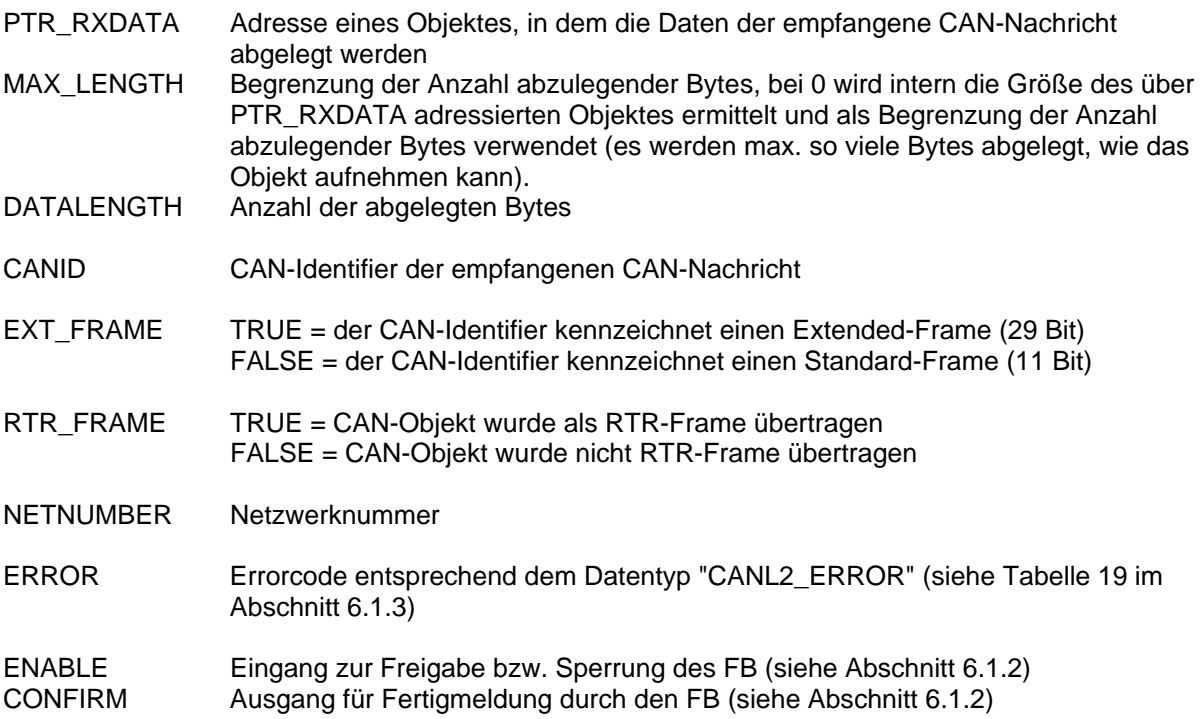

## **Beschreibung**

Der Funktionsbaustein CANL2\_MESSAGE\_READ\_BIN dient zum Auslesen einer empfangenen CAN-Nachricht aus dem Empfangspuffer der CAN-Schnittstelle. Die Daten der empfangenen Nachricht werden in dem über PTR\_RXDATA adressierten Objekt abgelegt (Alternative: FB CANL2\_MESSAGE\_READ8, siehe Abschnitt [6.2.9\)](#page-82-0). Es können nur CAN-Nachrichten empfangen werden, für die zuvor mit Hilfe der Funktionsbausteine CANL2\_DEFINE\_CANID bzw. CANL2\_DEFINE\_CANID\_RANGE entsprechende CAN-Objekte angelegt wurden.

Mit Hilfe des Eingangs MAX\_LENGTH lässt sich die Anzahl abzulegender Bytes begrenzen. Ist MAX\_LENGTH auf 0 gesetzt, wird intern die Größe des über PTR\_RXDATA adressierten Objektes ermittelt und als Begrenzung der Anzahl abzulegender Bytes verwendet. Es werden aber in jedem Fall stets nur maximal so viele Bytes abgelegt, wie das Objekt aufnehmen kann. Damit wird ein Überschreiben von Speicherbereichen anderer Objekte oder Variablen verhindert.

Ist bei der Rückkehr des Funktionsbausteines der Ausgang CONFIRM auf TRUE gesetzt, enthält das über PTR\_RXDATA adressierte Objekt die Daten der empfangenen Nachricht. Der Ausgang DATALENGTH gibt dabei die Anzahl der gültigen Datenbytes an. Ist der Ausgang CONFIRM dagegen auf FALSE gesetzt, so enthält der Empfangspuffer der CAN-Schnittstelle keine Nachrichten. Anhand von CONFIRM kann somit unterschieden werden, ob eine gültige Nachricht mit 0 Bytes Länge oder keine Nachricht empfangen wurde. Ist keine Nachricht verfügbar, wird dies ebenfalls durch den Fehlercode NO\_MESSAGE am Ausgang ERROR angezeigt (siehe [Tabelle 19](#page-73-0) im Abschnitt [6.1.3](#page-73-2)).

## <span id="page-84-0"></span>**6.2.11 Funktionsbaustein CANL2\_MESSAGE\_WRITE8**

FB zum Senden einer CAN-Nachricht (Übergabe der Daten an FB-Eingängen).

#### Prototyp des Funktionsbausteines

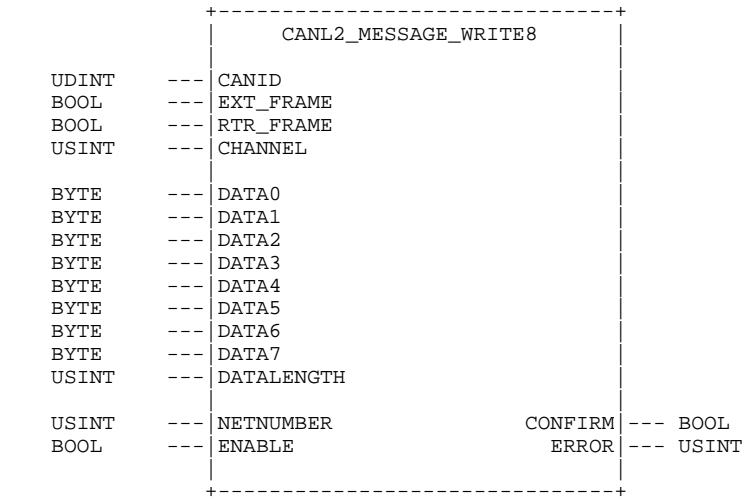

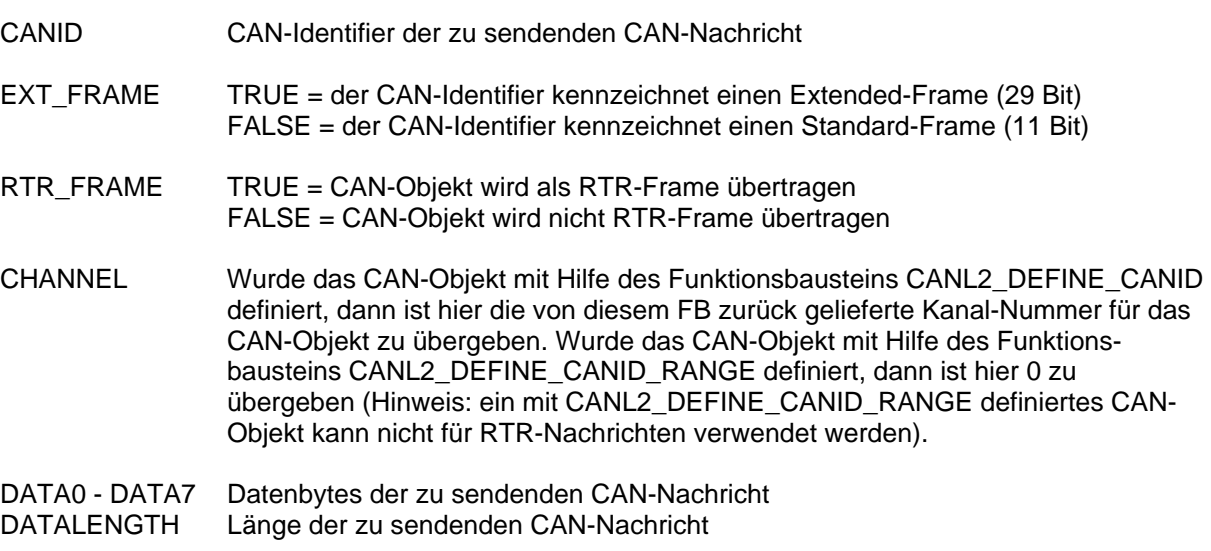

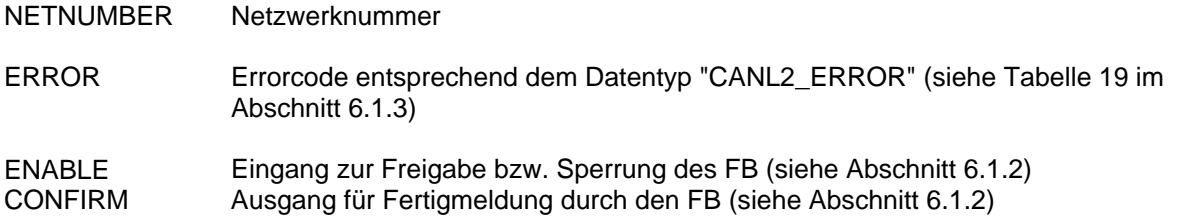

Der Funktionsbaustein CANL2\_MESSAGE\_WRITE8 dient zum Senden einer CAN-Nachricht. Die Übergabe der Daten erfolgt byteweise an den Eingängen des Funktionsbausteins (Alternative: FB CANL2\_MESSAGE\_WRITE\_BIN, siehe Abschnitt [6.2.12](#page-85-0)). Es können nur CAN-Nachrichten gesendet werden, für die zuvor mit Hilfe der Funktionsbausteine CANL2\_DEFINE\_CANID bzw. CANL2\_DEFINE\_CANID\_RANGE entsprechende CAN-Objekte angelegt wurden.

An den Elementen DATA0 bis DATA7 sind die einzelnen Bytes der zu sendenden Nachricht zu übergeben. Der Eingang DATALENGTH spezifiziert dabei die Anzahl der gültigen Datenbytes (ab DATA0).

Beim Aufruf des Funktionsbausteines CANL2\_MESSAGE\_WRITE8 wird die zu sendende Nachricht im Sendepuffer der CAN-Schnittstelle abgelegt. Tritt hierbei kein Fehler auf (Nachricht konnte korrekt im Sendepuffer hinterlegt werden), kehrt der Baustein mit auf TRUE gesetztem Ausgang CONFIRM zurück. Es erfolgt jedoch keine Rückmeldung zum SPS-Programm darüber, ob die Nachricht tatsächlich erfolgreich gesendet werden konnte.

## <span id="page-85-0"></span>**6.2.12 Funktionsbaustein CANL2\_MESSAGE\_WRITE\_BIN**

FB zum Senden einer CAN-Nachricht (Übergabe der Daten in dem durch Pointer adressierten Objekt).

#### Prototyp des Funktionsbausteines

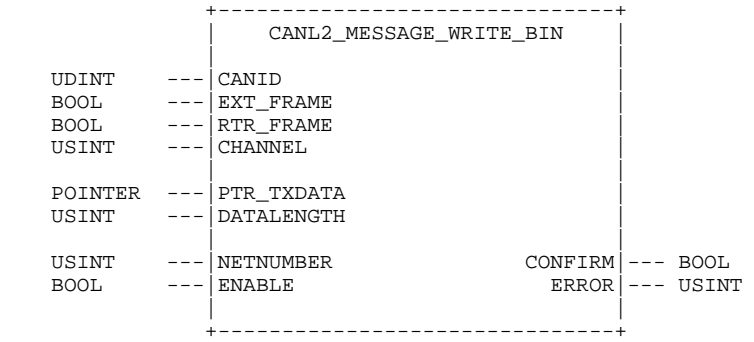

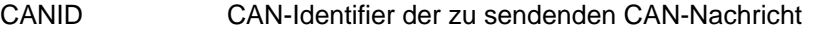

- EXT\_FRAME TRUE = der CAN-Identifier kennzeichnet einen Extended-Frame (29 Bit) FALSE = der CAN-Identifier kennzeichnet einen Standard-Frame (11 Bit)
- RTR\_FRAME TRUE = CAN-Objekt wird als RTR-Frame übertragen FALSE = CAN-Objekt wird nicht RTR-Frame übertragen

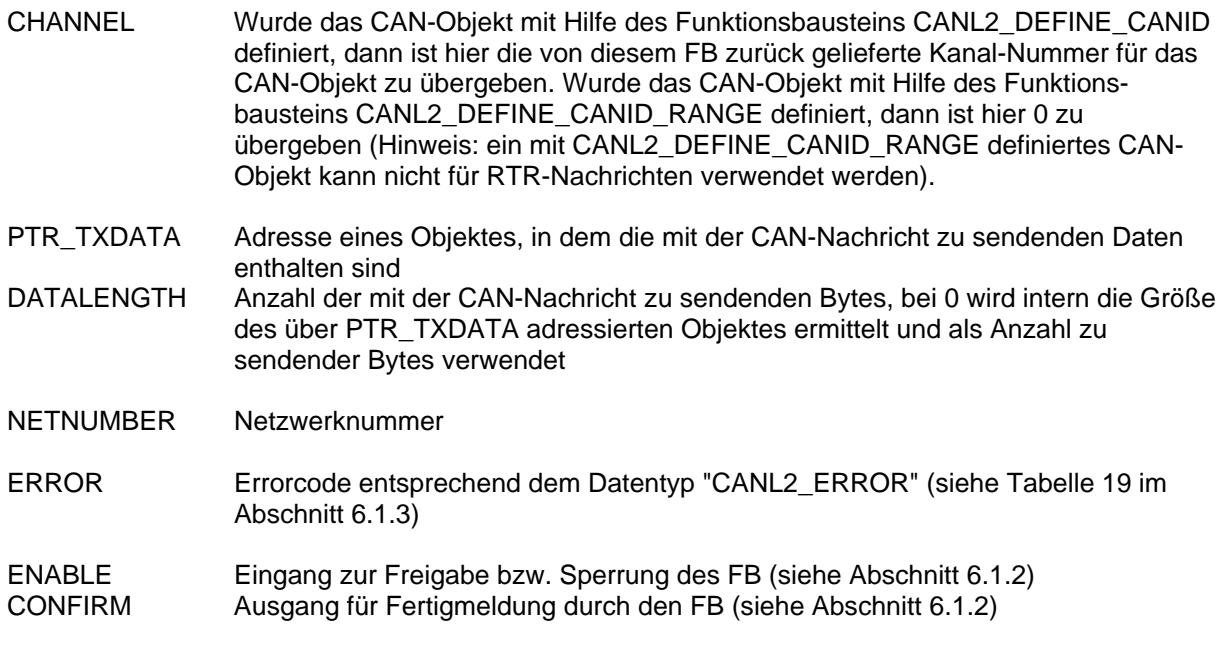

Der Funktionsbaustein CANL2\_MESSAGE\_WRITE\_BIN dient zum Senden einer CAN-Nachricht. Die Daten der zu sendenden Nachricht werden in dem über PTR\_TXDATA adressierten Objekt erwartet (Alternative: FB CANL2\_MESSAGE\_WRITE8, siehe Abschnitt [6.2.11](#page-84-0)). Es können nur CAN-Nachrichten gesendet werden, für die zuvor mit Hilfe der Funktionsbausteine CANL2\_DEFINE\_CANID bzw. CANL2\_DEFINE\_CANID\_RANGE entsprechende CAN-Objekte angelegt wurden.

Die Daten der zu sendenden Nachricht werden dem über PTR\_TXDATA adressierten Objekt entnommen. Mit Hilfe des Eingangs DATALENGTH lässt sich die Anzahl der zu sendenden Bytes begrenzen. Ist DATALENGTH auf 0 gesetzt, wird intern die Größe des über PTR\_TXDATA adressierten Objektes ermittelt und als Anzahl zu sendender Bytes verwendet.

Beim Aufruf des Funktionsbausteines CANL2\_MESSAGE\_WRITE\_BIN wird die zu sendende Nachricht im Sendepuffer der CAN-Schnittstelle abgelegt. Tritt hierbei kein Fehler auf (Nachricht konnte korrekt im Sendepuffer hinterlegt werden), kehrt der Baustein mit auf TRUE gesetztem Ausgang CONFIRM zurück. Es erfolgt jedoch keine Rückmeldung zum SPS-Programm darüber, ob die Nachricht tatsächlich erfolgreich gesendet werden konnte.

## <span id="page-87-0"></span>**6.2.13 Funktionsbaustein CANL2\_MESSAGE\_UPDATE8**

FB zum Aktualisieren von Daten einer RTR-Nachricht (Übergabe der Daten an FB-Eingängen).

#### Prototyp des Funktionsbausteines

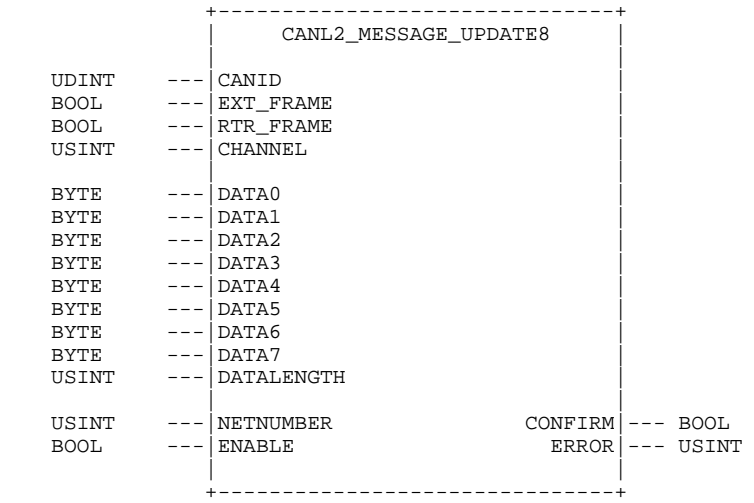

## Operandenbedeutung

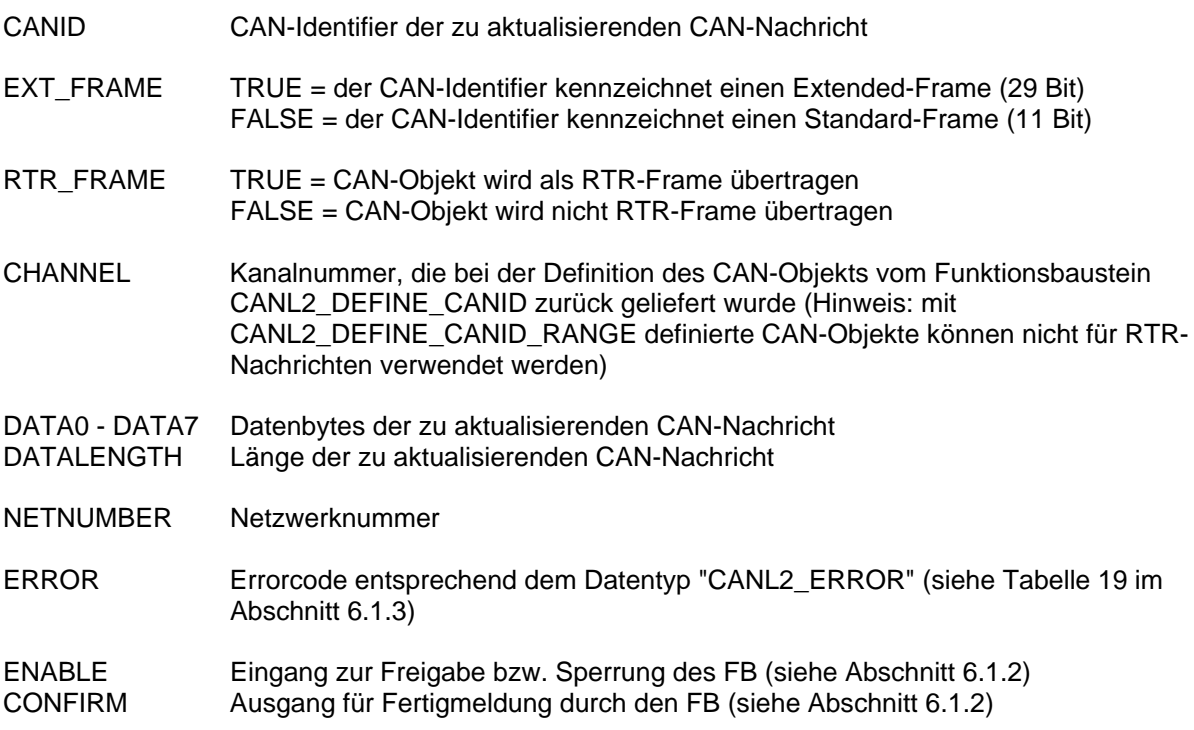

## **Beschreibung**

Der Funktionsbaustein CANL2\_MESSAGE\_UPDATE8 dient zum Aktualisieren von Daten einer RTR-Nachricht. Die Übergabe der Daten erfolgt byteweise an den Eingängen des Funktionsbausteins (Alternative: FB CANL2\_MESSAGE\_UPDATE\_BIN, siehe Abschnitt [6.2.14\)](#page-88-0). Es können nur CAN-Objekte aktualisiert werden, die zuvor mit Hilfe des Funktionsbausteins CANL2\_DEFINE\_CANID angelegt wurden.

An den Elementen DATA0 bis DATA7 sind die einzelnen Bytes der zu aktualisierenden Nachricht zu übergeben. Der Eingang DATALENGTH spezifiziert dabei die Anzahl der gültigen Datenbytes (ab DATA0).

Beim Aufruf des Funktionsbausteines CANL2\_MESSAGE\_UPDATE8 werden nur die Daten der Nachricht im Sendepuffer des CAN-Controllers aktualisiert. Um die Nachricht selbst auf dem CAN-Bus zu übertragen, muss diese jedoch explizit von einem anderen Knoten per RTR-Frame angefordert werden.

## <span id="page-88-0"></span>**6.2.14 Funktionsbaustein CANL2\_MESSAGE\_UPDATE\_BIN**

FB zum Aktualisieren von Daten einer RTR-Nachricht (Übergabe der Daten in dem durch Pointer adressierten Objekt).

#### Prototyp des Funktionsbausteines

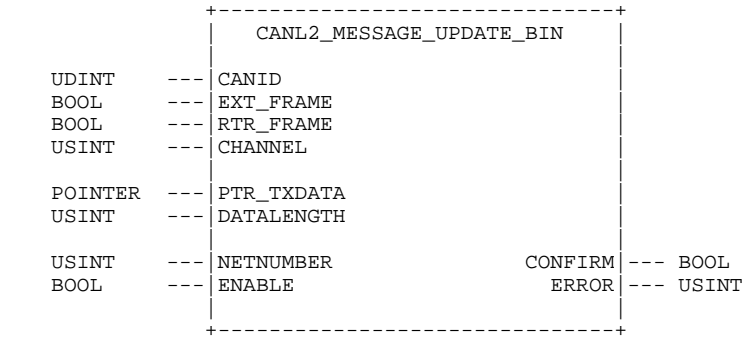

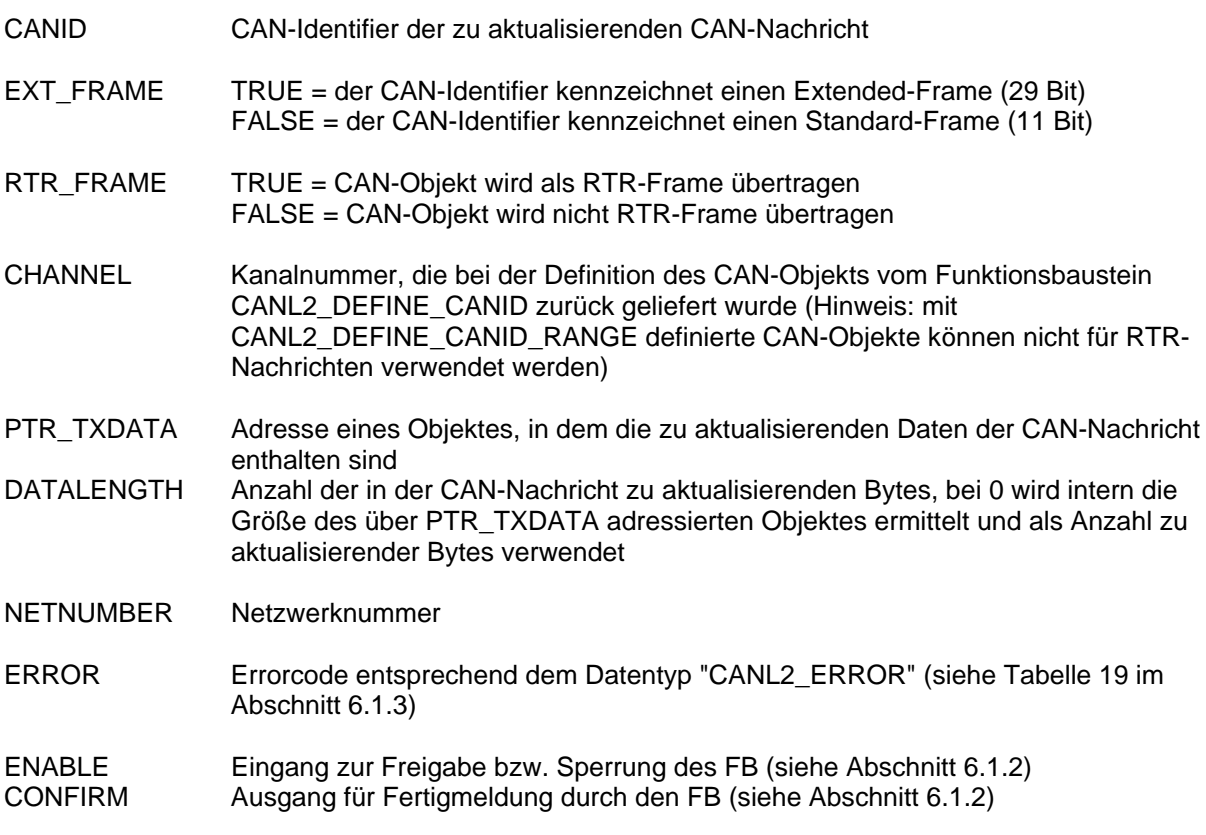

Der Funktionsbaustein CANL2\_MESSAGE\_UPDATE\_BIN dient zum Aktualisieren von Daten einer RTR-Nachricht. Die zu aktualisierenden Daten werden in dem über PTR\_TXDATA adressierten Objekt erwartet (Alternative: FB CANL2\_MESSAGE\_UPDATE8, siehe Abschnitt [6.2.13\)](#page-87-0). Es können nur CAN-Objekte aktualisiert werden, für die zuvor mit Hilfe des Funktionsbausteins CANL2\_DEFINE\_CANID angelegt wurden.

Die Daten der zu aktualisierenden Nachricht werden dem über PTR\_TXDATA adressierten Objekt entnommen. Mit Hilfe des Eingangs DATALENGTH lässt sich die Anzahl der zu aktualisierenden Bytes begrenzen. Ist DATALENGTH auf 0 gesetzt, wird intern die Größe des über PTR\_TXDATA adressierten Objektes ermittelt und als Anzahl zu aktualisierender Bytes verwendet.

Beim Aufruf des Funktionsbausteines CANL2\_MESSAGE\_UPDATE\_BIN werden nur die Daten der Nachricht im Sendepuffer des CAN-Controllers aktualisiert. Um die Nachricht selbst auf dem CAN-Bus zu übertragen, muss diese jedoch explizit von einem anderen Knoten per RTR-Frame angefordert werden.

# **7 Index**

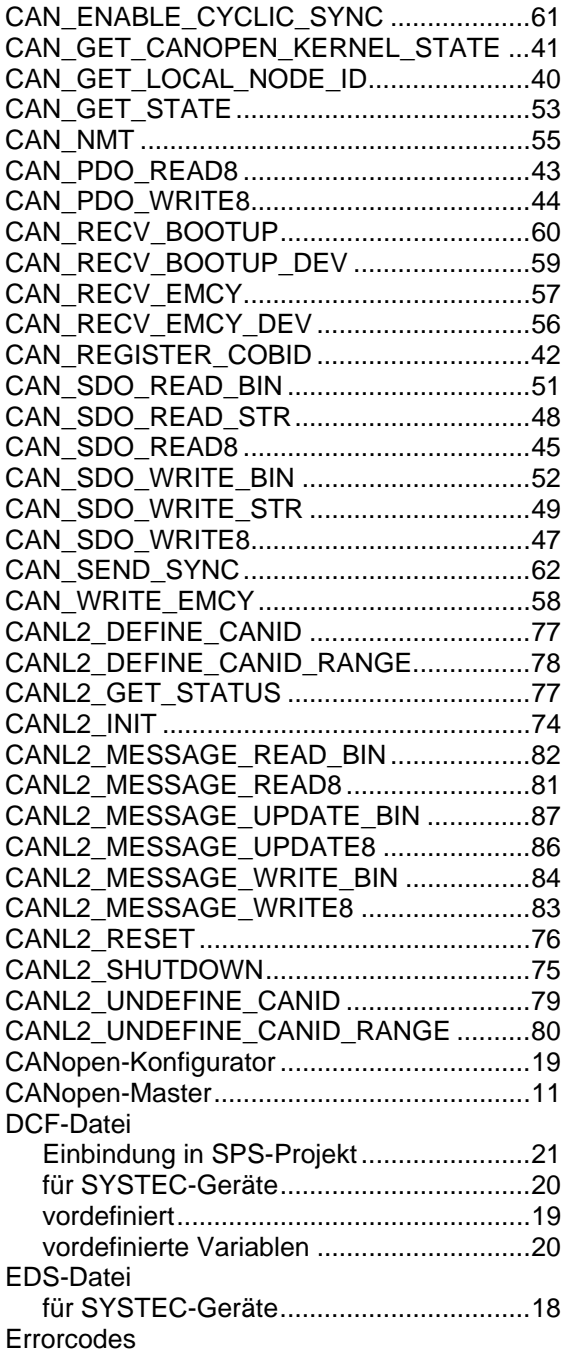

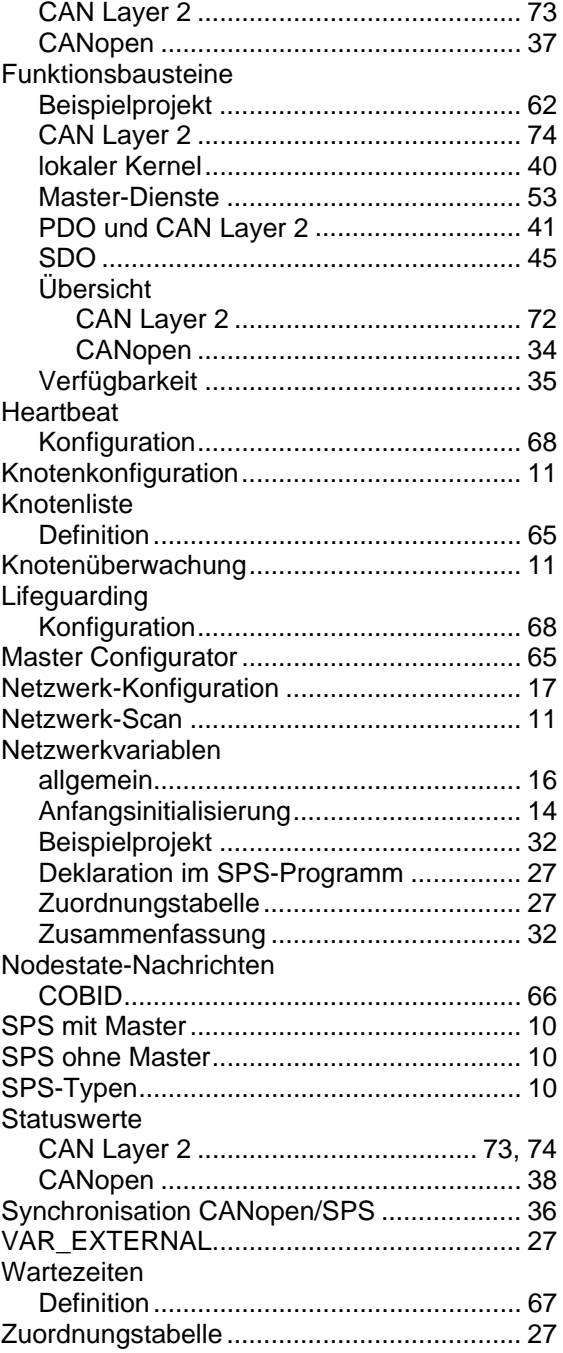

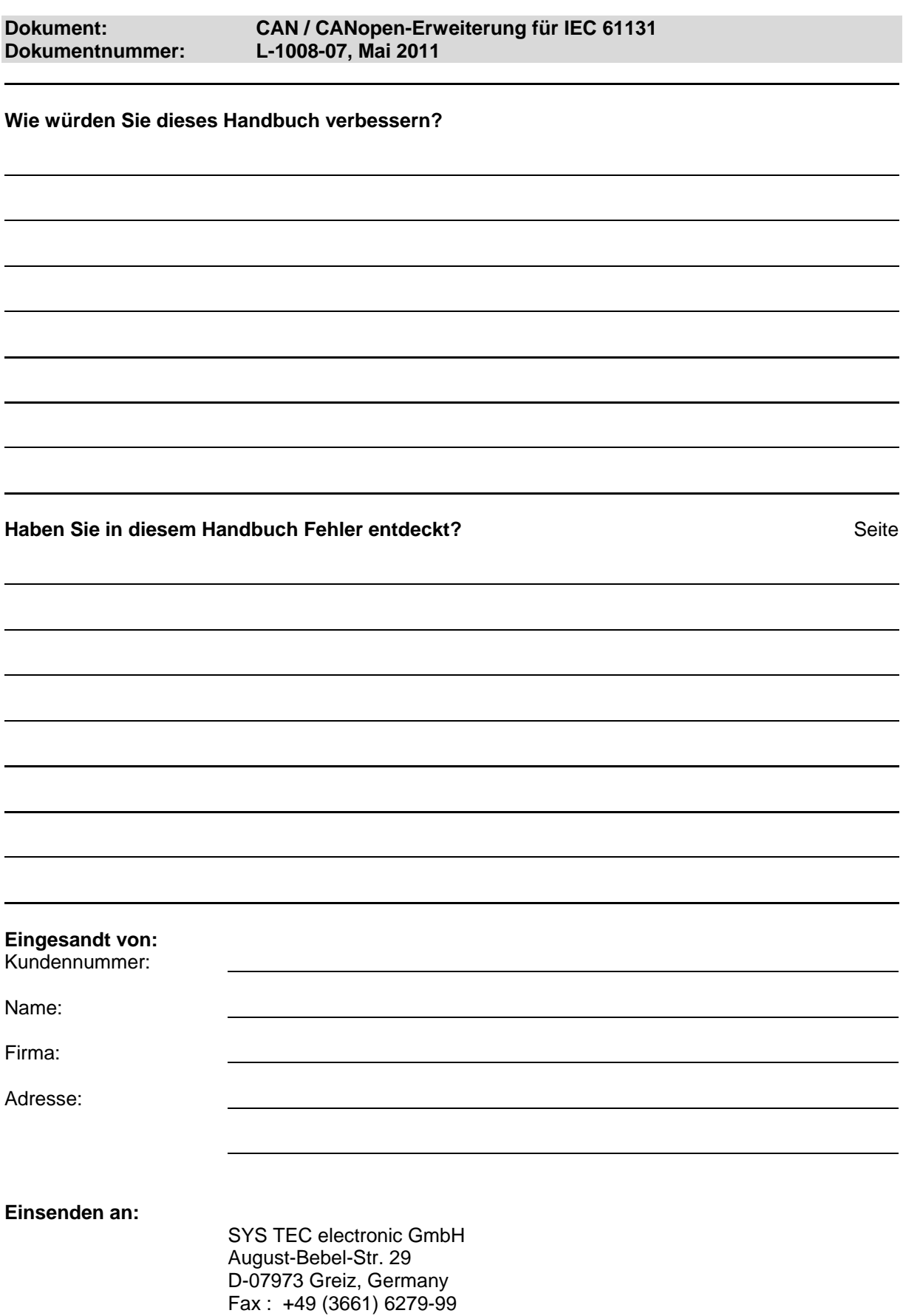